Fachhochschule Nordhausen Fachbereich Ingenierswissenschaften Studiengang Technische Informatik

# **Diplomarbeit**

Entwicklung und Verifikation eines Testplatzes für TDI-Kameras Deployment and verification of a test site for TDI cameras

> eingereicht von: Patrick Scherbaum Matrikelnummer: 15110

Betreuer der Fachhochschule: Prof. Dr. rer. nat. Frank-Michael Dittes

Praxisbetreuer: Dr. Ing. Anko Börner Deutsches Zentrum für Luft- und Raumfahrt (DLR) Rutherfordstraße 2 12489 Berlin

## <span id="page-1-0"></span>Inhaltsverzeichnis

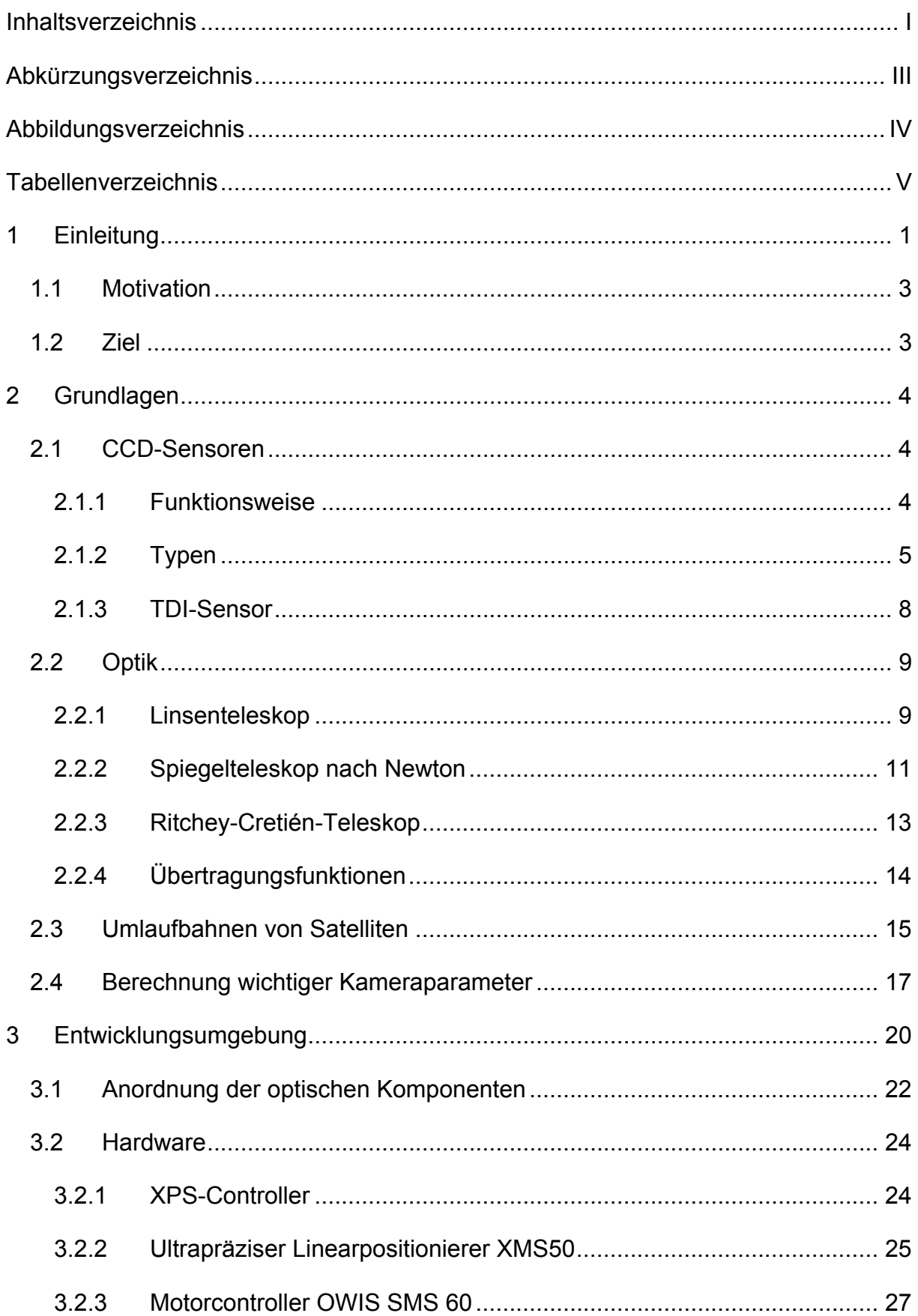

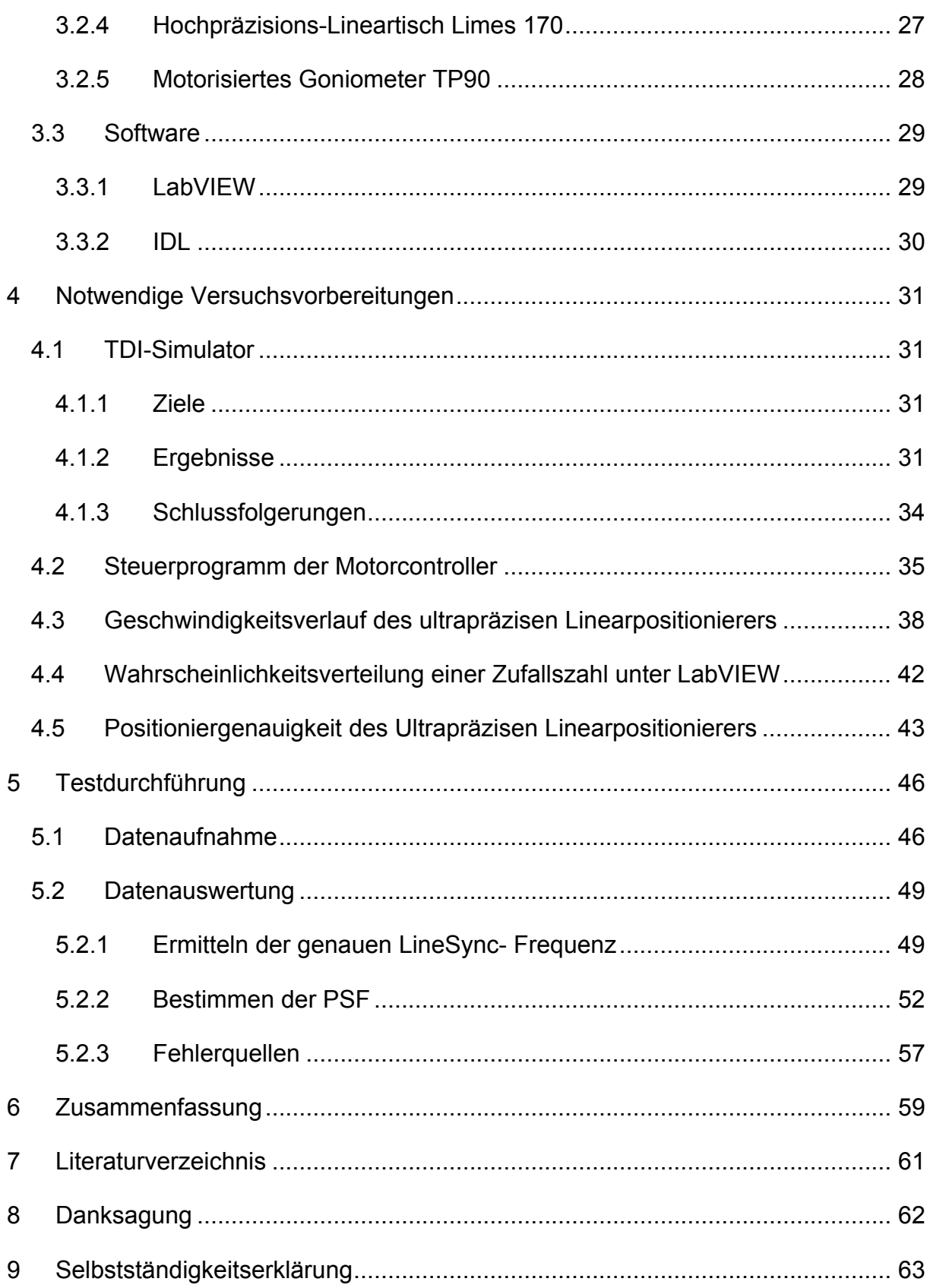

# <span id="page-3-0"></span>**Abkürzungsverzeichnis**

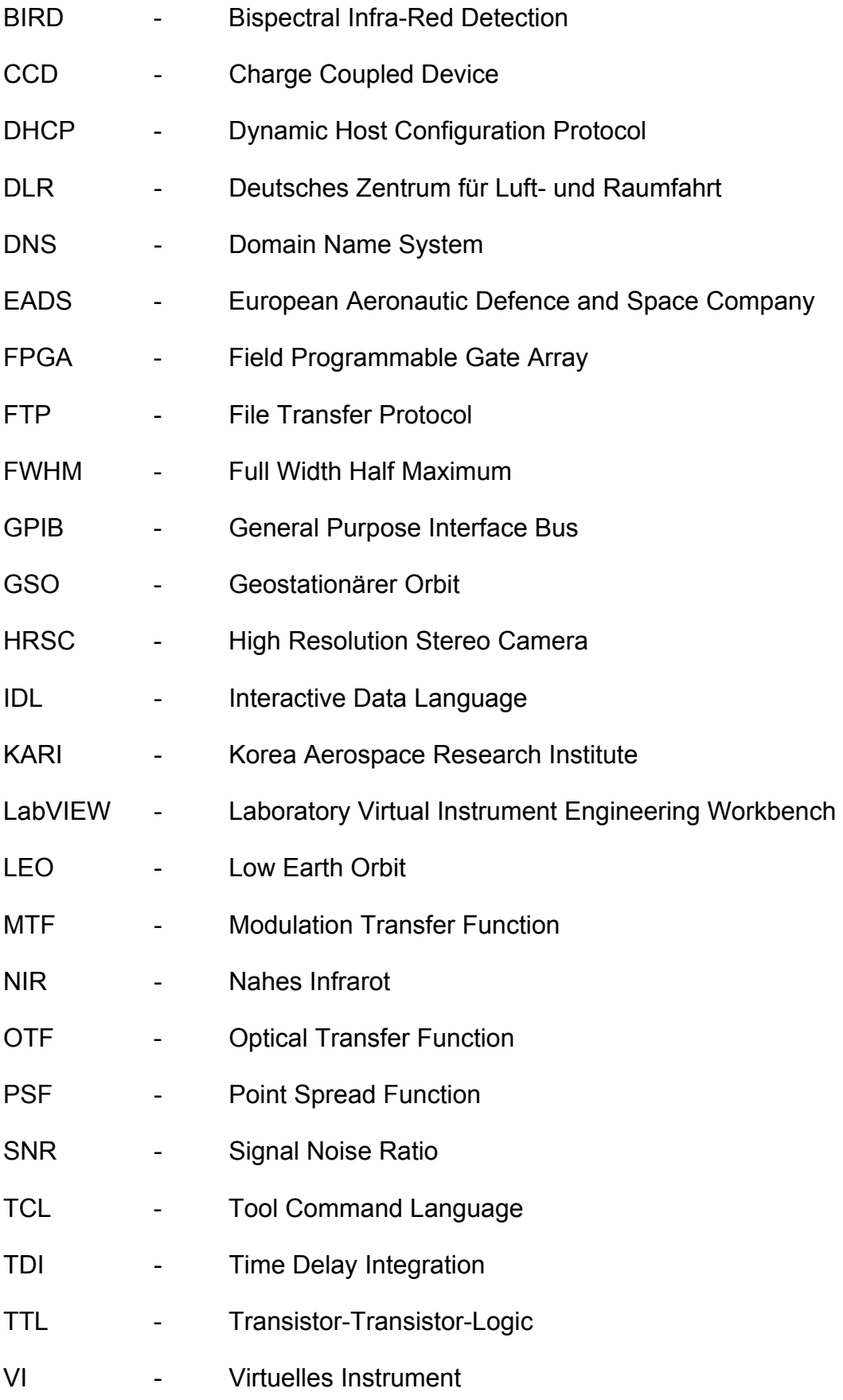

# <span id="page-4-0"></span>**Abbildungsverzeichnis**

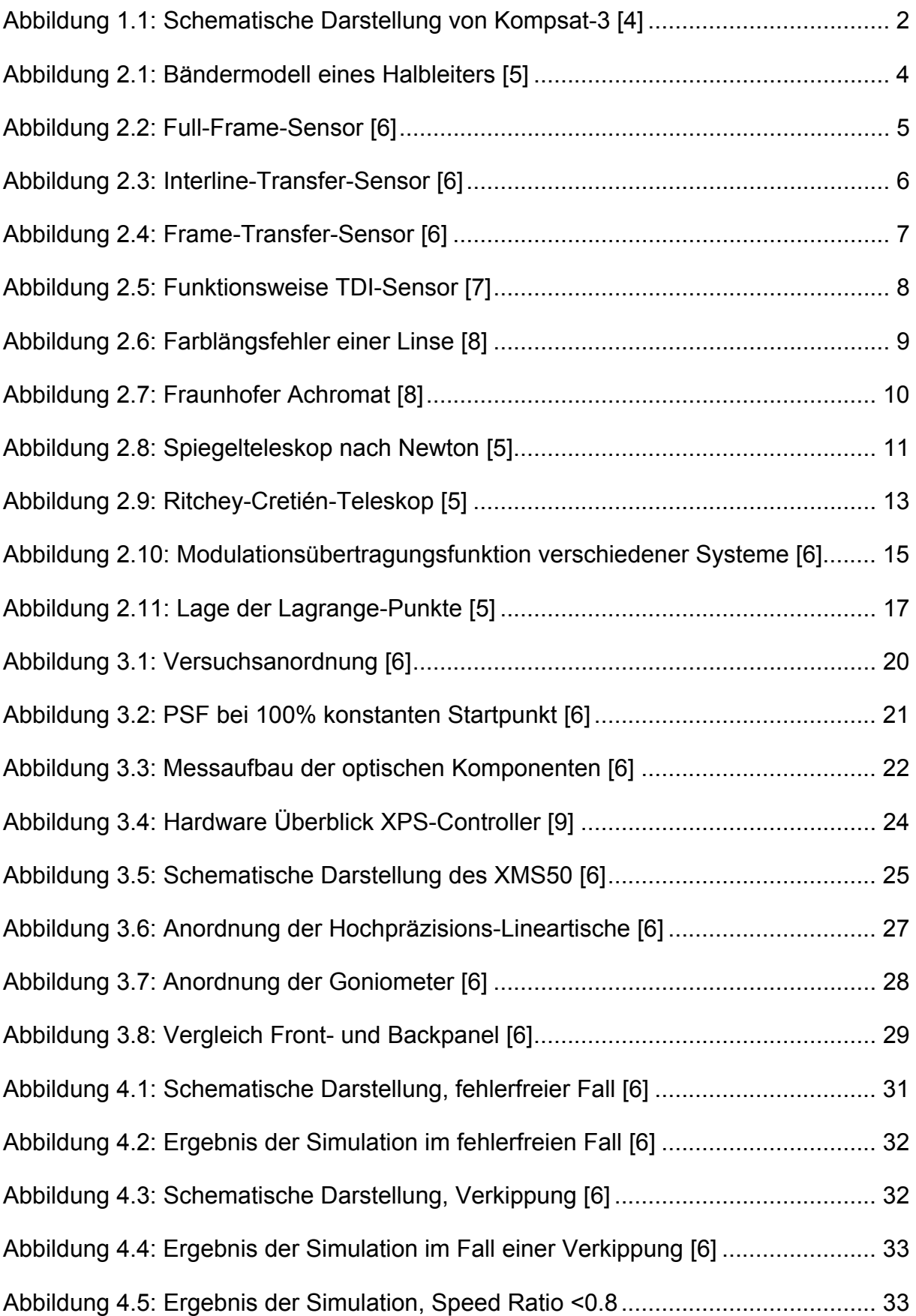

<span id="page-5-0"></span>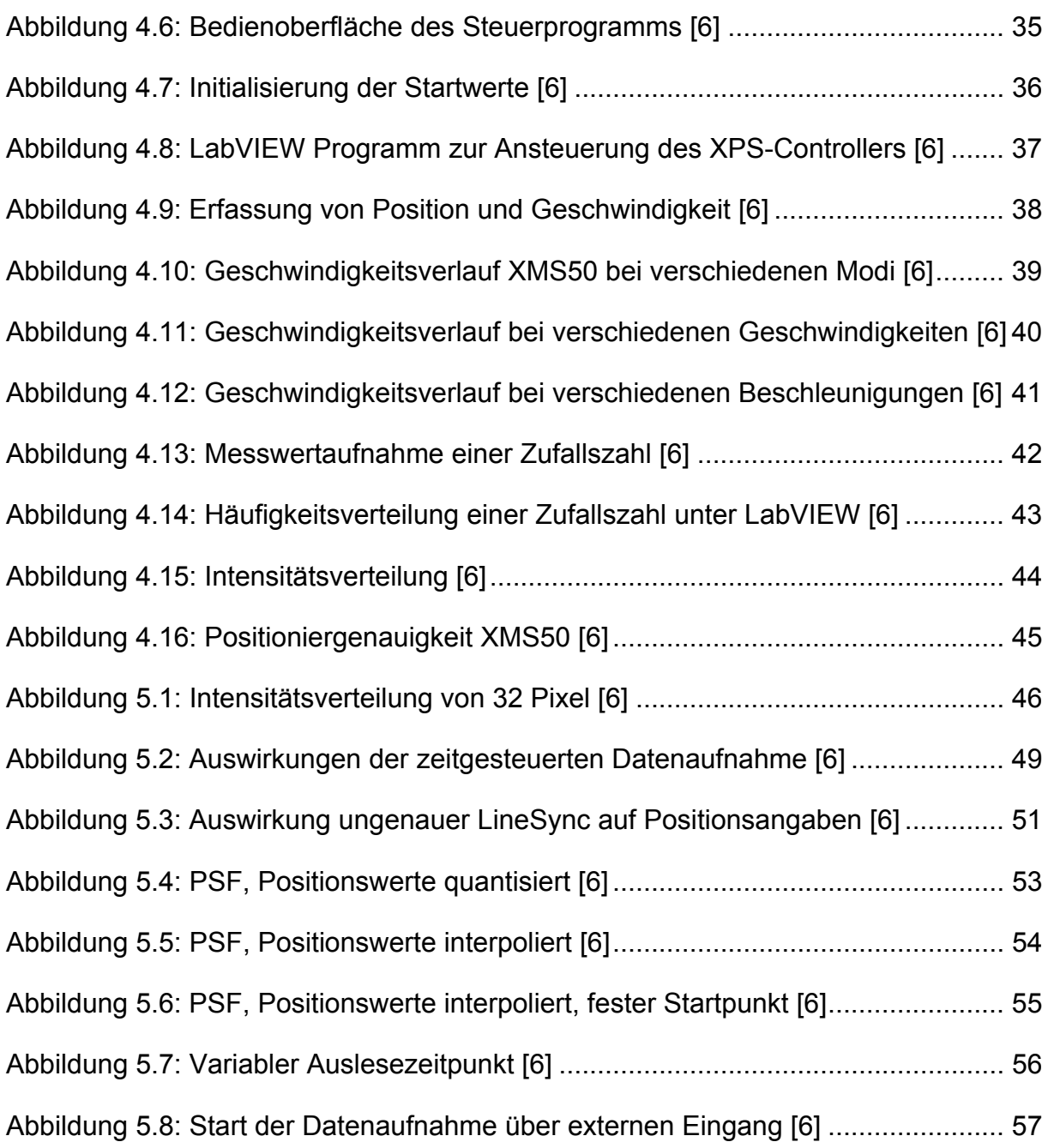

## **Tabellenverzeichnis**

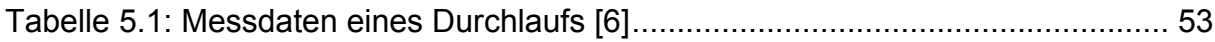

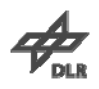

## <span id="page-6-0"></span>**1 Einleitung**

Seitdem 1863 vom französischen Fotographen Nadar (1820–1910) die ersten Luftbilder aufgenommen wurden, wird versucht, immer detailliertere Bilder von unserem Planeten zu erhalten. Unter Verwendung von Heißluftballons, später dann Wetterraketen oder Flugzeugen verbesserte sich die Qualität der Aufnahmen, jedoch erhöhten sich auch die Anforderungen an deren Genauigkeit.

Die Aufgaben der Erdbeobachtung beschränken sich längst nicht mehr nur auf die Abbildung und Kartierung der Erdoberfläche. Weitere wichtige Gebiete sind die Meteorologie, Umweltbeobachtung, Geologie sowie als Untergruppe der Erdbeobachtung, die Spionage. Betrachtet man dieses breite Spektrum an Anwendungen, so wird schnell deutlich, dass diese Aufgaben mit einer handelsüblichen Kamera nicht zufriedenstellend gelöst werden können.

Ein großer Quantensprung gelang durch die Nutzung von Satelliten als Träger der Beobachtungsinstrumente. Ihre relativ große Flughöhe erlaubt es ihnen, ein weitaus größeres Areal zu untersuchen, als es den Flugzeugen möglich ist. Da Erdbeobachtungssatelliten die ganze Erdoberfläche überwachen sollen, befinden sie sich in einer polnahen Umlaufbahn. Durch die Erdrotation kann ein Satellit jeden Punkt der Erde überfliegen und beobachten. Er umkreist die Erde dabei in einer Höhe von 200-1200 km, was einem Low Earth Orbit entspricht. Nachdem ein Flugkörper auf eine solche Bahn eingeschossen ist, benötigt er für die Umrundung der Erde ungefähr 100 Minuten. Augrund der hohen Geschwindigkeit relativ zur Erdoberfläche, welche bei ca. 7 km/s liegt, kann ein Objekt je nach Größe nur über einen kurzen Zeitraum beobachtet werden.

Diese Parameter machen die hohen Anforderungen an das Kamerasystem deutlich. Bei einer so hohen Geschwindigkeit liegen die Integrationszeiten im Mikrosekundenbereich. Um eine ausreichende Lichtausbeute zu gewährleisten, muss der Durchmesser der Licht sammelnden Optik vergrößert werden. Dies führt zu einer nicht zu unterschätzenden Gewichtserhöhung, gerade in der Raumfahrt ein Faktor, der mit einem sehr hohen finanziellen Aufwand verbunden ist. Ein anderer Weg, um die Integrationszeit möglichst klein zu halten, ist die richtige Wahl des Sensors.

1

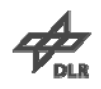

<span id="page-7-0"></span>Durch empfindlichere Sensoren kann in der gleichen Zeit eine größere Menge Photonen in Elektronen umgewandelt werden. Die Technik des verwendeten Sensors spielt ebenfalls eine Rolle. Zur Verfügung stehen Matrixsensoren, Zeilensensoren oder aber TDI-Sensoren.

Die koreanische Weltraumagentur KARI (Korea Aerospace Research Institute) hat bereits zwei solcher Erdbeobachtungssatelliten im Orbit. KOMPSAT-1 (Korea Multi-Purpose Satellite) beobachtet die Weltmeere im sichtbaren und nahen Infrarotbereich. KOMPSAT-2 liefert hochaufgelöste Bilder für geographische Informationssysteme.

Das nächste Mitglied dieser Satellitenreihe soll KOMPSAT-3 (s. Abbildung 1.1) werden. Seine hochauflösende Kamera soll eine Bodenpixelauflösung von 0,7 m ermöglichen und wird in Zusammenarbeit mit der Firma EADS entwickelt. Die für diese Kamera benötigte Fokalebene basiert auf TDI-Sensoren und wird am DLR in Berlin entwickelt und verifiziert. Die Mitarbeit an diesem Projekt stellt auch den Kern dieser Diplomarbeit dar.

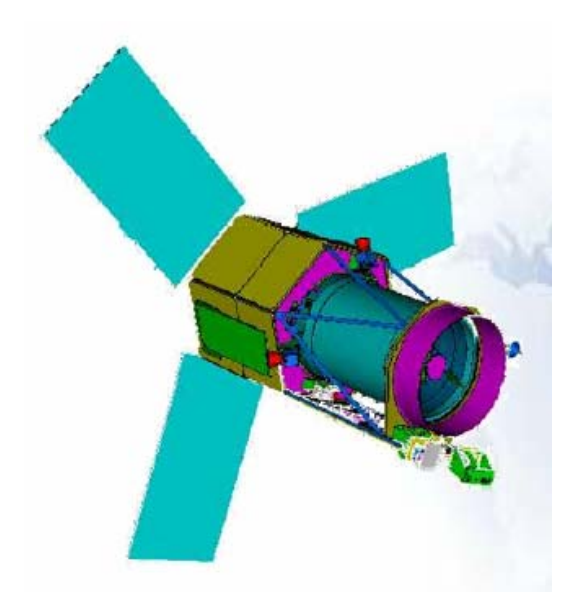

**Abbildung 1.1: Schematische Darstellung von Kompsat-3 [4]** 

Durch die Mitarbeit an vielen aktuellen und vergangenen Projekten kann das DLR eine langjährige Erfahrung auf dem Gebiet der Weltraummissionen aufweisen. Zu den Projekten gehören beispielsweise die High Resolution Stereo Camera an Bord der Mars Express Sonde und der komplett am Standort Berlin entwickelte Kleinsatellit BIRD.

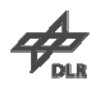

#### <span id="page-8-0"></span>**1.1 Motivation**

Befindet sich ein Satellit erst einmal in seiner Umlaufbahn, ist es fast unmöglich, Fehler zu beheben. Die einzige Möglichkeit, dies zu umgehen, ist es, mögliche Fehler vorher zu erkennen und zu beseitigen. Aus diesem Grund werden umfangreiche Tests zur Funktionsprobe und Bestimmung der Parameter des Sensors durchgeführt. Sind die Grenzen und das Verhalten des Sensors bekannt, kann im laufenden Betrieb schnell erkannt werden, ob man sich im normalen Arbeitsmodus befindet oder eine Fehlfunktion vorliegt. Sollten Abweichungen auftreten, kann aus den vorher gewonnenen Daten möglicherweise auf die Art der Fehlfunktion geschlossen werden und diese schnellstmöglich korrigiert werden.

#### **1.2 Ziel**

Das Ziel dieser Diplomarbeit ist es, mittels eines Verifikationsmessplatzes die Punktverbreiterungsfunktion (PSF – point spread function) für einzelne Pixel der Fokalebene zu bestimmen und zu bewerten. Aus dieser kann bei Bedarf die Modulationstransferfunktion (MTF) bestimmt werden. Zur Abschätzung der theoretischen erreichbaren Parameter des Sensors und zum Vergleich mit den erhaltenen Messergebnissen ist ein Simulationstool für TDI-Kameras zu erweitern und zu testen. Die Komponenten für den Verifikationsmessplatz der Kamera sind zu installieren und in Betrieb zu nehmen. Anschließend erfolgen die Programmierung dieser Komponenten und das Einbinden in einem virtuellen Messplatz auf Basis von LabVIEW. Ist dies geschehen, können nach der Durchführung von Messungen die Ergebnisse der Simulation mit denen des Messplatzes verglichen und Abweichungen analysiert werden.

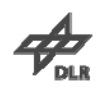

## <span id="page-9-0"></span>**2 Grundlagen**

#### **2.1 CCD-Sensoren**

#### **2.1.1 Funktionsweise**

CCD-Sensoren arbeiten nach dem inneren photoelektrischen Effekt. Im unbeleuchteten Zustand befinden sich die Elektronen eines Halbleiters im Valenzband. Das Valenzband stellt das höchste voll besetzte Energieband im Bändermodell dar. Nach dem Anlegen einer Spannung an einen Halbleiter kann kein Strom gemessen werden, das Material ist nichtleitend. Photonen, die auf ein Halbleitermaterial auftreffen, geben ihre Energie an die Elektronen des Halbleitermaterials weiter. Ist die Energie groß genug um die Bandlücke des Halbleiters zu überwinden, gelangen die Elektronen in das Leitungsband, das Material wird leitend (s. Abbildung 2.1). Das Leitungsband befindet sich über dem höchsten voll besetzten Energieband (Valenzband).

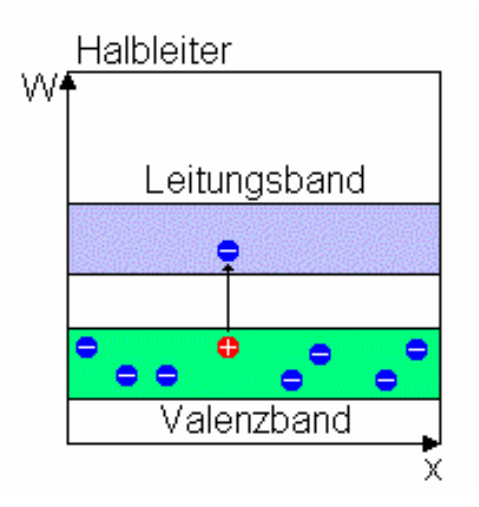

**Abbildung 2.1: Bändermodell eines Halbleiters [5]** 

Eine Elektrode unter jedem Pixel des CCD-Sensors "fängt" diese frei gewordenen Elektronen ein. Die Ladungen werden beim Auslesen wie in einem Schieberegister weitergegeben. Dabei entsprechen die Ladungen der eingefallenen Lichtmenge. Ein CCD-Sensor kann durch dieses lineare Verhalten auch für fotometrische Anwendungen verwendet werden. Nach dem Auslesen wird der Wert jedes Pixels zur Rekonstruktion des Bildes gespeichert.

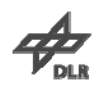

#### <span id="page-10-0"></span>**2.1.2 Typen**

Es werden, bezüglich der ein- oder zweidimensionalen Pixelanordnung sowie der Nutzung der Chipfläche, verschiedene Formen von CCD´s unterschieden. Bei zweidimensionaler Pixelanordnung wird das Bild in einem Durchgang aufgenommen und man spricht von Matrixsensoren. Jedes Pixel stellt hierbei einen Bildpunkt der aufgenommenen Szene dar. Eine eindimensionale Anordnung nennt man Zeilensensor. Der Sensor wird am aufzunehmenden Objekt entlang bewegt und nimmt pro Aufnahme eine Zeile des fertigen Bildes auf. Nach dem Zusammensetzen dieser Einzelbilder entsteht wie beim Matrixsensor ein zweidimensionales Abbild des gewünschten Objektes. Gebräuchliche Sensortypen sind die folgenden:

Ein **Full-Frame-Sensor** (s. Abbildung 2.2) nutzt die gesamte Chipfläche zum Sammeln von Bildinformationen aus. Es ist kein weiterer Zwischenspeicher für die Ladungen vorhanden. Die Sensoren können somit auch für hohe Auflösung kostengünstig hergestellt werden. Durch das serielle Auslesen der Informationen ist allerdings ein Verschluss vor dem Sensor notwendig, um während des Auslesevorganges einfallende Photonen vom Sensor abzuhalten. Diese würden sonst die gewünschten Bildinformationen verfälschen und radiometrische Messungen unbrauchbar machen. Je nach Aufwand und Robustheit dieses mechanischen Verschlusses relativiert sich der Kostenvorteil des Sensors wieder.

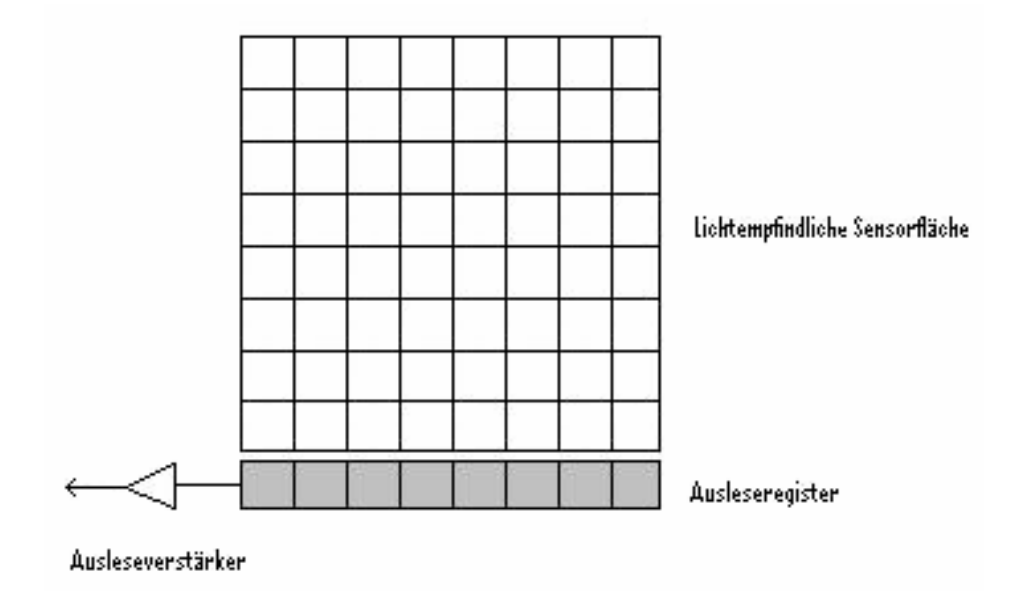

**Abbildung 2.2: Full-Frame-Sensor [6]** 

#### <span id="page-11-0"></span>2 Grundlagen

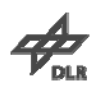

Der **Interline-Transfer-Sensor** (s. Abbildung 2.3) besitzt neben jeder Spalte lichtempfindlicher Pixel eine weitere Spalte lichtundurchlässiger Pixel. Der Nachteil, dass die lichtsammelnde Fläche durch lichtundurchlässige Beschichtungen halbiert wird, kann vermindert bzw. beseitigt werden, indem auf die lichtsammelnden Pixel sogenannte Mikrolinsen aufklebt werden. Diese Linsen erhöhen die Fläche der einzelnen, lichtsammelnden Pixel und helfen auf diese Weise einen größeren Teil der Sensorfläche zu nutzen. Mit dieser Technik, auch Lens-on-Chip genannt, kann die Lichtausbeute bis zum Faktor 2 erhöht werden. Die lichtundurchlässigen Teile des Sensors werden nach dem Belichten als Zwischenspeicher für die gesammelten Ladungen genutzt. Von dort werden die Ladungen wie schon beim Full-Frame-Sensor seriell in das Ausleseregister übertragen. Es kann also bereits während des Auslesens ein neues Bild belichtet werden. Die Notwendigkeit eines mechanischen Verschlusses entfällt zwar, Beugungseffekte, die das einfallende Licht auf die Ausleseregister lenken und Bildfehler verursachen, können aber nicht ganz ausgeschlossen werden. Die Chipfläche des Sensors muss aber, um die gleiche Auflösung zu erreichen, doppelt so groß sein wie die eines Full Frame Sensors.

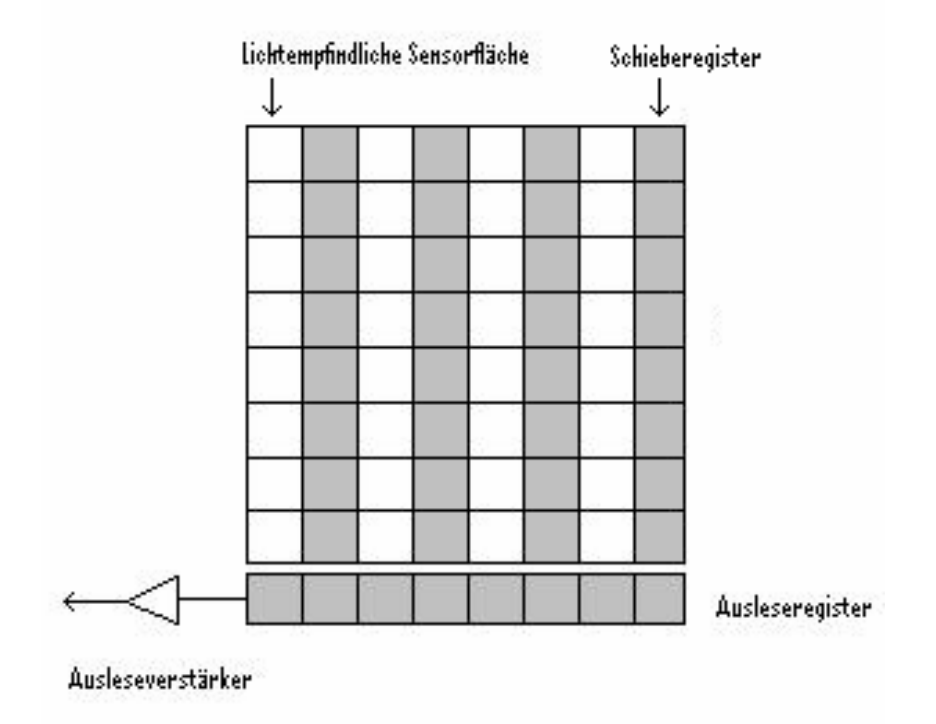

**Abbildung 2.3: Interline-Transfer-Sensor [6]** 

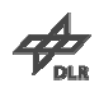

<span id="page-12-0"></span>Ein **Frame-Transfer-Sensor** (s. Abbildung 2.4) besitzt ebenfalls eine doppelt so große Chipfläche wie ein Full-Frame-CCD gleicher Auflösung. Im Gegensatz zu dem Interline-Transfer-Sensor werden die Ladungen aber nicht in benachbarte Zeilen verschoben, sondern das gesamte Bild wird in einen lichtunempfindlichen Bereich (im Bild als Schieberegister bezeichnet) übertragen. Das Verschieben muss mit einer hohen Geschwindigkeit erfolgen, um wie beim Interline-Transfer-Sensor Bildstörungen zu vermeiden. Aus dem Schieberegister werden die Ladungsträger, wie bei den anderen Varianten auch, seriell in das Ausleseregister übertragen. Durch diese Bauweise entfällt zwar der mechanische Verschluss, jedoch ist er zur Unterbindung der Pixelbelichtung beim Verschieben in die Schieberegister, weiterhin erforderlich.

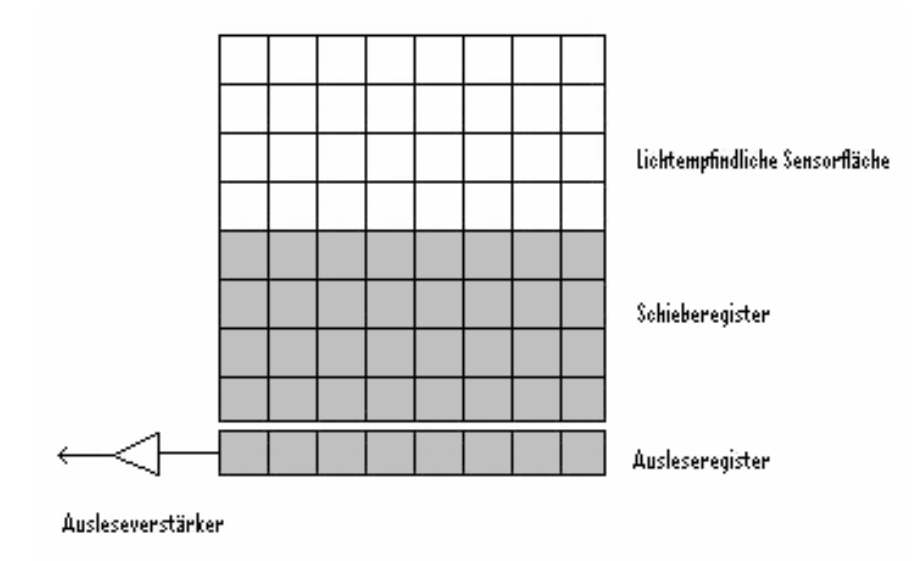

**Abbildung 2.4: Frame-Transfer-Sensor [6]** 

**Frame-Interline-Transfer-Sensoren** verbinden das Prinzip des Frame-Transfer-Sensors und des Interline-Transfer-Sensors, um die bei diesen Sensoren auftretenden Bildfehler zu unterbinden. Die Ladungen werden nach der Belichtung sehr schnell in benachbarte Schieberegister übertragen. Von dort gelangen sie anschließend in abgedunkelte Schieberegister unterhalb der lichtempfindlichen Bereiche. Nachteil dieser Sensorbauweise ist die große Anzahl an Zwischenspeichern. Die Sensorfläche verdreifacht sich gegenüber dem Full-Frame-Sensor, um die gleiche Auflösung wie dieser zu erreichen. Dies spiegelt sich auch in den Herstellungskosten wider.

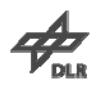

#### <span id="page-13-0"></span>**2.1.3 TDI-Sensor**

Eine Sonderform des Zeilendetektors ist der TDI-Sensor. Er verfügt im Gegensatz zu herkömmlichen Zeilensensoren nicht nur über eine Zeile, sondern über mehrere, hier Stufen genannt. Die Sensorzeile wird mit der gleichen Geschwindigkeit über das abzubildende Objekt bewegt, mit der die Ladungsträger in die nächste Stufe transportiert werden (s. Abbildung 2.5).

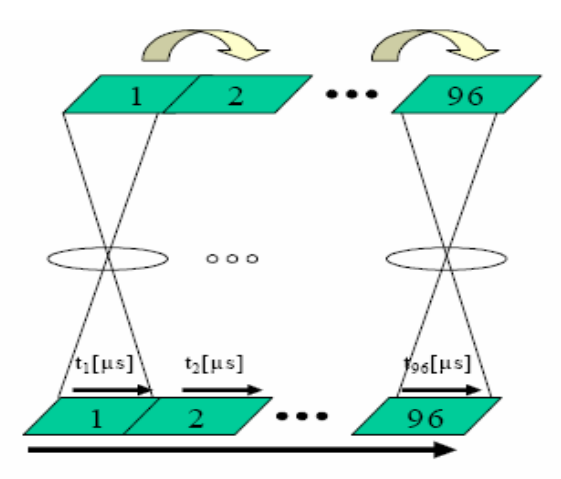

**Abbildung 2.5: Funktionsweise TDI-Sensor [7]** 

In der zweiten Stufe werden auf die Signale der ersten Stufe die gleichen Informationen erneut aufintegriert. Bei Verwendung von 128 Stufen kann auf diese Weise bei gleichbleibender Belichtungszeit die Lichtausbeute um den Faktor 128 erhöht werden. Durch dieses Aufintegrieren kann das Rauschverhalten des Sensors entscheidend verbessert werden. Gleichung 2.1 zeigt den Zusammenhang zwischen Signal-Rausch-Verhältnis (SNR) und der Anzahl der Stufen (n).

$$
SNR = \frac{n}{\sqrt{n}} = \sqrt{n} \tag{2.1}
$$

Darüber hinaus kann mittels dieser Technik auch in kritischen Anwendungsgebieten die Integrationszeit klein bleiben. Im Vergleich mit einem herkömmlichen Zeilensensor steigt jedoch der Kalibrieraufwand. Wie beim Zeilensensor ist der TDI-Sensor von der Bewegung des Trägers abhängig. Im vorliegenden Fall ist dies aber durch die Geschwindigkeit des Satelliten, relativ zur Erdoberfläche, gegeben. Allerdings muss diese Geschwindigkeit exakt mit dem Auslesetakt des TDI-Sensors korrespondieren, um die Vorteile dieser Sensorart ausnutzen zu können. Auf dieses Problem wird im Punkt 4.1.1 genauer eingegangen.

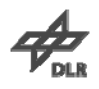

## <span id="page-14-0"></span>**2.2 Optik**

Um aus einer Entfernung von 685 km Objekte von 70 cm Größe auflösen zu können, ist es notwendig, ein Teleskop großer Brennweite und Öffnung als Licht sammelndes Instrument zu verwenden. Für das optische Design eines solchen Teleskops gibt es verschiedene Möglichkeiten.

### **2.2.1 Linsenteleskop**

Ein klassisches Linsenteleskop bietet die besten optischen Eigenschaften. Da kein Sekundärspiegel vorhanden ist, ist es sehr kontraststark und hat eine gute Abbildungsqualität. Um aber solche Eigenschaften zu erzielen, ist es notwendig bestimmte Parameter einzuhalten. Eine optische Linse weist immer einen durch die Brechung des Lichts hervorgerufenen Farbfehler, die chromatische Aberration, auf.

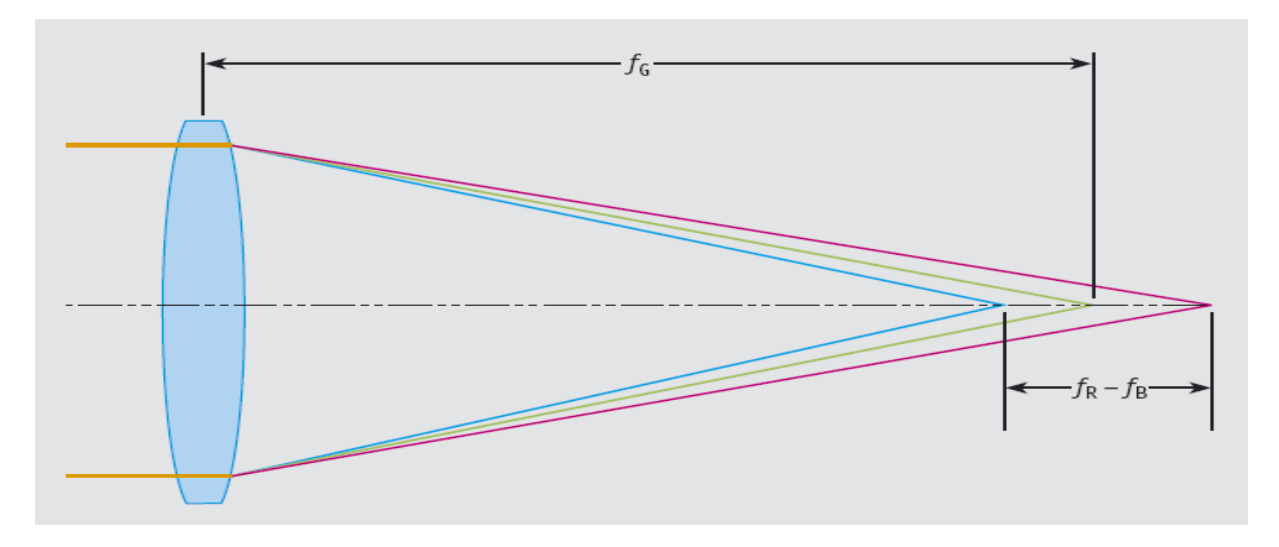

**Abbildung 2.6: Farblängsfehler einer Linse [8]** 

Die Brennweite an einer dünnen Linse lässt sich folgendermaßen berechnen:

$$
\frac{1}{f} = \left(\frac{n_L}{n_0} - 1\right) \left(\frac{1}{r_1} - \frac{1}{r_2}\right) \tag{2.2}
$$

 $r_1, r_2 = K$ rümmungsradien der Linse *n Brechzahl des umgebenden Mediums* = 0  $n<sub>L</sub>$  = Brechzahl der Linse f = Brennweite (bildseitig)

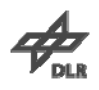

<span id="page-15-0"></span>Da das Licht je nach Wellenlänge unterschiedlich stark gebrochen wird, erhält man für jede Wellenlänge eine andere Brennweite. Diese sind für rotes  $f_R$ , grünes  $f_G$  und blaues Licht  $f_B$  in der Abbildung 2.6 gekennzeichnet.

Ein Schritt zur Verringerung des Fehlers ist der Achromat nach Joseph Fraunhofer (1787-1826). Hierbei werden zwei Linsen aus verschiedenen Glassorten verwendet, um die Brennpunkte von blauem und rotem Licht in einem Punkt zu vereinigen (s. Abbildung 2.7). Eine konvexe Linse aus Kronglas mit hoher relativer Dispersion, wird mit einer plankonkaven Linse aus Flintglas mit niedriger relativer Dispersion kombiniert.

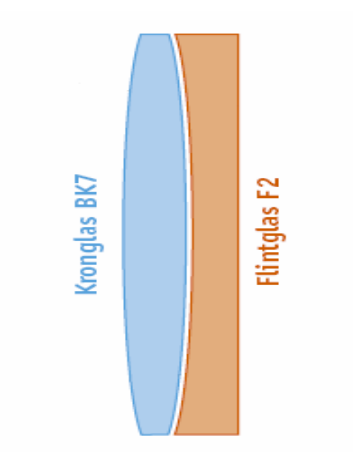

**Abbildung 2.7: Fraunhofer Achromat [8]** 

Es wird auf den Bereich fokussiert, in dem der verwendete Sensor seine maximale Empfindlichkeit besitzt. Nimmt man als Sensor zum Beispiel das menschliche Auge, so hat dieses die größte Empfindlichkeit bei der Wellenlänge des grünen Lichts. Optiken zur visuellen Nutzung werden daher auch auf diese Wellenlänge optimiert. Der Brennpunkt von grünem Licht weicht immer noch von dem des roten und blauen Lichts ab, da das Auge bei diesen Wellenlängen aber unempfindlicher ist, fällt der Fehler weit weniger auf als bei einer einzelnen Linse. Durch eine Verkleinerung des Öffnungsverhältnisses (s. Gleichung 2.3) kann der Farbfehler ebenfalls verringert bzw. ganz beseitigt werden. Daher haben Fraunhofer Achromaten meist ein Öffnungsverhältnis von 1/10 bis 1/15, um als farbkorrigiert zu gelten. Mit steigender Öffnung muss jedoch das Öffnungsverhältnis weiter verkleinert werden. Während ein Achromat mit 100 mm Öffnung und einem Öffnungsverhältnis von 1/15 kaum einen Farbfehler zeigt, ist er bei einem Gerät mit 200 mm Öffnung und dem gleichen Öffnungsverhältnis sehr deutlich und störend wahrzunehmen.

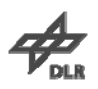

$$
\ddot{O} = \frac{D}{f} \tag{2.3}
$$

<span id="page-16-0"></span>*D* = Durchmesser der Optik *f Brennweite* = *Ö Öffnungsverhältnis* =

Um auch noch den Brennpunkt des grünen Lichts mit denen von roten und blauen zusammen zu führen, ist weiterer Aufwand nötig. Erreicht wird dies durch eine Kombination von drei unterschiedlichen Linsen verschiedener Bauart und Dispersion. Solche Apochromate besitzen nahezu perfekte Abbildungseigenschaften. Aufgrund des großen Eigengewichts der Linsen würde es bei Öffnungen, die einen größeren Durchmesser als einen Meter besitzen, zu Verformungen kommen. Daher wird ab solchen Größen mit Spiegelteleskopen gearbeitet.

#### **2.2.2 Spiegelteleskop nach Newton**

Bei einem Spiegelteleskop wird das einfallende Licht nicht wie bei einem Linsenteleskop zum Brennpunkt hin gebrochen, sondern von einem Hauptspiegel reflektiert (s. Abbildung 2.8). Das reflektierte Licht trifft auf einen weiteren Spiegel, den Fangspiegel, oder auch Sekundärspiegel genannt. Von dort wird es aus dem Tubus hinaus reflektiert, wo sich auch der Brennpunkt des optischen Systems befindet. Unmodifizierte Spiegelteleskope werden nach ihrem Erfinder Newton-Teleskop genannt.

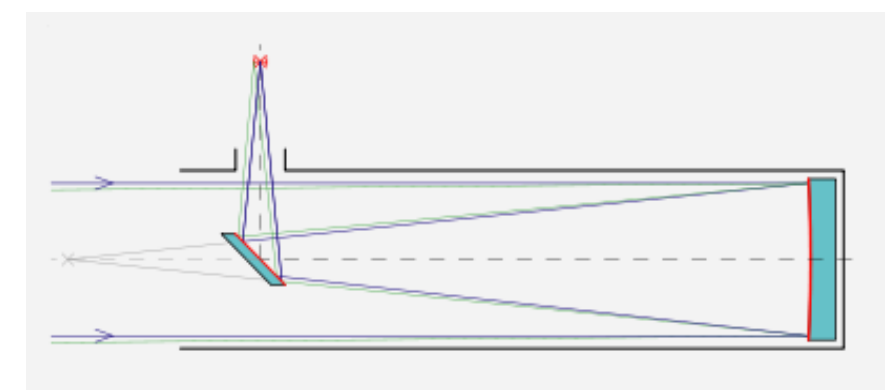

**Abbildung 2.8: Spiegelteleskop nach Newton [5]** 

Durch das Fehlen einer Linse im optischen System hat das Spiegelteleskop nicht mit Farbfehlern zu kämpfen. Bei ihm treten jedoch andere Fehler auf, die beim Linsenteleskop nur schwach ausgeprägt oder überhaupt nicht vorhanden sind.

#### 2 Grundlagen

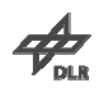

Da sich im Strahlengang ein optisches Element befindet, entstehen Beugungserscheinungen, die sich in Schärfe-, Kontrast- und Auflösungsverlust äußern. Ein Spiegelteleskop ist in dieser Hinsicht einem Linsenteleskop gleich großer Öffnung unterlegen. Wird ein sphärischer Spiegel anstelle eines parabolisierten Spiegels verwendet, entsteht ein weiterer Fehler, die sphärische Aberration. Lichtstrahlen, die den Spiegel in der Nähe der optischen Achse treffen, besitzen einen anderen Brennpunkt als Lichtstrahlen, die den Spiegel außerhalb der optischen Achse treffen. In Folge dessen kommt es durch die Verbreiterung des Brennpunktes ebenfalls zu einer Kontrastminderung.

Ein Vorteil des Spiegelteleskops ist, dass nur ein großes optisches Element hergestellt werden muss und nicht wie beim apochromatisch korrigierten Linsenteleskop drei. Der Fangspiegel ist sehr viel kleiner als der Hauptspiegel und weniger aufwändig in der Herstellung. Größere Optiken werden nur als Spiegelteleskop realisiert. Um die Herstellung eines großen Spiegels weiter zu vereinfachen, werden mehrere kleine Spiegel in Wabenbauweise zu einem großen Spiegel angeordnet. Neben einer kostengünstigeren Herstellung von mehreren kleinen Spiegeln gegenüber einem großen Spiegel, ist das Gewicht dieser vielen kleinen Spiegel auch deutlich geringer als das eines großen. Eine weitere Möglichkeit besteht darin, den Spiegel sehr dünn zu gestalten. Ohne zusätzliche Stützelemente würde er aber durch sein Eigengewicht zerbrechen. Wenn diese Stützelemente computergesteuert ausgeführt sind, kann dem Spiegel jederzeit eine perfekt parabolische Form gegeben werden. Den durch Positionsänderungen entstehende Verformungen wird so aktiv entgegengewirkt.

Um die Leistung des Newton-Teleskops zu erhöhen, gibt es viele Abwandlungen des klassischen Teleskop Designs. Sie versuchen die Mängel des Spiegelteleskops mit Hilfe eines Korrekturelements im Strahlengang zu beseitigen und die Baugröße zu verringern. Beispiele dafür sind Schmidt-Cassegrain oder Maksutov-Cassegrain Optiken. Bei beiden werden weitere optische Elemente im Strahlengang zur Korrektur von Abbildungsfehlern verwendet.

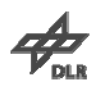

#### <span id="page-18-0"></span>**2.2.3 Ritchey-Cretién-Teleskop**

Bei großen Teleskopen sowie Weltraumteleskopen hat sich die Bauart nach Ritchey-Cretién durchgesetzt. Diese Bauart orientiert sich am klassischen Newton-Teleskop, wobei der Fangspiegel das Licht nicht seitlich aus dem Tubus hinaus reflektiert, sondern durch ein Loch im Hauptspiegel nach hinten hinaus lenkt. Der Einblick bzw. die Lage des Brennpunktes ähnelt somit der eines Linsenteleskops. (s. Abbildung 2.9). Darüber hinaus hat der Fangspiegel eine besondere Form und korrigiert den Komafehler ohne Einsatz eines Korrekturelements im Strahlengang.

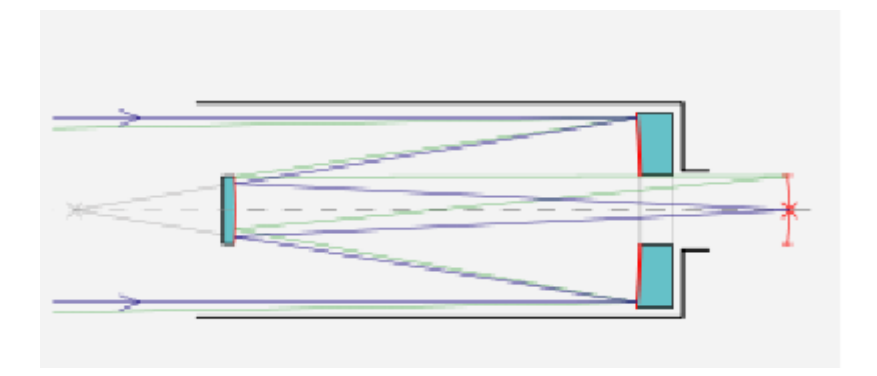

**Abbildung 2.9: Ritchey-Cretién-Teleskop [5]** 

Sterne erscheinen durch dieses optische Design auch abseits der optischen Achse kreisrund. Durch die Verwendung eines hyperbolischen Fangsspiegels wird die Brennweite des Systems gegenüber einem Newton-System verlängert. Das Ergebnis ist eine kompaktere Bauweise bei größerer Brennweite. Nur so lässt sich eine Brennweite von über acht Meter Durchmesser auf einem Satelliten realisieren. Linsenteleskope und Newton-Teleskope würden den Platz- und Gewichtsrahmen mit einer Länge von ebenfalls acht Meter, deutlich überschreiten.

Um das Teleskop seinen Aufgaben anzupassen, ist ein möglichst großes nutzbares Bildfeld notwendig. Vor der Fokalebene wird aus diesem Grund ein Linsensystem in den Strahlengang gebracht, um die Unebenheit des Bildfeldes zu beseitigen. Weiterhin ermöglicht ein großer Sekundärspiegel mit 35-40% Abschattung die gute Ausleuchtung der Fokalebene.

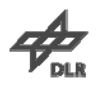

### <span id="page-19-0"></span>**2.2.4 Übertragungsfunktionen**

Die Punktverbreiterungsfunktion stellt den Zusammenhang zwischen einem Objektpunkt und dem entstandenen Bildpunkt dar. Im Fall, dass das optische System ohne Bildfehler arbeitet, ist die PSF gleich der beugungsbegrenzten Airy-Verteilung. Die Airy-Verteilung ist die von der Wellenlänge des Lichts und der Größe der Öffnung abhängige Hell-Dunkel-Verteilung eines Objektpunktes. Sie kennzeichnet das Auflösungsvermögen einer Optik. Der Durchmesser d<sub>Airy</sub> eines solchen Beugungsscheibchens berechnet sich folgendermaßen:

$$
d_{Airy} = 2,44 \cdot \lambda \cdot \frac{f}{D} \tag{2.4}
$$

*f Brennweite* =

 $λ = Wellenlänge$ 

*D* = Durchmesser der Optik

Dieser theoretische Wert wird aufgrund von Abbildungsfehlern meist nicht erreicht. Die PSF ist die Impulsantwort des gesamten, linear abbildenden Systems und setzt sich aus den PSF der Bestandteile des Systems zusammen. Im Allgemeinen sind dies Linse, Filter und Detektor. Faltet man die PSF mit dem Eingangssignal, erhält man das Ausgangssignal dieses Systems.

Das Ergebnis einer Fourier-Transformation der PSF ist die Optische Übertragungsfunktion (OTF). Sie stellt das Übertragungsverhalten des abbildenden Systems bei den jeweiligen Ortsfrequenzen dar. Von der OTF lässt sich ableiten, wie Signale bestimmter Frequenz vom optischen System gedämpft werden. Ihr Verhalten entspricht dem eines Tiefpasses.

Die Modulationsübertragungsfunktion (MTF) ist der Betrag der Optischen Übertragungsfunktion. Sie ist eine weitverbreitete Kennzahl zur Charakterisierung der Leistungsfähigkeit optischer Elemente. Bei voneinander unabhängigen Elementen sowie inkohärenter Strahlung (thermischer Strahler) ergibt sich die MTF des gesamten Systems aus dem Produkt der einzelnen MTF von Linse, Filter und Sensor. Abbildung 2.10 zeigt die MTF einiger Systeme. Reihe a stellt ein System mit beugungsbegrenzter Auflösung dar. Ein System mit guter Auflösung aber niedrigem Kontrast bei hohen Ortsfrequenzen zeigt die Reihe b. Der umgekehrte Fall, geringe Auflösung bei gutem Kontrast, ist bei Reihe c zu sehen.

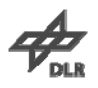

**Modulationsübertragungsfunktion**

<span id="page-20-0"></span>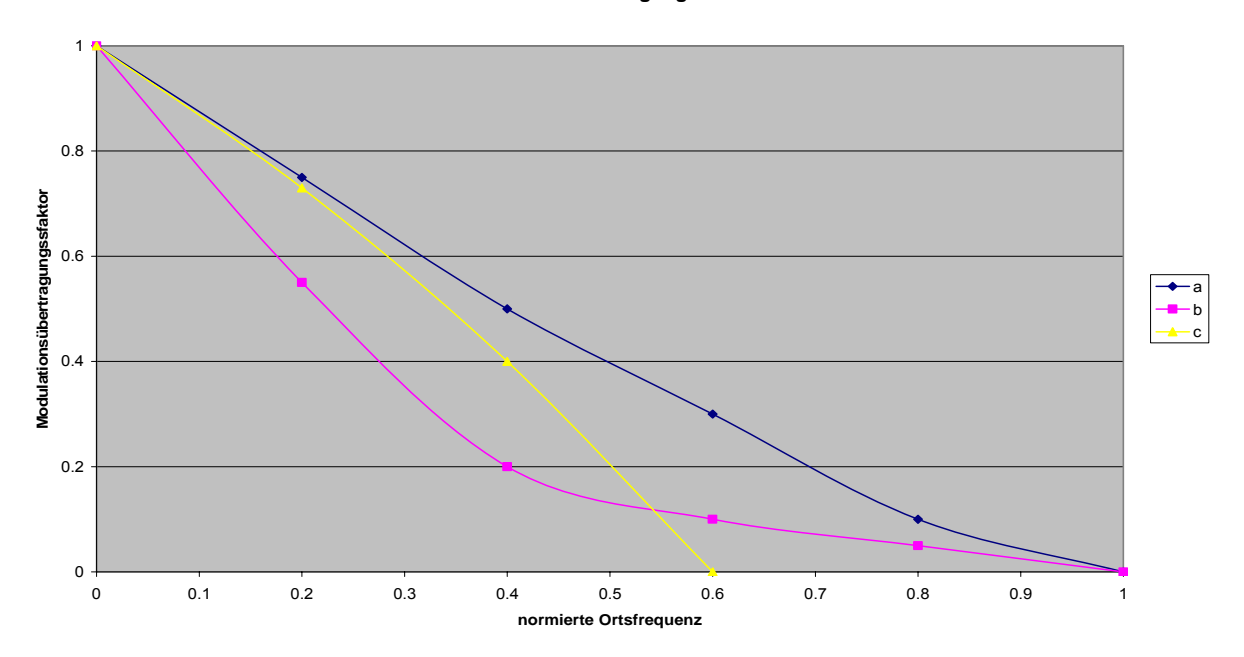

**Abbildung 2.10: Modulationsübertragungsfunktion verschiedener Systeme [6]** 

#### **2.3 Umlaufbahnen von Satelliten**

Ein Satellit kann die Erde je nach Aufgabe in verschiedenen Höhen umkreisen oder relativ zur Erdoberfläche stillstehen. Geordnet nach dem Abstand zur Erdoberfläche werden im Folgenden wichtige Umlaufbahnen von Satelliten kurz erläutert. Die Umlaufzeit t eines Satelliten ergibt sich zu:

$$
t = \sqrt{\frac{4 \cdot \pi^2 \cdot a^3}{G \cdot (M_1 + M_2)}}
$$
(2.5)

 $M_{2} = Masse$  *Satellit*  $M_1$  = Masse Erde G = Gravitationskonstante  $a = G$ roße Halbachse

Als **Low-Earth-Orbit** (LEO) werden Umlaufbahnen bezeichnet, die sich in einer Höhe von 200 km bis 1200 km befinden. Durch ihre geringe Höhe sind sie leicht zu erreichen und werden für verschiedene Zwecke wie Erdbeobachtungssatelliten, bemannte Raumfahrt und Spionagesatelliten genutzt. Ein Objekt bewegt sich auf dieser Bahn mit einer Geschwindigkeit von ca. 7 km/s um die Erde.

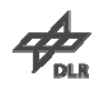

Wenn sich der Satellit immer am selben Punkt über der Erde befindet, sich also scheinbar nicht bewegt, spricht man von einem **Geostationären Orbit** (GSO). Der Satellit befindet sich dabei in einer Höhe von ca. 36000 km über der Erde.

$$
a = r_{Erde} + h_{Satellit_{Max}} \tag{2.6}
$$

Setzt man diese Entfernung unter Zuhilfenahme von Gleichung 2.6 in die Gleichung 2.5 ein, wobei  $r_{Erde}$ der Erdradius von 6371 km und  $h_{Satelli_{Max}}$ der maximale Abstand des Satelliten zur Erde ist, erhält man eine Umlaufzeit von 24 Stunden. Der Satellit umrundet die Erde in der gleichen Zeit, in der die Erde sich einmal dreht. Verwendet werden diese Umlaufbahnen von Kommunikationssatelliten und Satelliten für TV-Übertragungen. Durch den GSO ist es ihnen möglich kontinuierlich Kontakt mit der Bodenstation zu halten und dauerhaft auf das gleiche Gebiet zu senden.

Im eigentlichen Sinne keine Erdumlaufbahnen sondern Sonnenumlaufbahnen sind die fünf Lagrange-Punkte L<sub>1</sub> bis L<sub>5</sub>. Diese Punkte stellen Orte dar, an denen sich Gravitations- und Zentripetalkraft zweier, sich umkreisender Körper in Bezug auf einen dritten Körper aufheben. Dieser dritte Körper kann in diesen Punkten immer denselben Ort, im Verhältnis zu den anderen beiden Körpern, einnehmen. In Abbildung 2.11 wird die Lage dieser Punkte dargestellt. Objekte in den Lagrange-Punkten bewegen sich synchron mit dem Planeten um den Zentralkörper des Systems.

Die Punkte  $L_1$ ,  $L_2$  und  $L_3$  befinden sich auf der gedachten Verbindungslinie zwischen den beiden größeren Körpern des Systems.  $L_1$  liegt im Fall der Erde ungefähr 1,5 Millionen Kilometer in Richtung Sonne.  $L<sub>2</sub>$  befindet sich in der gleichen Entfernung, aber auf der sonnenabgewandten Seite der Erde. Sie werden besonders häufig als Standorte für Satelliten genutzt. Im Punkt L<sub>1</sub> befindet sich zum Beispiel der Sonnenbeobachtungssatellit SOHO, im Punkt  $L_2$  der Satellit WMAP.  $L_3$  befindet sich hinter der Sonne. Aufgrund dessen ist er als Standort für einen Satelliten nicht geeignet. Funkkontakt wäre aufgrund des Sonnenwindes und wegen fehlendem Sichtkontakt nahezu unmöglich.  $L_4$  und  $L_5$  befinden sich 60° vor und hinter dem umlaufenden Planeten auf dessen Umlaufbahn.

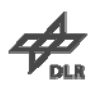

<span id="page-22-0"></span>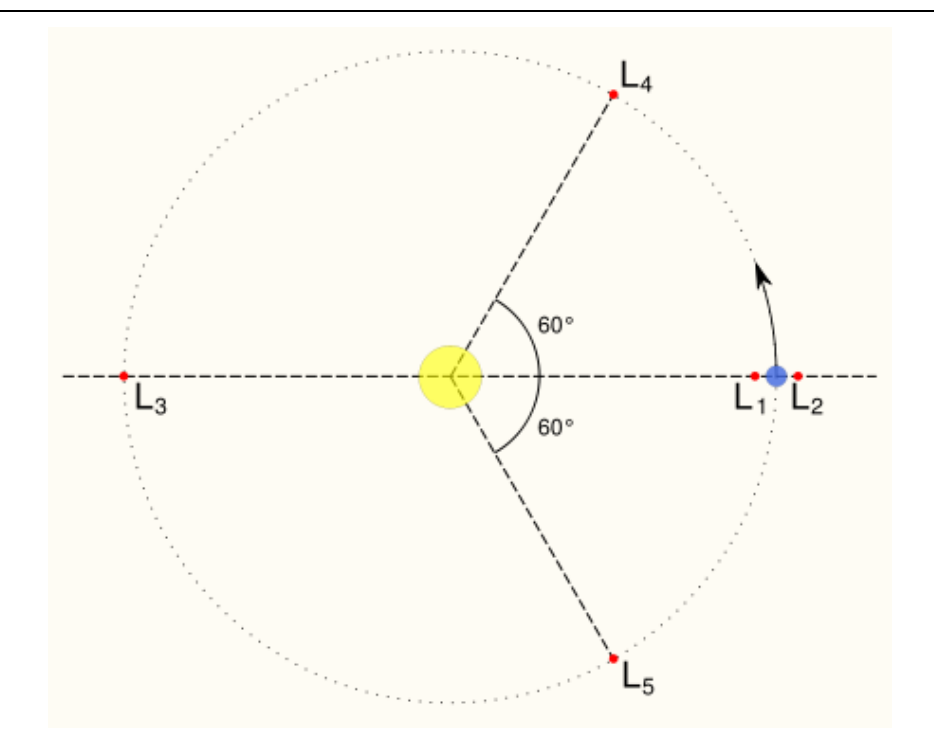

**Abbildung 2.11: Lage der Lagrange-Punkte [5]** 

#### **2.4 Berechnung wichtiger Kameraparameter**

KOMPSAT-3 wird sich in einem Low Earth Orbit in einer Höhe von 685 km um die Erde bewegen. Um die Geschwindigkeit zu bestimmen, werden die auf den Satelliten wirkenden Kräfte Gravitationskraft  $F_G$  und Zentrifugalkraft  $F_Z$  gleichgesetzt.

$$
F_G = \frac{G \cdot m_{Erde} \cdot m_{Satellit}}{r_{Bahn}^2} \tag{2.7}
$$

$$
F_Z = \frac{m_{Satelli} \cdot v^2}{r_{Bahn}} \tag{2.8}
$$

$$
F_G = F_Z \tag{2.9}
$$

$$
v = \sqrt{\frac{G \cdot m_{\text{Erde}}}{r_{\text{Bahn}}}} = \sqrt{\frac{6,67 \cdot 10^{-11} \frac{N \cdot m^2}{kg^2} \cdot 5,979 \cdot 10^{24} kg}{6371 \cdot 10^3 m + 685 \cdot 10^3 m}} = 7517.9 \frac{m}{s}
$$
(2.10)

 $r_{\text{Bahn}} = \text{Radius der Satellitenbahn}$ *m<sub>Satellit</sub>* = Masse des Satelliten *m*<sub>Erde</sub> = Masse der Erde  $G =$  *Gravitationskonstante* 

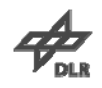

Der Satellit bewegt sich mit einer Geschwindigkeit von 7,5 km/s auf seiner Bahn um die Erde. Um nun aber die Bodengeschwindigkeit zu ermitteln, benötigt man die Umlaufzeit t. Diese ergibt sich aus Gleichung 2.5 und beträgt 98,298 Minuten. Für einen Punkt an der Erdoberfläche gilt dann errechnet sich die Geschwindigkeit v:

$$
v = \frac{2 \cdot \pi \cdot R_{\text{Erde}}}{t} = \frac{2 \cdot \pi \cdot 6371 \cdot 10^3 m}{589788 s} = 6788 \frac{m}{s}
$$
 (2.11)

#### $R_{\text{Erde}} = \text{Erdr}$ adíus

Aufgrund der resultierenden Geschwindigkeit von 6788 m/s steht nur eine kurze Zeitspanne zur Verfügung, um ein Objekt oder Gebiet zu fotografieren.

Da die Aufnahmen nicht verwaschen erscheinen sollen, muss die Integrationszeit der Kamera kleiner sein als die Zeit, die man für den Überflug über ein Bodenpixel benötigt. Aus der vorgegebenen Auflösung von 0,7 m und den errechneten 6788 m/s ergibt sich eine maximale Integrationszeit von 103,12 µs. Da ein TDI-Sensors mit 128 Stufen eingesetzt wird, kann das Ergebnis einer Zeilenkamera mit einer Integrationszeit von 13,19 ms erreicht werden. Es wird aber trotz der geringen Belichtungszeit 128-mal mehr Licht eingesammelt und so die Empfindlichkeit deutlich gesteigert. Bei Kompsat-3 wird die Anzahl der TDI-Stufen auf 64 begrenzt da ein stabiler Flug des Satelliten nicht länger gewährleistet wird.

Ein weiterer wichtiger Parameter ist die Brennweite. Ein Variieren ermöglicht eine Erhöhung oder Verminderung der Auflösung des Systems.

$$
\frac{\mu}{f} = \frac{x}{h} \tag{2.12}
$$

*f Brennweite* = *h* = *Objektabstand*  $x = Bodenpixelabstand$ μ = Pixelgröße des Sensors

Der Bodenpixelabstand ist mit 0,7 m gegeben. Als Objektivabstand ergibt sich die Flughöhe des Satelliten von 685 km. Die Pixelgröße des Sensors von 8,75 µm ist produktionstechnisch gegeben und somit ebenfalls bekannt.

$$
f = \frac{\mu \cdot h}{x} = \frac{8.75 \cdot 10^{-6} m \cdot 685 \cdot 10^{3} m}{0.7 m} = 8.5625 m \tag{2.13}
$$

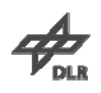

Um die angestrebten 0,7 m Auflösung zu erreichen, benötigt die Optik nach Gleichung 2.13 eine Brennweite von 8,5625 m. Da allerdings die Beugungserscheinungen an der Öffnung auch eine Rolle spielen, darf der Durchmesser nicht unter den angegebenen 0,7 m liegen. Nach Gleichung 2.4 beträgt der Durchmesser eines Airy-Scheibchens bei dieser Optik 17,7  $\mu$ m für gelbes Licht ( $\lambda$  = 600 nm).

Ist der Abstand zweier Punkte eines Objekts nicht kleiner als der Radius des Airy-Scheibchens dann sind diese Punkte nach dem Rayleigh-Kriterium noch voneinander zu trennen. Der Radius ist in diesen Fall 8,85 µm groß und scheint für die Pixelgröße von 8,75 µm etwas zu groß. Da aber nicht nur das Licht einer Wellenlänge aufgenommen werden soll, muss immer ein Kompromiss gefunden werden. Bei größeren Wellenlängen wird die Auflösung daher schlechter, bei kleineren besser als im Beispiel.

Die Auflösung von 0,7 m ermöglicht es bei 12000 Pixeln des Sensors ein Gebiet von 8,4 km zu fotografieren. Um den beobachtbaren Bereich zu vergrößern, werden zwei Sensoren mit jeweils 12000 Pixeln verwendet. Durch eine leicht versetzte Anordnung mit nur wenigen Pixeln Überlappung wird die Streifenbreite auf 16,8 km nahezu verdoppelt.

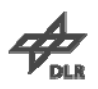

## <span id="page-25-0"></span>**3 Entwicklungsumgebung**

Das angewandte Grundprinzip der PSF-Messung lässt sich anhand der Versuchsanordnung (s. Abbildung 3.1) verdeutlichen.

Eine Lichtquelle wird mit konstanter Geschwindigkeit an dem TDI-Sensor entlang bewegt. Zur Begrenzung des auf den Sensor auftreffenden Strahlenbündels wird eine Lochblende mit 10 µm Durchlassöffnung verwendet. Da man die PSF für ein Pixel messen will, muss darauf geachtet werden, dass das Maximum der Beleuchtung immer auf dem gleichen Pixel einer TDI-Stufe liegt, die Lichtquelle sich also parallel zum Sensor bewegt. Findet die Bewegung nicht parallel statt, kann das Maximum im Verlauf der Belichtung bei unterschiedlichen Pixeln zu finden sein. Untersucht man auch benachbarte Pixel, kann sich dieser Umstand zunutze gemacht werden, um eine Verkippung der Bewegungsrichtung festzustellen.

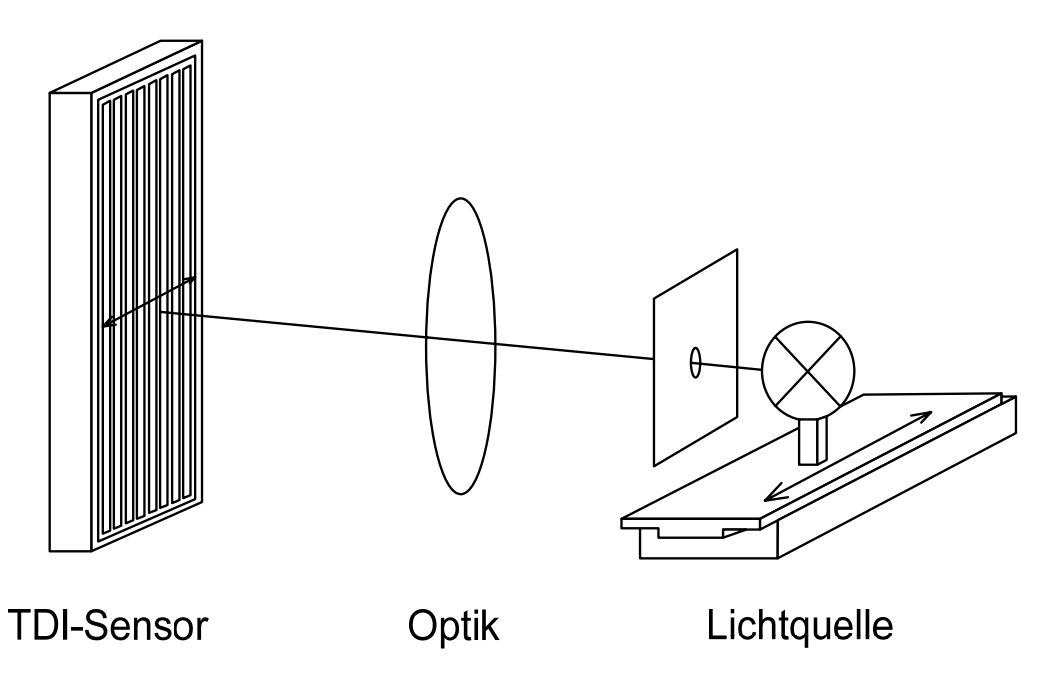

**Abbildung 3.1: Versuchsanordnung [6]** 

Die Synchronisation der Aufnahmen (Helligkeitswerte) mit den Positionsdaten erfolgt über das LineSync-Signal des TDI-Sensors. Dieses wird bei jedem Auslesen einer Zeile vom Sensor generiert und an dessen Schnittstelle zur weiteren Verwendung bereit gestellt. Über einen der Digitaleingänge des XPS-Controllers wird das Signal abgegriffen und ausgewertet. Bei einem Wechsel der Signalflanke von Low zu High startet der programmierte Eventhandler des Controllers die Datenaufnahme.

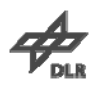

<span id="page-26-0"></span>Stellt man später die aufgenommenen Helligkeitswerte über der zugehörigen Position der Lichtquelle dar, ergibt sich die PSF des Pixels (s. Abbildung 5.8). Ist die Position der Lichtquelle bei Belichtungsbeginn im TDI-Sensor bei jedem Durchlauf gleich, ergibt sich keine aussagekräftige PSF. Man erhält eine Anzahl Punkte die sich mit der Zahl der Durchläufe überlagern (s. Abbildung 3.2).

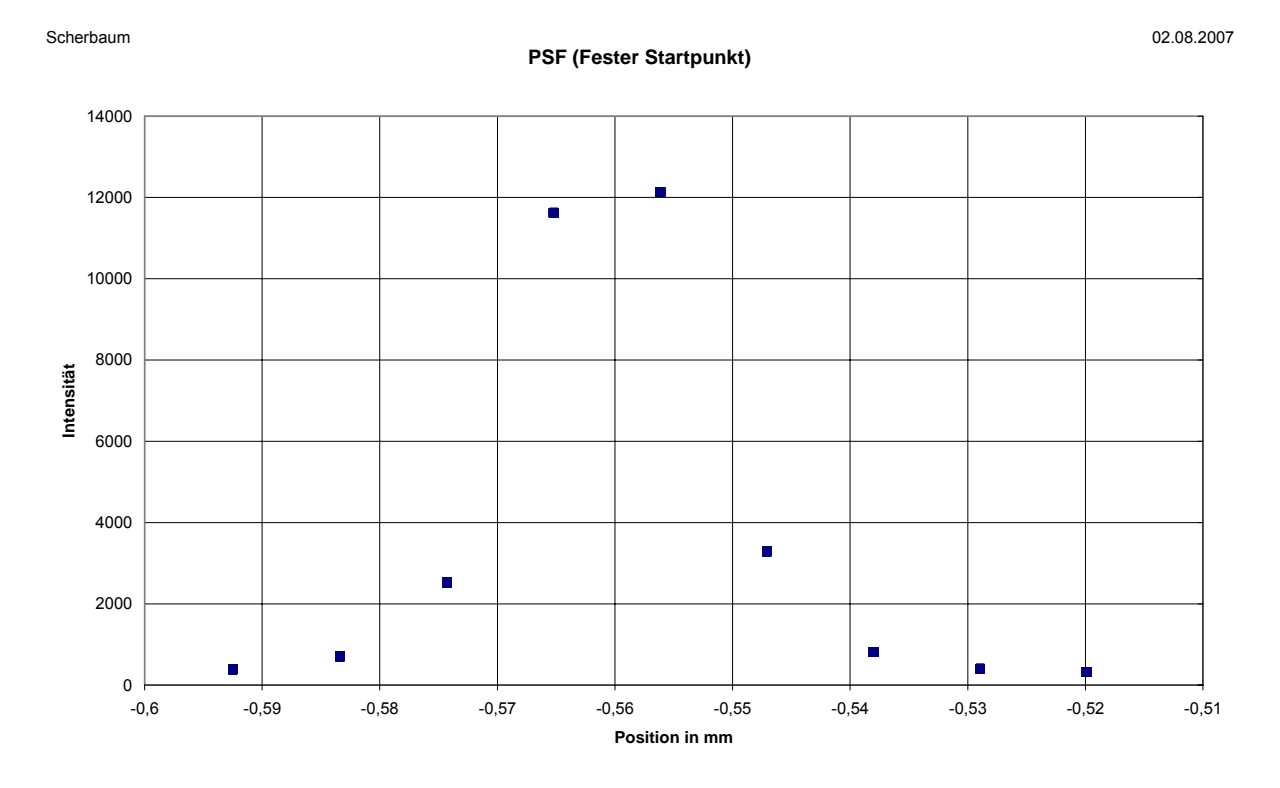

**Abbildung 3.2: PSF bei 100% konstanten Startpunkt [6]** 

Das als Optik dienende Objektiv ist in der Abbildung 3.1 vereinfacht als Linse dargestellt. Die Lichtquelle ist nur eine vereinfachte Darstellung der unter Punkt 3.1 mit großen Aufwand erzeugten Lichtquelle.

In den folgenden Punkten wird die für diese Versuche benötigte Hard- und Software vorgestellt.

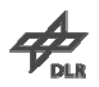

## <span id="page-27-0"></span>**3.1 Anordnung der optischen Komponenten**

Um die Messungen der PSF nachvollziehbar und unanfällig gegenüber äußeren Einflüssen zu gestalten, ist ein aufwändiger Versuchsaufbau notwendig. Dieser wird im Folgenden (s. Abbildung 3.3) beschrieben.

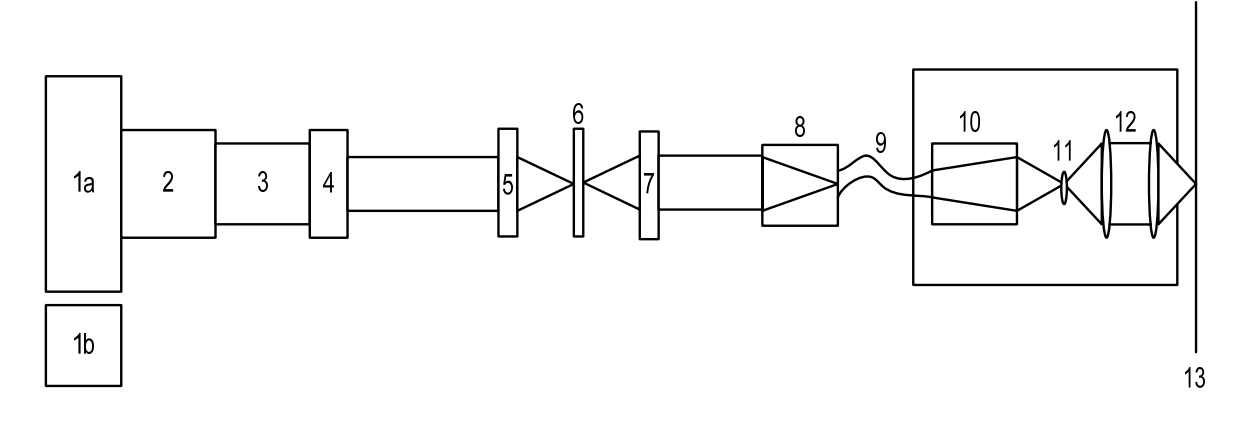

**Abbildung 3.3: Messaufbau der optischen Komponenten [6]** 

Die Halogenlampe (1a) dient als Lichtquelle. Sie liefert mit ihren 50 W Nennleistung einen genügend großen Lichtstrom für diesen Versuch. Dieser beträgt bei einer solchen Lampe 900 bis 1200 Lumen. Um die Intensität dieser Lichtquelle möglichst konstant zu halten, wird ein stabilisiertes Netzteil (1b) verwendet. Der von dem Netzteil ausgegebene Gleichstrom hat eine Restwelligkeit von 0,02%.

Das abgegebene Licht trifft als nächstes auf einen sogenannten Kondensor (2). Bei diesem Element handelt es sich um eine Linse, welche divergente in parallel verlaufende Strahlen verwandelt. Im Anschluss wird der Wellenlängenbereich des Infraroten (IR) und Nahen Infraroten (NIR) durch ein Filter (3) geblockt. Zur Intensitätsanpassung gelangt das verbleibende Licht als nächstes zu einer Irisblende  $(4).$ 

Die Fokussierlinse (5) vereinigt die bisher parallel laufenden Lichtstrahlen in einen gemeinsamen Brennpunkt. Dort befindet sich ein elektronisch gesteuerter, schneller Verschluss (6). Dieser kann bei Bedarf den Lichtweg freigeben oder blockieren. Die anschließende Kollimationslinse (7) erzeugt aus den divergenten Lichtstrahlen parallel verlaufende Strahlen.

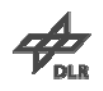

Um die daraus resultierende Lichtquelle besser handhaben zu können, wird das Licht bei (8) in eine Glasfaser (9) von 200 µm Kerndurchmesser geleitet. Da der nachfolgende Versuchsaufbau beweglich gestaltet ist, wird durch die kleine, bewegte Masse der Aufwand erheblich reduziert (s. Punkt 4.3).

An Position (10) wird das von der Glasfaser kommende Licht freigesetzt und mittels eines Konverters die Brennweite verdoppelt. Im daraus entstandenen Brennpunkt sitzt eine Öffnungsblende (11). Sie begrenzt die Größe des Strahlenbündels, im Versuch auf 6,5 µm. Bei (12) befindet sich die eigentliche Optik. Das so manipulierte Licht wird abschließend auf den CCD-Sensor fokussiert.

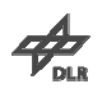

#### <span id="page-29-0"></span>**3.2 Hardware**

#### **3.2.1 XPS-Controller**

Der XPS-Controller der Firma Newport ist einer von zwei Controllern, die beim Versuchsaufbau verwendet werden. Seine Aufgaben bestehen in der Steuerung des Ultrapräzisen Linearpositionierers XMS50 sowie der Datenaufnahme relevanter Positions- und Geschwindigkeitsinformationen des Positionierers. Zur Erfüllung dieser Aufgaben stehen bis zu acht ansteuerbare Achsen zur Verfügung. Im aktuellen Versuch wird jedoch nur eine Achse verwendet, die den Linearpositionierer XMS50 darstellt. Für spätere Verwendungszwecke besteht aber die Möglichkeit Motortreiberkarten und Achsen-Controller modular nachzurüsten. Abbildung 3.4 zeigt ein Schema der Komponenten des Controllers.

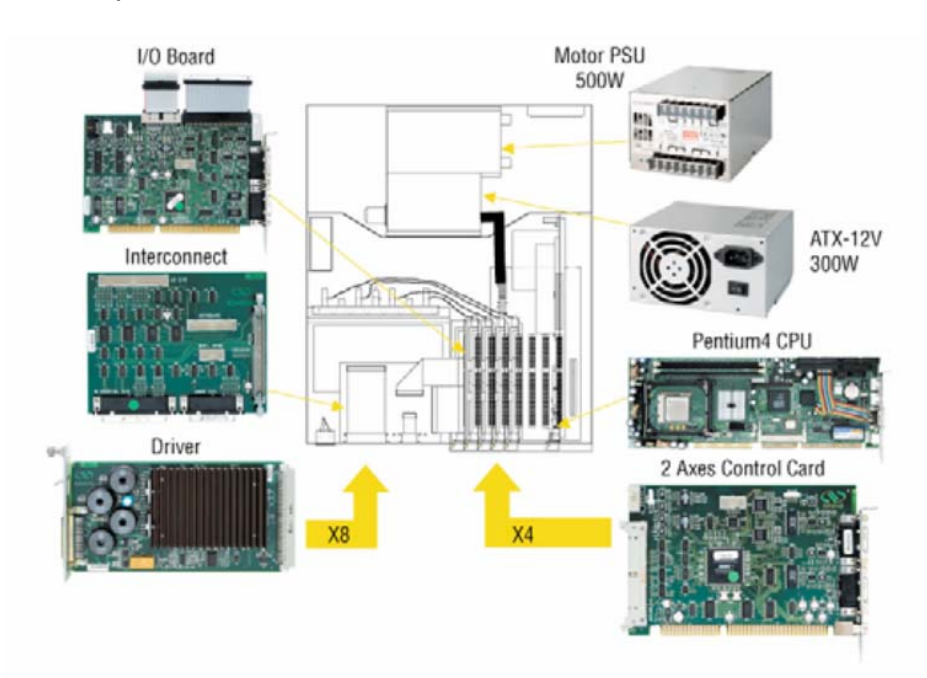

**Abbildung 3.4: Hardware Überblick XPS-Controller [9]** 

Um die Konfiguration und Programmierung des Controllers betriebssystemunabhängig zu halten, werden seine Funktionen über eine integrierte 10/100 Base-T Ethernet Schnittstelle angesprochen. Die typische Befehlsausführungszeit inklusive Antwort beträgt über diese Schnittstelle 0,3 ms. Eine dynamische Adressvergabe mit DHCP und DNS erleichtert die Einbindung in bestehende Netze. Durch die Benutzung von virtuellen Kommunikationsports, den Sockets, ist es möglich, mehrere Benutzer von verschiedenen Rechnern über einen Controller an

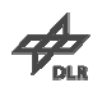

<span id="page-30-0"></span>verschiedenen Aufgaben arbeiten zu lassen. Jeder Befehl kann nur mit Angabe der zugehörigen Socket-ID ausgeführt werden. Mit der aktuellen Firmware lassen sich gleichzeitig 80 Sockets verwalten. Man erhält genug Freiraum zum Parallelisieren mehrerer Aufgaben oder der Unterteilung einer Aufgabe in kleine, übersichtliche Teilprogramme. Das verwendete Echtzeit-Betriebssystem nutzt hierbei die Rechenleistung des Pentium 4 Prozessors optimal aus. Die Datenerfassung kann mit einer Maximalfrequenz von 10 kHz durchgeführt werden. Eine weitere Erleichterung der Konfiguration wird durch die automatische Erkennung und Parametrisierung der angeschlossenen Positionierer erreicht. Allerdings ist dies nur mit Geräten, die ebenfalls aus dem Hause Newport stammen, möglich. Um mit externen Geräten zu kommunizieren und von dort Daten aufzunehmen, besitzt der Controller jeweils 30 digitale Eingänge und Ausgänge in TTL-Technik. Zum Erfassen analoger Signale sind 4 Eingänge mit 14 Bit A/D-Wandlung vorhanden. 4 Ausgänge mit 16 Bit D/A-Wandlung ermöglichen das analoge Überwachen von Größen der Bewegungsachsen wie Position oder Geschwindigkeit. Umfangreiche Funktionsbibliotheken für die Sprachen LabVIEW, TCL und C++ sind, zur besseren Programmierbarkeit, ebenfalls vorhanden. Funktionen zur Fehlerkompensation sowie vielfältige Positioniermodi gehören ebenfalls zum Funktionsumfang dieses Controllers.

#### **3.2.2 Ultrapräziser Linearpositionierer XMS50**

Um eine subpixelgenaue Positioniergenauigkeit zu erreichen, ist es nicht nur nötig, einen genauen Motorcontroller zu haben, genauso wichtig ist der passende Positionierer. Vom Hersteller des XPS-Controllers, Newport, wird der Ultrapräzise Linearpositionierer XMS50 geliefert. Da dieser dem Controller bekannt ist, wird er automatisch mit optimalen Parametern konfiguriert.

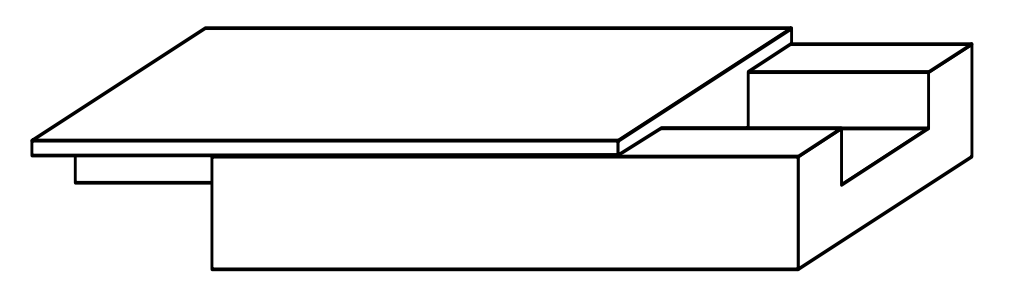

**Abbildung 3.5: Schematische Darstellung des XMS50 [6]** 

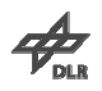

Der Positionierer hat einen Verstellbereich von 50 mm. Vom Referenzpunkt aus kann jeweils 25 mm in beide Richtungen verfahren werden. Die beiden Endschalter sowie der Referenzpunkt werden optisch abgetastet. Als Wiederholgenauigkeit werden vom Hersteller 80 nm angegeben. Dieser Wert konnte bei den bisherigen Vorversuchen noch nicht erreicht werden. Aus diesen Versuchen ergab sich eine Wiederholgenauigkeit von 315 nm (siehe Punkt 4.5). Für eine subpixelgenaue Ansteuerung ist der Wert ausreichend. Allerdings ist er viermal schlechter als die Herstellerangabe.

Im Punkt 4.3 wird gezeigt, dass die Wahl der passenden Beschleunigung für die Positioniergenauigkeit eine große Rolle spielt. Um den Positionierer aber auch noch an die im Test benutzte Zuladung anzupassen, sind die Werte "ScalingAcceleration" und "AccelerationLimit" in der Initialisierungsdatei des Motorcontrollers anzupassen.

Der Parameter "ScalingAcceleration" passt die ausgehende Motorspannung des Controllers an und stellt so die maximale Beschleunigung des Positionierers bei der maximalen Motorspannung dar. Berechnet wird der Parameter nach Herstellerangaben wie folgt:

ScalingAcceleration(Payload) = 70357

\n
$$
\frac{mm/s^2}{Payload + Macar}
$$
\n(3.1)

Für die im Versuch genutzte Zuladung ergab sich ein Gewicht von 850 g. Setzt man diesen Wert in die obere Gleichung ein und setzt für Mcar die bewegte Masse ohne Zuladung ein, ergibt sich für den Parameter "ScalingAcceleration" ein Wert von 34320 mm/s².

Der Parameters "AccelerationLimit" gibt die maximal mögliche Beschleunigung des Positionierers mit der gewählten Zuladung an. Die Formel für die Berechnung des Parameters ist ebenfalls in der Bedienungsanleitung zu finden und lautet:

$$
AccelerationLimit(Payload) = \frac{ScalingAcceleration(Payload)}{1,1}
$$
 (3.2)

Bei der Zuladung von 850 g ergab sich für diesen Parameter ein Wert von 31200 mm/s².

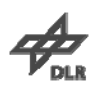

#### <span id="page-32-0"></span>**3.2.3 Motorcontroller OWIS SMS 60**

Als zweiter Motorcontroller kommt der SMS 60 von OWIS im Versuchsaufbau zum Einsatz. Der Controller ist für die Ansteuerung von bis zu sechs Achsen ausgelegt. Im aktuellen Versuch werden jedoch nur fünf verwendet. An drei Achsen sind Hochpräzisions-Lineartische Limes 170 angeschlossen. Diese dienen der Translation der Kamera. An den restlichen zwei Achsen kommen Goniometer zur Rotation der Kamera zum Einsatz. Alle Geräte kommen wie der Controller von der Firma OWIS.

Zur Konfiguration und Steuerung bietet der Controller die Möglichkeit über serielle Schnittstelle oder GPIB Schnittstelle Daten mit einem Rechner auszutauschen. Über die integrierte Tastatur und ein Display kann der Controller auch ohne einen angeschlossenen Steuerrechner konfiguriert werden. Ebenso ist es möglich Steuerbefehle direkt über den Controller auszuführen und auf diese Weise die Achsen manuell zu verfahren.

Zur Programmierung des Controllers sind ebenfalls Bibliotheken für die Sprachen LabVIEW und C++ verfügbar.

#### **3.2.4 Hochpräzisions-Lineartisch Limes 170**

Um die Kamera pixelgenau zu positionieren, werden drei Hochpräzisions-Lineartische Limes 170 der Firma OWIS verwendet.

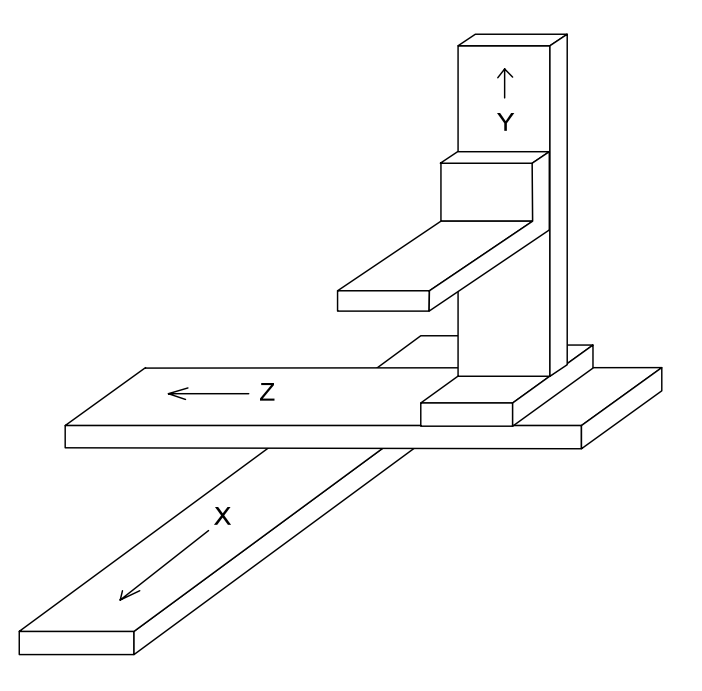

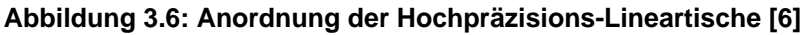

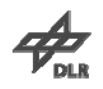

<span id="page-33-0"></span>Die Anordnung der drei Lineartische ist in Abbildung 3.6 zu sehen. Die Kamera, die sich auf einer Geräteaufnahme an der Y-Achse befindet, kann so in jede beliebige Richtung bewegt werden. Ein genaues Fokussieren sowie Positionieren in der optischen Achse wird problemlos erreicht.

Die zugesicherte Wiederholgenauigkeit liegt unter 3 µm. Dies entspricht im aktuellen Versuch ca. einem drittel Pixel. Nach einer Überprüfung der Positioniergenauigkeit ergab sich aber ein wesentlich besserer Wert als der von dem Hersteller angegebene.

#### **3.2.5 Motorisiertes Goniometer TP90**

Zur Realisierung der Rotationsbewegung der Kamera werden zwei Goniometer der Firma OWIS verwendet. Es handelt sich um Sonderanfertigungen, zur motorischen Verstellung angepasste Goniometer TP90.

Auf der in Punkt 3.2.4 bereits erwähnten Geräteaufnahme befinden sich die beiden Goniometer. Auf diesen wiederum ist die Kamera angebracht (s. Abbildung 3.7) Diese Goniometer ermöglichen es, die Kamera jeweils 15° um die X-Achse und Z-Achse zu drehen. Der Drehpunkt befindet sich 32,5 mm über der Befestigungsoberfläche. Die Auflösung der Goniometer beträgt 30 Bogensekunden oder 1/120 Grad.

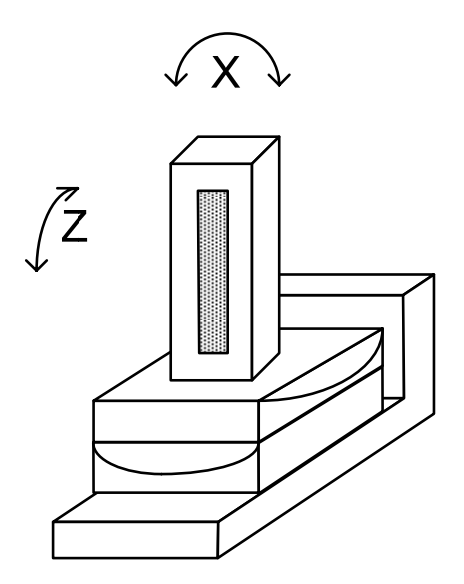

**Abbildung 3.7: Anordnung der Goniometer [6]** 

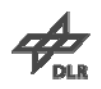

#### <span id="page-34-0"></span>**3.3 Software**

#### **3.3.1 LabVIEW**

LabVIEW ist eine Entwicklungsumgebung der Firma National Instruments und basiert auf einer grafische Programmiersprache, genannt G. Der Grundgedanke in der Entwicklung bestand darin, eine Sprache für Datenanalyse und Visualisierung zur Verfügung zu stellen. In den zwanzig Jahren seit der Veröffentlichung der ersten Versionen hat LabVIEW diesen Grundgedanken stetig beibehalten. Der Funktionsumfang ist dabei jedoch ständig gewachsen. Beispielsweise können mittlerweile FPGA´s aus dem Blockdiagramm eines LabVIEW Programms programmiert werden.

Eine weitere Besonderheit der Entwicklungsumgebung ist das Datenflusskonzept der Programmiersprache. Es unterscheidet sich grundlegend vom prozeduralen, sequentiellen oder objektorientierten Konzept einer herkömmlichen, textbasierten Programmiersprache wie C++. Daten werden über Verbindungsleitungen zwischen Ein- und Ausgabeelementen weitergegeben. Erst wenn die Daten am Element anliegen, beginnt eine Funktion mit ihrer Arbeit.

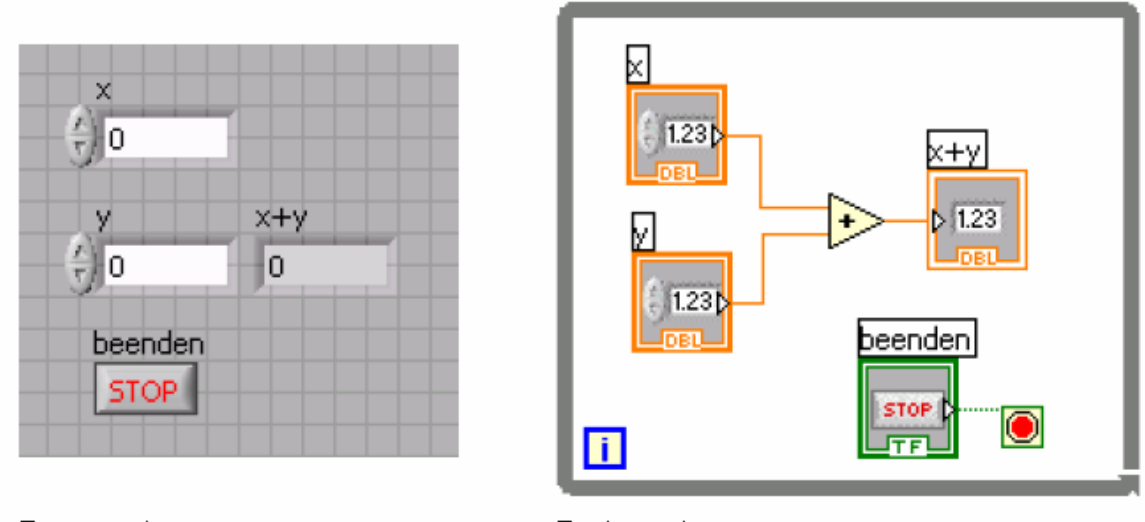

Frontpanel

Backpanel

**Abbildung 3.8: Vergleich Front- und Backpanel [6]** 

Abbildung 3.8 zeigt die zwei Seiten der Entwicklungsumgebung von LabVIEW. Das Frontpanel stellt die Schnittstelle des Programms mit dem Benutzer dar. Daten

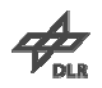

<span id="page-35-0"></span>können eingegeben werden, Ergebnisse werden visualisiert und Abarbeitungen können beendet werden.

Das Backpanel nimmt im Gegensatz dazu den eigentlichen Quellcode eines LabVIEW Programms auf. Im Beispielprogramm wird eine Addition so lange über eine Schleife abgearbeitet, bis die Abbruchbedingung, das Betätigen des "STOP" Buttons, eintritt. Die Summanden der Addition werden über zwei numerische Eingabeelemente eingelesen. Das Ergebnis wird in einer numerischen Ausgabe angezeigt. Ein- und Ausgabeelemente sind durch Verbindungsleitungen mit der Additionsfunktion verbunden.

Durch die grafische Darstellung sind Programme verständlicher zu lesen und intuitiver zu erstellen. Dies und die Plattformunabhängigkeit der Entwicklungsumgebung haben zu einer großen Verbreitung der Software beigetragen. Ein weiterer Vorteil, der sich aus dieser Verbreitung herleitet ist, dass es mittlerweile kaum noch Messgeräte gibt, für die nicht auf LabVIEW zugeschnittene Treiber verfügbar sind. So kann sehr schnell eine angepasste Messumgebung für die eigenen Anforderungen entwickelt werden.

#### **3.3.2 IDL**

IDL ist eine Programmiersprache der Firma Research Systems Inc. Sie wurde auf Basis der Sprache C++ entwickelt, um die Analyse, Bearbeitung und Visualisierung von Daten zu vereinfachen. Daher es ist möglich mit wenigen Anweisungen eine Datenreihe grafisch darzustellen.

Eine Besonderheit der Sprache ist das Vorhandensein von Operatoren und Funktionen, die sich leicht auf ganze Arrays anwenden lassen. Bildinformationen oder Messdatensätze lassen sich auf diese Weise sehr einfach manipulieren und visualisieren.

Durch eine "IDL Virtual Machine" können in IDL geschriebene Anwendungen seit der Version 6.0 auch auf Rechnern ohne eine gültige Lizenz gestartet werden. Dies und die Plattformunabhängigkeit der Sprache haben für eine gute Akzeptanz im wissenschaftlichen Bereich gesorgt.

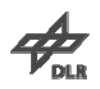

## <span id="page-36-0"></span>**4 Notwendige Versuchsvorbereitungen**

### **4.1 TDI-Simulator**

#### **4.1.1 Ziele**

Um die Leistungsfähigkeit der Kamera besser einschätzen zu können, muss man die Möglichkeit eines Vergleichs mit optimalen Werten haben. Zu diesem Zweck wurde ein Simulator entwickelt, der nach Eingabe der erforderlichen Parameter die PSF der Pixel berechnet und ausgibt. Erforderliche Parameter sind die Pixelanzahl, die Anzahl der TDI-Stufen des Sensors, der Winkel mit welchem sich die Lichtquelle über den Sensor bewegt, Art, Größe und Startpunkt der Lichtquelle sowie der Geschwindigkeitsunterschied zwischen Lichtquelle und Sensor.

In Abbildung 4.1 wird der fehlerfreie Fall einer Belichtung des TDI-Sensors dargestellt. Der Lichtspot bewegt sich parallel über alle 64 Stufen des Sensors hinweg. Die gestrichelte Linie stellt den Weg dar. Pixel 10 wird maximal beleuchtet während die Pixel 9 und 11 teilweise beleuchtet werden. Das Verhältnis zwischen der Geschwindigkeit der Lichtquelle und der Signalweitergabe in den TDI-Stufen beträgt 1.0 und wird als Speed Ratio bezeichnet. Es ergibt sich aus der Division von TDI-Geschwindigkeit und Geschwindigkeit der Lichtquelle.

#### **4.1.2 Ergebnisse**

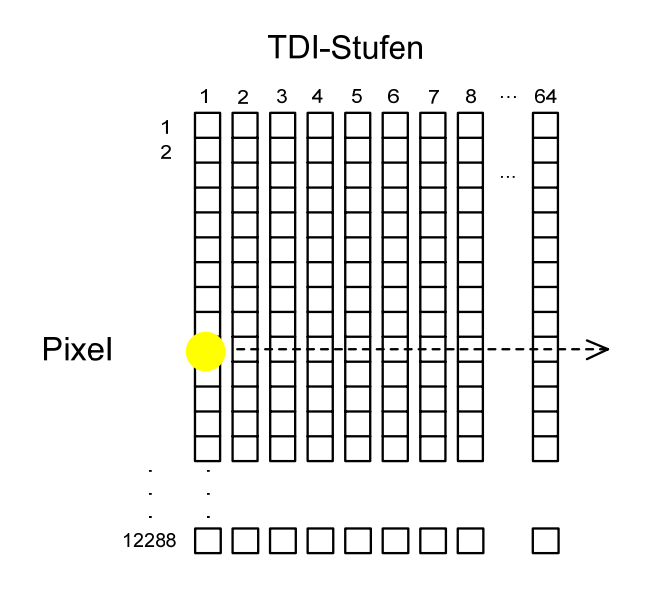

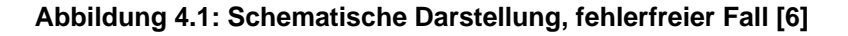

<span id="page-37-0"></span>Abbildung 4.2 zeigt das Ergebnis dieser Simulation. Das mittlere Diagramm stellt die PSF von Pixel 10 dar, links ist die von Pixel 9 und rechts die von Pixel 11 abgebildet. Man erkennt gut, dass Pixel 10 stärker beleuchtet wurde als die danebenliegenden Pixel.

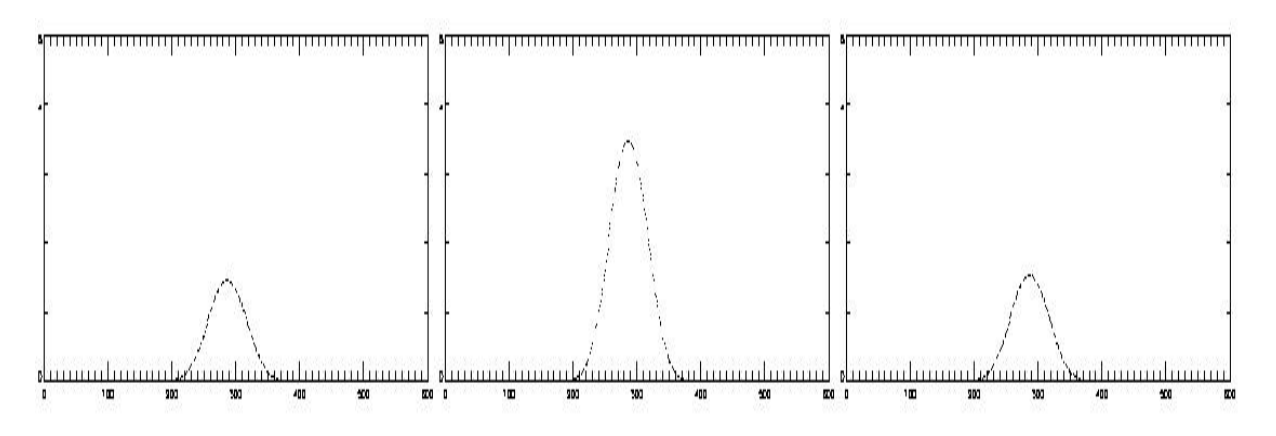

**Abbildung 4.2: Ergebnis der Simulation im fehlerfreien Fall [6]** 

Weiterhin ist es möglich, vom Verlauf der PSF auf den Wert bestimmter Parameter zu schließen. Abweichungen vom Geschwindigkeitsverhältnis, Verkippung der Fluglage bezüglich der TDI-Richtung und unsymmetrische Beleuchtung können auf diese Weise erkannt und möglicherweise korrigiert werden.

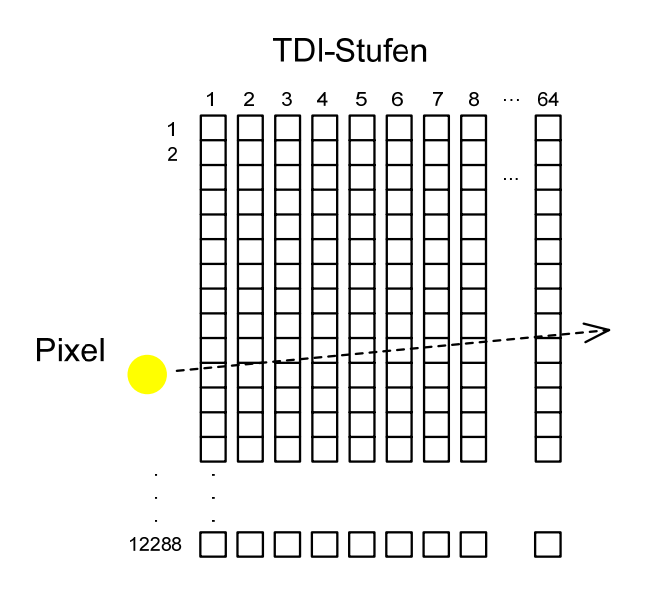

**Abbildung 4.3: Schematische Darstellung, Verkippung [6]** 

<span id="page-38-0"></span>Wenn der Lichtspot durch eine nicht parallele Bewegung während der Belichtung mehrere Pixel überstreicht, so wie in Abbildung 4.3, erhält man die Ergebnisse aus Abbildung 4.4. Das Speed Ratio betrug ebenfalls 1.0. Alle drei Pixel zeigen ein unsymmetrisches Verhalten. Daher ist dieser Fehlerfall auch leicht zu erkennen.

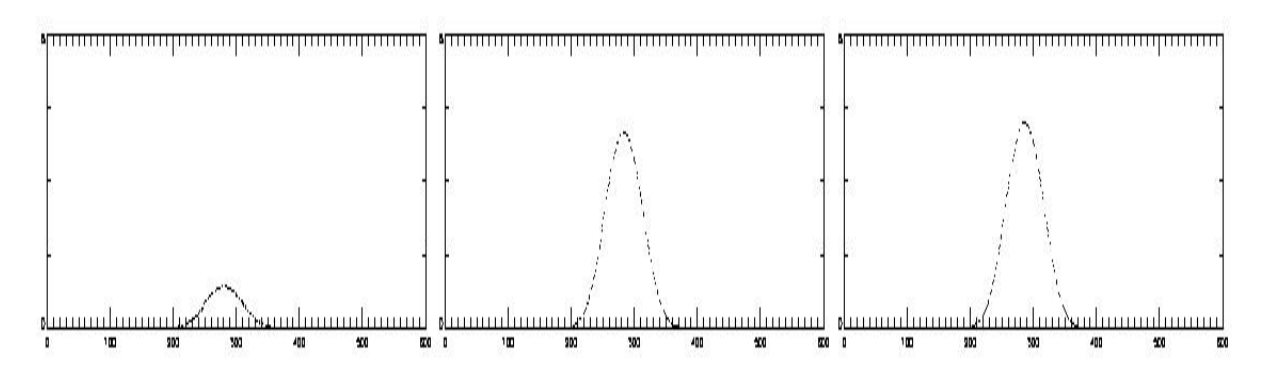

**Abbildung 4.4: Ergebnis der Simulation im Fall einer Verkippung [6]** 

Im letzten untersuchten Fehlerfall wurde nur das Speed Ratio verändert. Die Bewegung der Lichtquelle verläuft wieder parallel zum Sensor. Abbildung 4.5 zeigt die Ergebnisse der Simulation die mit einem Speed Ratio von 0,8 durchgeführt wurde. Das bedeutet, dass sich die Lichtquelle 25% schneller als die Signalweitergabe im TDI-Sensor stattfindet bewegt hat.

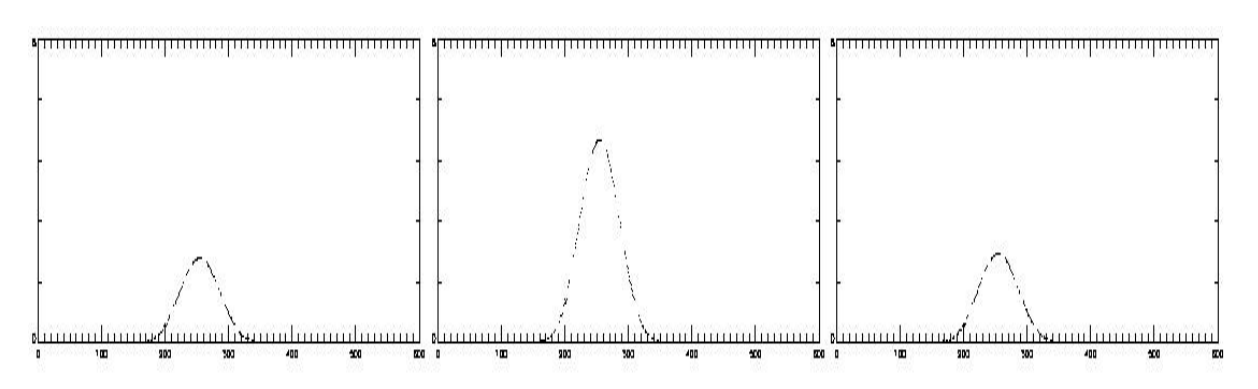

**Abbildung 4.5: Ergebnis der Simulation, Speed Ratio <0.8** 

Da die Bewegung parallel verlaufen ist, zeigt sich wieder ein symmetrisches Verhalten zwischen den Pixeln. Was sich allerdings verändert hat, ist die Lage des Maximums der Funktionen. Dieses ist bei allen drei Kurven gegenüber dem fehlerfreien Fall nach links verschoben. Weiterhin verändern sich bei diesem Fehler die Höhe des Maximums und die Halbwertbreite der Kurve. Diese Ergebnisse werden später mit praktischen Tests verglichen.

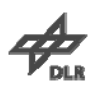

#### <span id="page-39-0"></span>**4.1.3 Schlussfolgerungen**

Aus den errechneten Werten der PSF werden die Werte für die Halbwertsbreite (Full Width at Half Maximum), das Integral der PSF, der Maximalwert und dessen Position sowie die Position des Schwerpunktes berechnet.

Ist die Position des maximalen Wertes der PSF bei den von der Lichtquelle überstrichenen Pixeln unterschiedlich und die Halbwertsbreite ebenfalls, dann kann man von einer Verkippung der Kamera in Flugrichtung des Satelliten ausgehen. Die Werte für die Position des Schwerpunktes und das Integral der einzelnen Pixel PSF verhalten sich in diesem Fall ebenfalls unsymmetrisch.

Sind die Positionen des maximalen Wertes der PSF bei allen dargestellten Pixeln gleichmäßig gegenüber ihren normalen Positionen verschoben, dann handelt es sich um eine Abweichung des Geschwindigkeitsverhältnisses zwischen Lichtquelle und der Geschwindigkeit der Signalweitergabe in den einzelnen TDI-Stufen.

Hat sich der Wert vergrößert, ist die Geschwindigkeit der Lichtquelle kleiner als die Signalweitergabegeschwindigkeit, hat er sich verkleinert verhält es sich umgekehrt.

Bei unterschiedlich großen Maximalwerten der PSF der dargestellten Pixel und einem kleineren Gesamtintegral als im Normalzustand, kann man von einem Abweichen des Startpunktes der Lichtquelle ausgehen. In diesem Fall verändern sich die Positionen der Maximalwerte der PSF nicht.

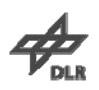

#### <span id="page-40-0"></span>**4.2 Steuerprogramm der Motorcontroller**

Zur Steuerung der Controller wurde, wie schon in der Einleitung erwähnt, ein Virtuelles Instrument in LabVIEW geschrieben. Dieses VI besteht genau genommen aus zwei einzelnen LabVIEW- Programmen. Das erste ist für die Ansteuerung des OWIS Motorcontrollers SMS 60 zuständig, das zweite Programm steuert den Newport Controller XPS. Beide werden gleichzeitig aufgerufen und in einer gemeinsamen Oberfläche dargestellt (s. Abbildung 4.6).

| XYZ-Desk                                                                                                    |                                                                                                    |
|----------------------------------------------------------------------------------------------------|----------------------------------------------------------------------------------------------------|
| All<br><b>Axis</b>                                                                                                    |                                                                                                    |
| Start<br>AxisNr<br>郬<br><b>STOP</b>                                                                                                    | Step $(1000$ Steps = 1 mm)<br>Set act.pos<br>Position, mm<br>◯<br>흵<br>Go to position<br>mm(deg)<br>Set target<br>$\circ$                                                                                                    |
| Translation X (Axis 1)<br>PosMode<br>PosAct<br>ON.<br>absolute $\vee$<br>0.0000                                                                                                    | Velocity<br>Target<br>0.00<br>0.0100<br><b>STOP</b>                                                                                                    |
| Translation Y (Axis 2)<br>PosMode<br><b>PosAct</b><br>ON.<br>absolute $\blacktriangledown$<br>0.0030                                                                                                    | Velocity<br>Target<br>0,0030<br>0.00<br>STOP                                                                                                    |
| Translation Z (Axis 3)<br>PosMode<br>PosAct<br>ON.<br>absolute $\vee$<br>0.0200                                                                                                    | Velocity<br>Target<br>0.0200<br>0.00<br><b>STOP</b>                                                                                                    |
| Rotation X (Axis 4)<br>PosMode<br><b>PosAct</b><br>ON.<br>absolute $\vee$<br>8.5659                                                                                                    | Velocity<br>Target<br>0.0000<br>0.00<br>STOP                                                                                                    |
| Rotation Z (Axis 5) Posmode<br>PosAct<br>ON.<br>absolute $\vee$<br>0.0000                                                                                                    | Velocity<br>Target<br>0.0000<br>0.00<br><b>STOP</b>                                                                                                    |
| <b>Fast Positioner</b><br>Parameter<br>Velocity mm/s<br>Accaleration mm/s <sup>2</sup><br>1500<br>85<br>current<br>Velocity mm/s<br>Accaleration mm/s <sup>2</sup><br>$\frac{4}{3}$ 85<br>$\frac{4}{3}$ 1500<br>requested<br>Move (Loop)<br>Start<br>End Position mm<br>Start Position mm<br>Random<br>$\frac{4}{7}$ 10<br>$\frac{4}{3}$ - 10<br>Off<br>start<br>stop | Home Search<br>XPS Zurücksetzen<br>perform<br>reset<br>Daten <sup>-</sup><br>Start position _ 믾C:\XPS\Project\start.lvm<br>l b<br>change<br>(file)<br>LineSync<br>%C:\XPS\Project<br>6<br>(Directory)<br>Toleranz, Pixel<br>Click the button to copy the<br>O.<br>internal Gathering.dat to the<br>copy<br>specified directory.<br>Pixel Size, um<br>O. |
| Move (Step)<br>Distance 1/1000 mm<br>Position<br>$\frac{4}{3}$<br>0.000<br>go.                                                                                                    | <b>EXIT</b>                                                                                                    |

**Abbildung 4.6: Bedienoberfläche des Steuerprogramms [6]** 

Das erste Programm initialisiert die Verbindung zum SMS 60. Ist dies erfolgreich geschehen, werden die Startwerte für die Eingabefelder gesetzt. Anschließend fragt das Programm in einer Schleife die Buttons ab, zeigt die aktuellen Achsdaten an und gibt gewünschte Änderungen an den Controller weiter.

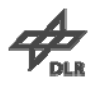

<span id="page-41-0"></span>Für alle drei Achsen existiert die Möglichkeit zur separaten oder gemeinsamen Positionsänderung. Die Eingaben können wahlweise in Millimeter oder Mikrometer erfolgen und angezeigt werden. Für die beiden Goniometer erfolgen die Änderungen in 1 Grad Schritten oder falls gewünscht in 1/1000 Grad Schritten.

In Abbildung 4.7 ist ein Teil der Initialisierung zu sehen. Neben dem Setzen von Optionen zweier Eigenschaftsknoten werden die Startwerte für die einzelnen Achsen des SMS 60 gesetzt. Startwerte für den XPS-Controller werden hier ebenfalls gesetzt. Bei Betätigen eines Buttons wird das Programm verlassen und die Verbindung mit dem Controller beendet.

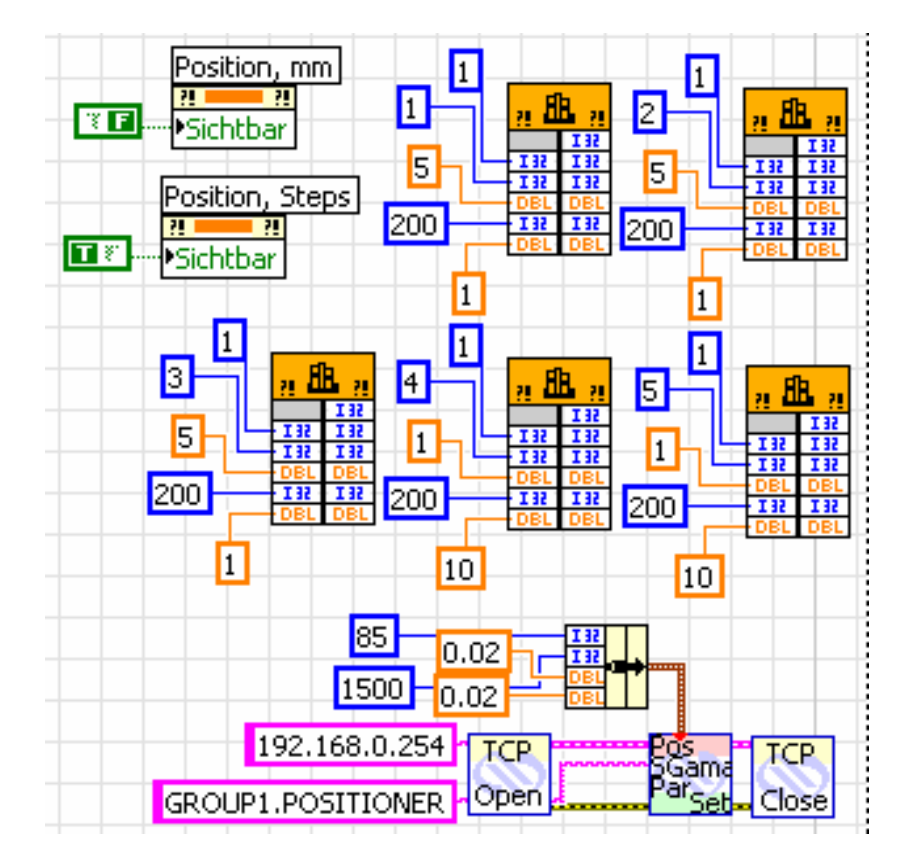

**Abbildung 4.7: Initialisierung der Startwerte [6]** 

Abbildung 4.8 zeigt einige Funktionen des, für die Ansteuerung des XPS-Controllers zuständigen VI´s. Gut zu erkennen ist das parallele Abarbeiten der Funktionen auf Basis von Sockets. Jedes Kommando an den XPS-Controller wird mit dem Aufbau einer Verbindung begonnen. Die Verbindungsnummer wird als ID während des ganzen Kommandoablaufes weitergegeben und erst nach dem Abarbeiten und Schließen der Verbindung freigegeben. Eine Nummer kann nicht mehrfach vergeben werden.

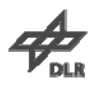

<span id="page-42-0"></span>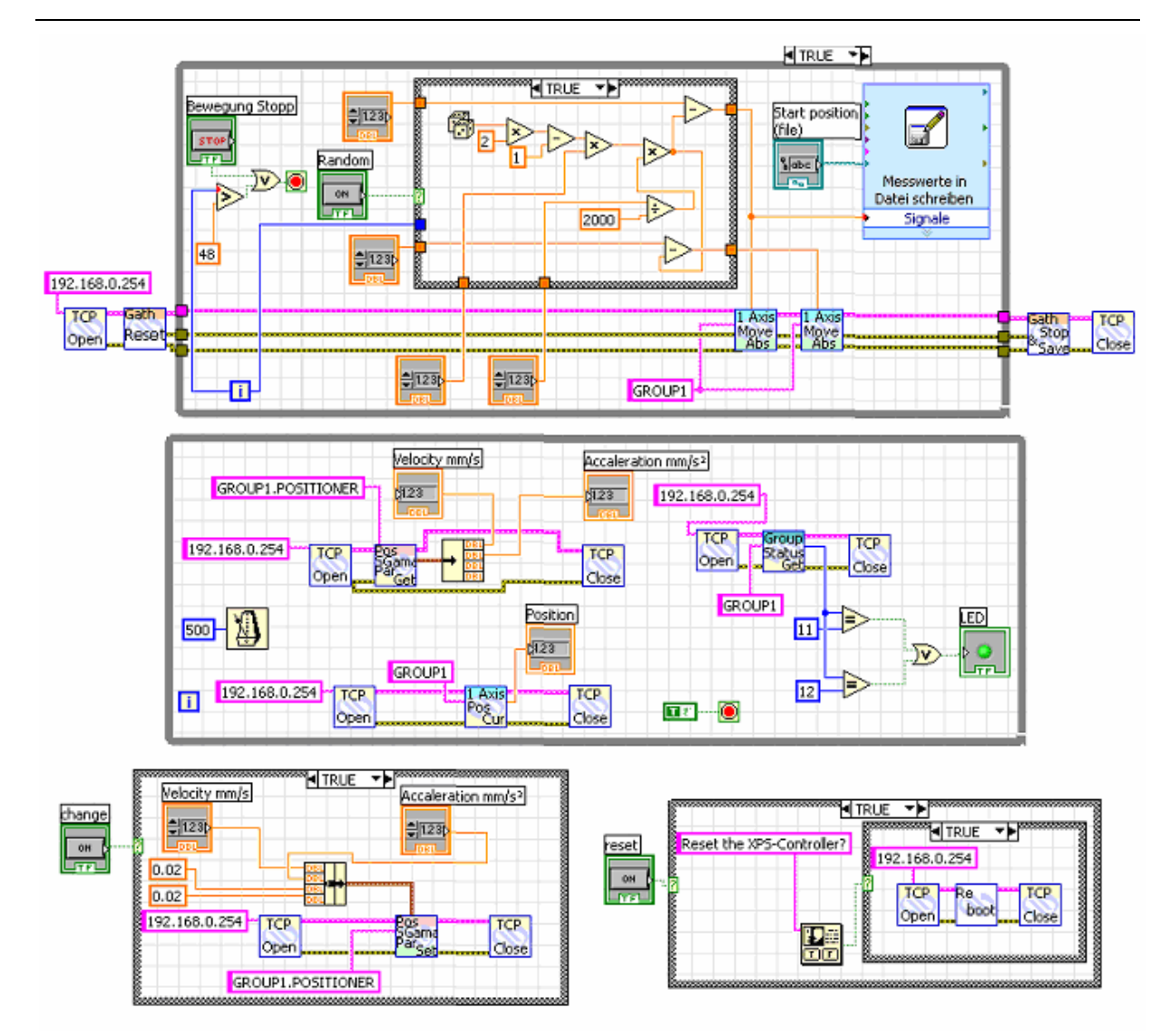

**Abbildung 4.8: LabVIEW Programm zur Ansteuerung des XPS-Controllers [6]** 

Den größten Umfang nimmt die zyklische Fahrt und gleichzeitige Datenaufnahme ein. Diese beiden Sachen sind gleichzeitig aber auch die wichtigsten. Weniger zeitkritische Funktionen wie die Anzeige der aktuellen Position, sowie aktuelle Geschwindigkeit und Beschleunigung des Linearpositionierers wurden in eine weniger oft abgefragte Schleife ausgelagert um mehr Rechenzeit für die wichtigen Prozesse frei zu halten. Die restlichen Funktionen sind mit bestimmten Ereignissen verknüpft und werden durch das Betätigen von Buttons ausgelöst. Nennenswert sind hier das Kopieren der Positionsdaten per FTP auf den Rechner nach erfolgter Messung und das Rücksetzten des Controllers im Fehlerfall.

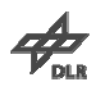

#### <span id="page-43-0"></span>**4.3 Geschwindigkeitsverlauf des ultrapräzisen Linearpositionierers**

Wie unter Punkt 3 beschrieben, muss sich der Linearpositionierer XMS50 mit einer konstanten Geschwindigkeit an der TDI-Zeile vorbei bewegen. Um die Größe des nutzbaren Bereiches zu ermitteln, wurde ein VI (s. Abbildung 4.9) in LabVIEW erstellt.

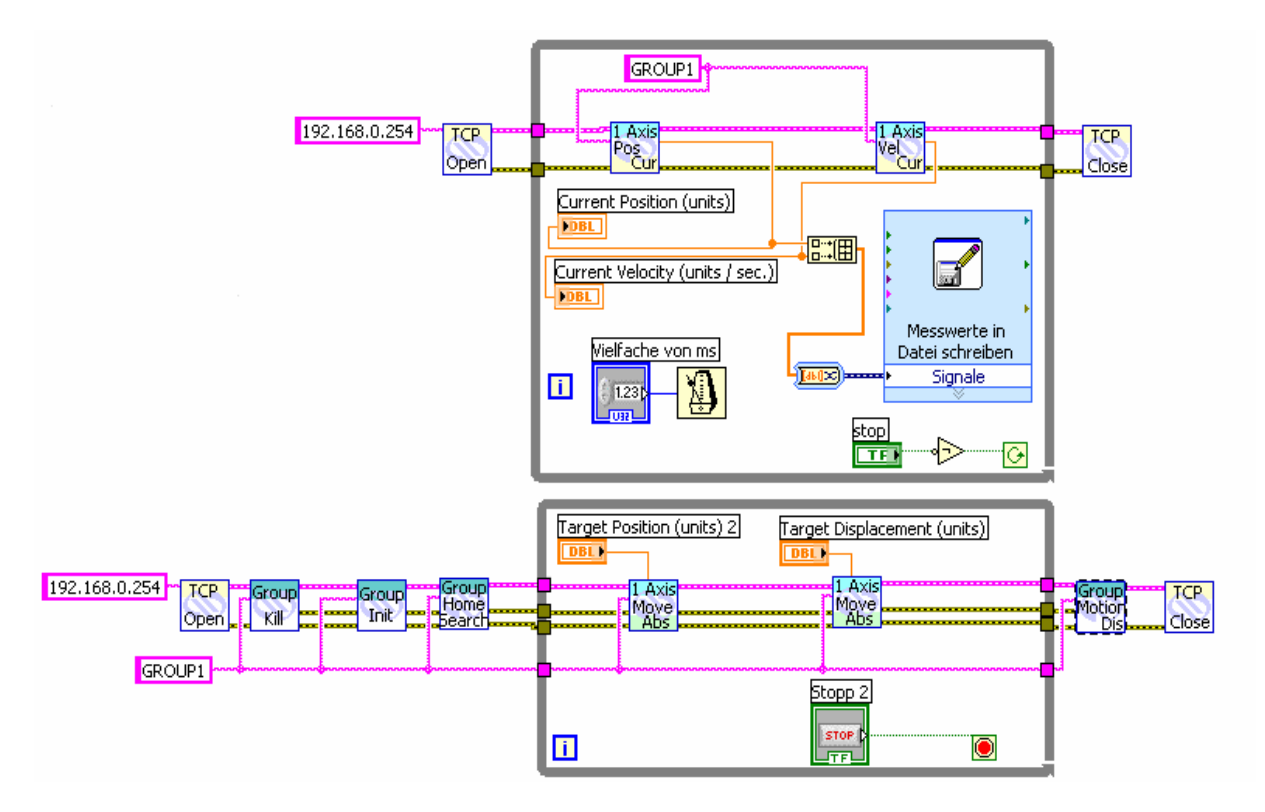

**Abbildung 4.9: Erfassung von Position und Geschwindigkeit [6]** 

Nach Aufbau der Verbindung und Initialisierung der Gruppe erfolgt die Abarbeitung der "Home-Search" Funktion. Der Schlitten bewegt sich nun von dem vorher bestimmten Referenzpunkt zum Startpunkt. Dieser liegt -25 mm vom Referenzpunkt entfernt. Von dort bewegt er sich bis zum Endpunkt, welcher sich bei 25 mm befindet. Dieser Bewegungsablauf kann mehrmals durchgeführt werden, ein Datensatz genügt aber den Erfordernissen. Gleichzeitig erfolgt über einen separaten Socket das Auslesen der aktuellen Position und Geschwindigkeit des Schlittens. Die ermittelten Daten werden fortlaufend in einer Textdatei für den späteren Gebrauch abgespeichert. Diese Vorgehensweise bezieht sich auf den sogenannten "Position Mode". In diesem Mode bewegt sich der Schlitten mit vorher definierter Geschwindigkeit und Beschleunigung zu dem angegebenen Zielpunkt und wartet dort auf die nächste Anweisung.

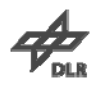

<span id="page-44-0"></span>Ein zweiter möglicher Mode ist der "Jog-Mode". Hierbei bewegt sich der Schlitten nach Eingabe von Anfangsgeschwindigkeit und gewünschter Beschleunigung sofort los. Das Ende der Bewegung ist hier nicht durch einen Zielpunkt bestimmt, sondern durch die Begrenzungen von Hard- und Software. Auch können Geschwindigkeit und Beschleunigung "on the fly" eingegeben werden. Die neuen Werte werden sofort in der aktuell laufenden Bewegung übernommen und umgesetzt.

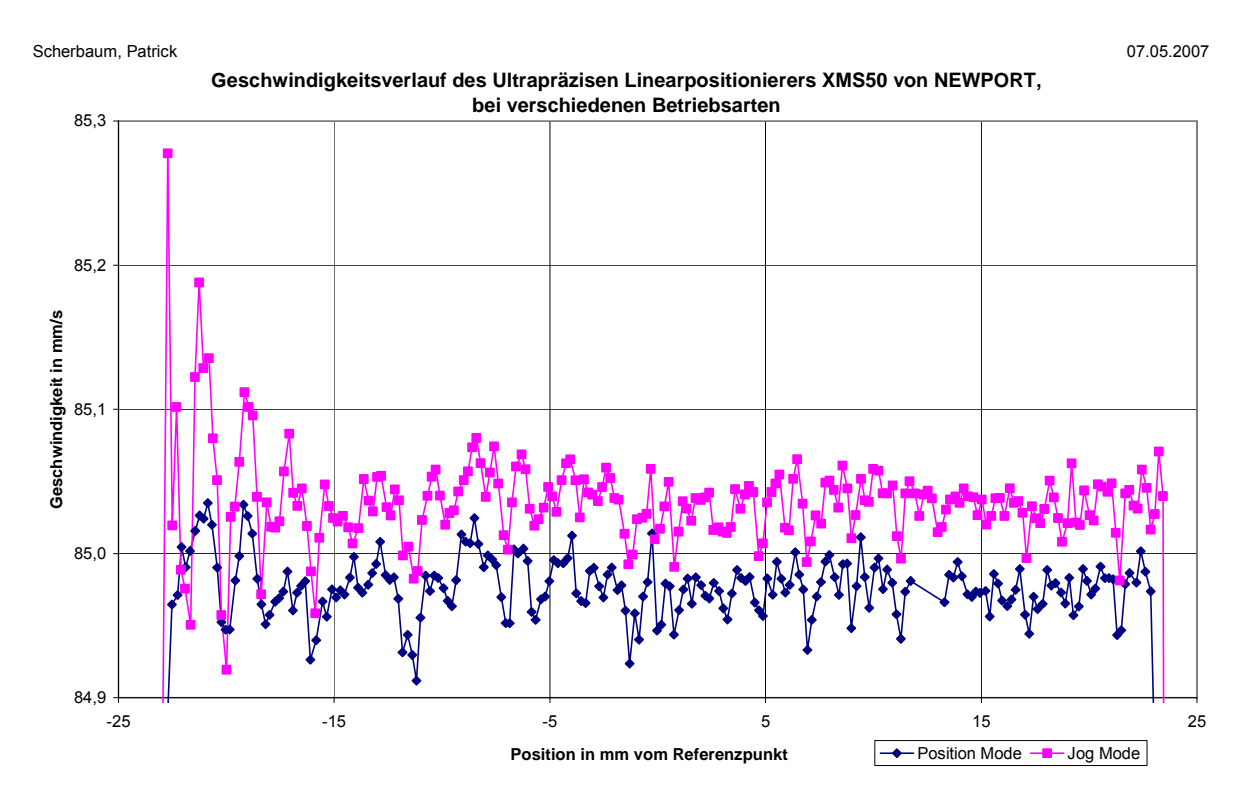

**Abbildung 4.10: Geschwindigkeitsverlauf XMS50 bei verschiedenen Modi [6]** 

Die Daten wurden in ein Diagramm übertragen und zur besseren Darstellung nur der Bereich konstanter Geschwindigkeit abgebildet. Die Ergebnisse sind in Abbildung 4.10 dargestellt.

Im "Position-Mode" ergibt sich im Bereich konstanter Geschwindigkeit hierbei eine Standardabweichung von 0,05 mm/s. Der "Jog-Mode" kann in diesem Bereich mit einer kleineren Standardabweichung von 0,07 mm/s aufwarten. Durch die einfachere Angabe eines Zielpunktes ist der "Position-Mode" jedoch komfortabler zu bedienen und für einfache Positionierungen leichter einzusetzen. Im weiteren Verlauf wurde immer der "Position-Mode" genutzt.

<span id="page-45-0"></span>Mit steigender Geschwindigkeit nimmt der nutzbare Bereich ab. Bewegt sich der Schlitten mit seiner Maximalgeschwindigkeit von 300 mm/s, so ist nur ein sehr schmaler Bereich, von etwa 12 mm oder 24 % seiner Verstellfläche vorhanden, in dem eine konstante Geschwindigkeit anliegt. Bei einer Geschwindigkeit von 85 mm/s, welche auch in den weiteren Tests genutzt werden soll, steigt der nutzbare Bereich auf 46 mm an. Somit sind über 92 % des Bewegungsbereiches des Schlittens nutzbar.

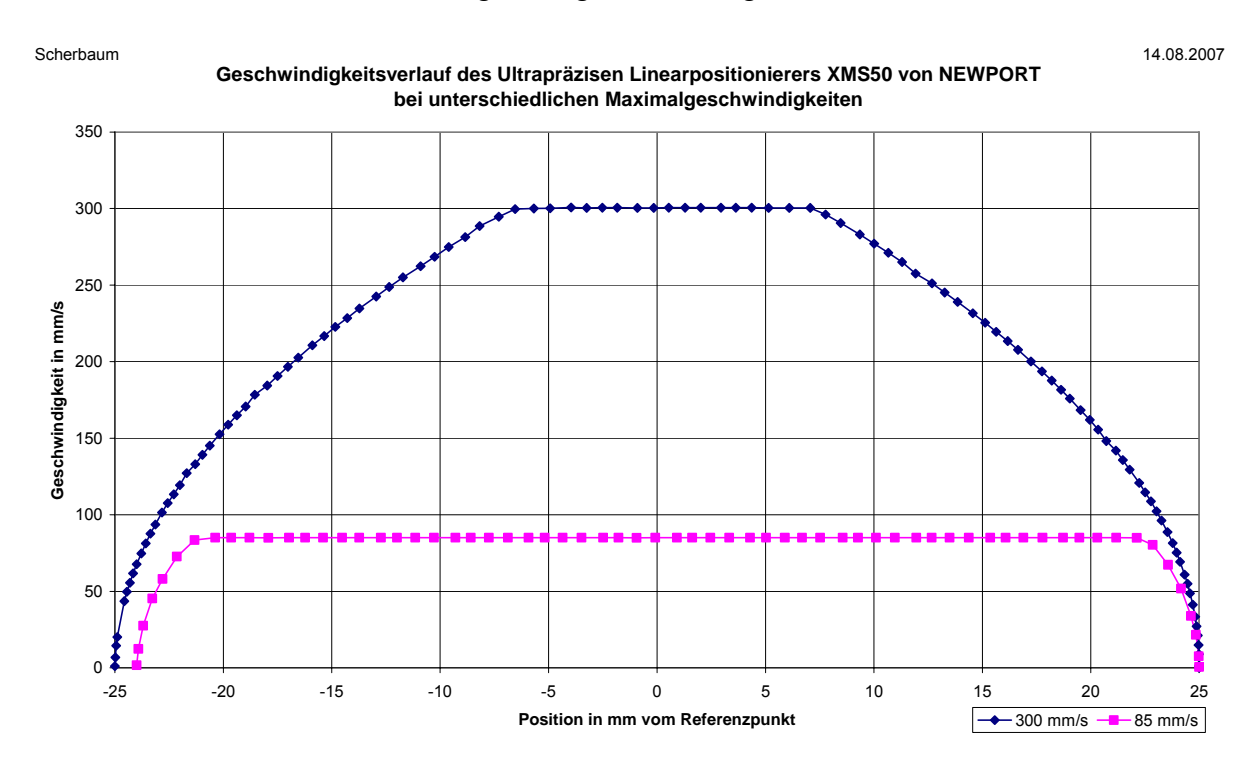

Dieses Verhalten ist in Abbildung 4.11 grafisch dargestellt.

#### **Abbildung 4.11: Geschwindigkeitsverlauf bei verschiedenen Geschwindigkeiten [6]**

Da der genutzte Bereich des TDI-Sensors nur eine Breite von unter einem Millimeter aufweist, steht der Nutzung des Linearpositionierers bei seiner maximal möglichen Geschwindigkeit anscheinend nichts im Weg. Sieht man sich allerdings die Standardabweichung der beiden Kurven an, ergibt sich ein deutlich schlechterer Wert für die Kurve mit 300 mm/s Maximalgeschwindigkeit. Diese ist mit 0,11 mm/s fast fünfmal so groß wie die Standardabweichung von 0,02 mm/s bei 85 mm/s Maximalgeschwindigkeit.

<span id="page-46-0"></span>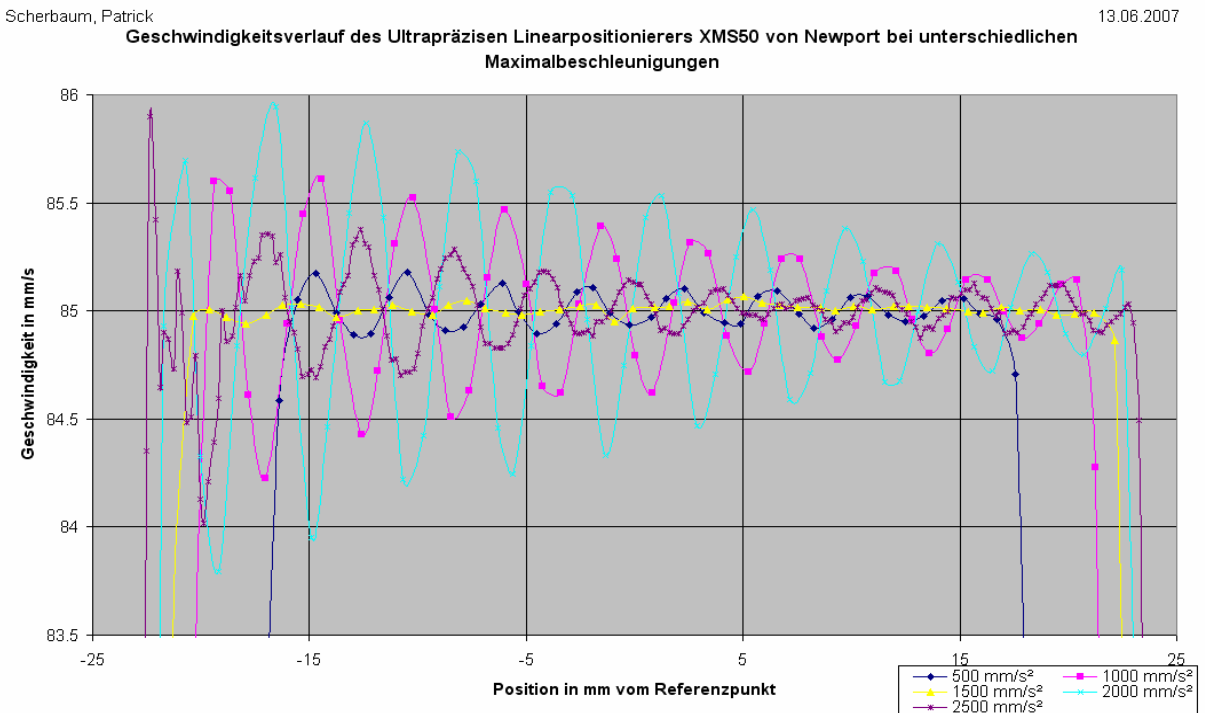

**Abbildung 4.12: Geschwindigkeitsverlauf bei verschiedenen Beschleunigungen [6]** 

Die Abbildungen 4.10 und 4.11 zeigen einen unbeladenen Schlitten. Im Betrieb, mit der für die Versuche vorgesehenen Instrumentierung, zeigten sich allerdings sehr große Schwingungen am Versuchsaufbau. Beschleunigungs- und Abbremskräfte des Schlittens waren für die Halterung zu groß. Eine anschließende Untersuchung des Geschwindigkeitsverlaufes ergab für verschiedene Maximalbeschleunigungen einen sehr großen Unterschied. Die Ergebnisse sind in Abbildung 4.12 dargestellt und führen zu den folgenden Ergebnissen.

Bei einer maximalen Beschleunigung von 1500 mm/s² ist das Überschwingen am geringsten. Die Standardabweichung im gleichförmigen Geschwindigkeitsbereich beträgt 0,024 mm/s und die Differenz von größter zu kleinster Abweichung 0,126 mm/s. Am größten ist das Überschwingen bei 2000 mm/s². Hier beträgt die Standardabweichung 0,486 mm/s und ist damit um den Faktor 20 größer als beim vorherigen Wert. Der Spitzenwert der Geschwindigkeitsabweichung vergrößerte sich um das 17-fache und stieg auf 2,15 mm/s. Als nutzbarer Bereich ergab sich für 1500 mm/s eine Strecke von 41,552 mm und für 2000 mm/s ein Wert von 44,203 mm. Der Bereich beginnt, wenn der Schlitten das erste Mal die Geschwindigkeit von 85 mm/s erreicht und endet nachdem er von dieser Geschwindigkeit endgültig abbremst.

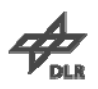

### <span id="page-47-0"></span>**4.4 Wahrscheinlichkeitsverteilung einer Zufallszahl unter LabVIEW**

Da in der Ansteuerung des schnellen Schlittens eine Zufallszahl verwendet wird, ist es nötig deren Wahrscheinlichkeitsverteilung zu überprüfen, um systematische Effekte ausschließen zu können.

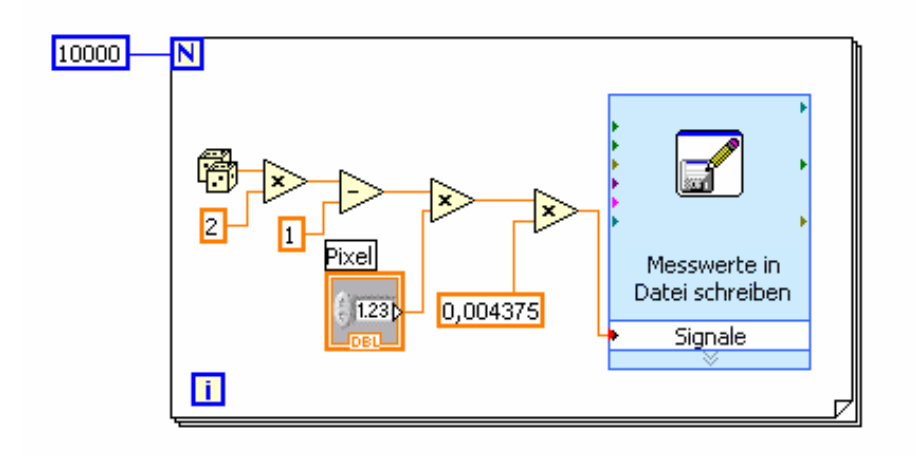

#### **Abbildung 4.13: Messwertaufnahme einer Zufallszahl [6]**

In Abbildung 4.13 ist die Messwertaufnahme für diese Untersuchung dargestellt. Über ein Bedienelement ist einstellbar, wie viele Pixel Toleranz der Startpunkt haben darf. Bei einem Eingabewert von 0 hat der Startpunkt keine Toleranz und die Fahrt beginnt immer an der gleichen Position. Wird eine 2,8 eingegeben, kann der Startpunkt 2,8-mal die Pixelgröße, also 12,25 μm in positiver und negativer Richtung abweichen. Hierbei entspricht eine Abweichung von 8,75 μm der Pixelgröße des TDI-Sensors. Es ist zu beachten, dass keine ganzen Zahlen, also Vielfache der Pixelbreite, eingegeben werden dürfen, da sonst die PSF nicht ermittelt werden kann. Eine Variation um ganze Pixel bewirkt bei einem Speed Ratio von 1.0 keine Veränderung auf die Intensität eines Pixels.

Für eine weitere Verwendung der Steuerung wurde noch ein Eingabefeld hinzugefügt. Dort kann die Pixelgröße angegeben werden, um auch für Sensoren mit abweichender Pixelgröße vorbereitet zu sein.

Zur Untersuchung der Häufigkeit wurden 10000 Messwerte aufgenommen. Diese wurden in 100 Klassen unterteilt und anschließend die Häufigkeit ihres Auftretens ermittelt.

#### <span id="page-48-0"></span>4 Notwendige Versuchsvorbereitungen

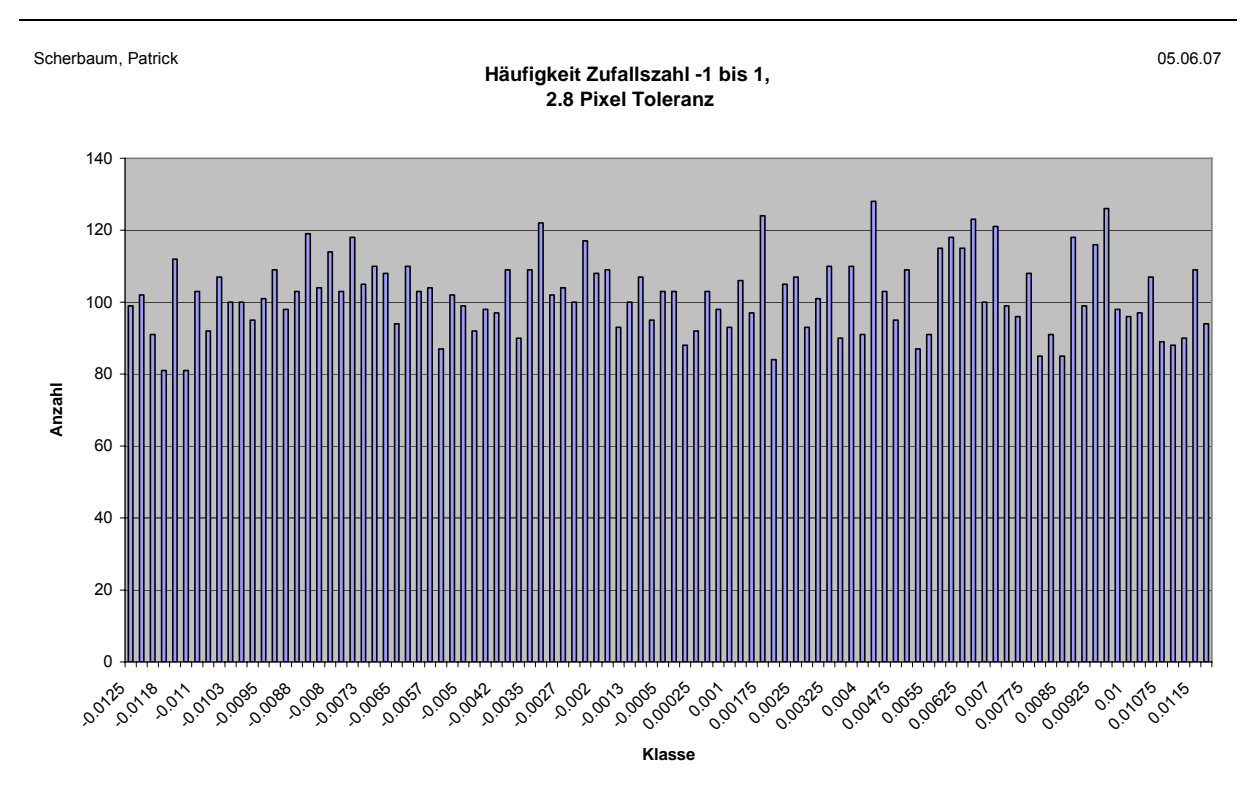

#### **Abbildung 4.14: Häufigkeitsverteilung einer Zufallszahl unter LabVIEW [6]**

Abbildung 4.14 zeigt die Ergebnisse dieser Untersuchung. Das Auftreten der einzelnen Klassen erfolgt nahezu konstant. Die Zufallszahl ist somit für das Einsatzgebiet geeignet.

## **4.5 Positioniergenauigkeit des Ultrapräzisen Linearpositionierers**

Beim Anfahren einzelner Pixel oder Stages des TDI-Sensors, sowie beim Abarbeiten mehrerer Zyklen, muss man sicher sein können, dass das Licht auch wirklich auf das gewünschte Pixel auftrifft. Werden stattdessen benachbarte Pixel beleuchtet, werden die Testergebnisse verfälscht bzw. unbrauchbar.

Aus diesem Grund wurde eine Versuchsreihe durchgeführt, um die Pixel der Kamera mit den Positionsangaben des Schlittens zu vergleichen. Da sich die Lichtquelle bei späteren Versuchen entlang der TDI-Stufen bewegen wird, musste als erstes ein Umbau am Versuchsaufbau erfolgen. Die Kamera wurde um 90° gedreht, um ein Anfahren in Pixelrichtung zu ermöglichen. Anschließend wurde der Linearpositionierer von der Referenzposition zu der Position -15 mm gefahren. Dort angekommen, erfolgte eine Messwertaufnahme der aktuellen Position des Schlittens.

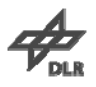

<span id="page-49-0"></span>Weiterhin wurden die Intensitätswerte für das Pixel mit der höchsten Intensität sowie für die jeweils fünf angrenzender Pixel aufgenommen. Eine solche Intensitätsverteilung ist in Abbildung 4.15 zu sehen.

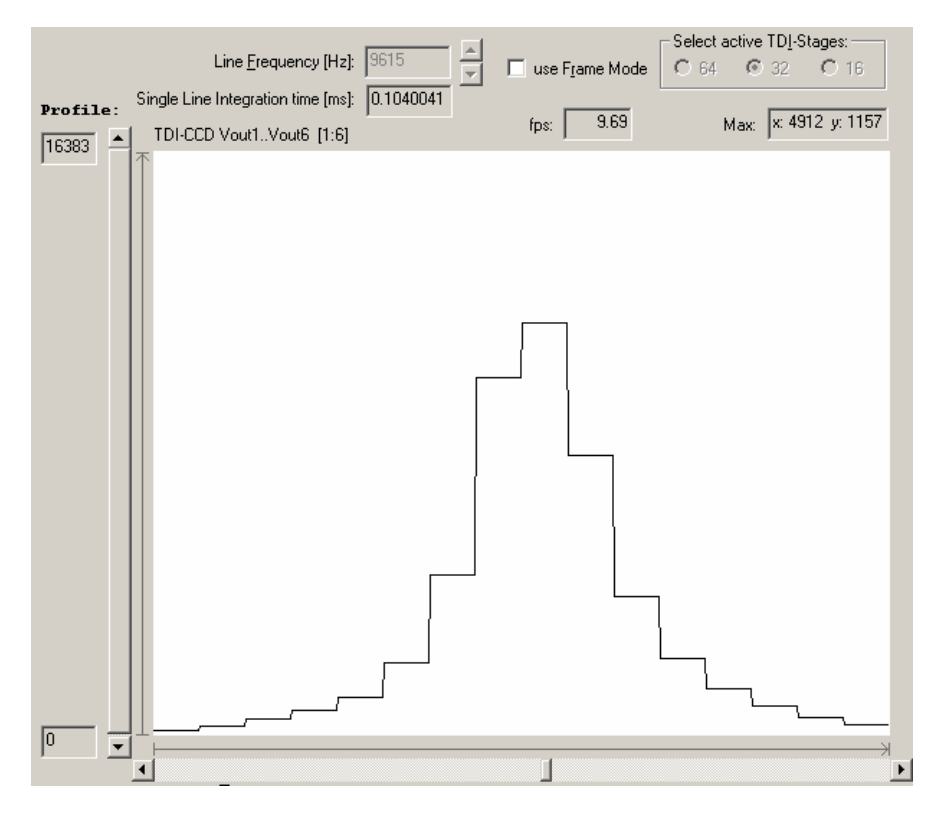

**Abbildung 4.15: Intensitätsverteilung [6]** 

Zur weiteren Untersuchung wurden zwanzig Datensätze aufgenommen. Aus den Werten jedes Datensatzes konnte ein Schwerpunkt der Intensitätsverteilung ermittelt werden (s. Gleichung 4.1). Die X-Koordinate dieses Schwerpunkts ermöglicht es, das Maximum der Beleuchtung mit Subpixelgenauigkeit zu bestimmen. Die Position des Maximums befindet sich dann nicht mehr bei z.B. Pixel 6322, sondern es befindet sich genau bei Subpixel 6322,32. Durch dieses Verfahren wird eine viel bessere Einschätzung der Positioniergenauigkeit möglicht als es vorher der Fall war.

$$
S_{x} = \frac{\sum_{i=Max+5}^{Max+5} P_{i} \cdot I_{i}}{\sum_{i=Max+5}^{Max+5} I_{i}}
$$
(4.1)

*Max* = Pixelnummer für Pixel mit maximaler Intensität *I Intensität i* =  $P_i = \textit{Pixelnummer}$  $S_x = X - K$ oordinate des *Schwerpunkts* 

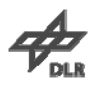

<span id="page-50-0"></span>Ausgehend von den zwanzig berechneten Schwerpunkten, konnte eine Standardabweichung von 0,036 Pixeln bestimmt werden. Bei einer Pixelgröße von 8,75 µm entspricht dies einer Positioniergenauigkeit von 0,315 µm. Im Gegensatz zur Pixelgenauigkeit, ist diese Subpixelgenauigkeit im aktuellen Beispiel also um den Faktor 27 genauer!

Um die Daten besser miteinander vergleichen zu können, wurden die Messwerte normiert und in einem Diagramm grafisch dargestellt. Abbildung 4.16 zeigt das Ergebnis.

Scherbaum, Patrick 15.06.07

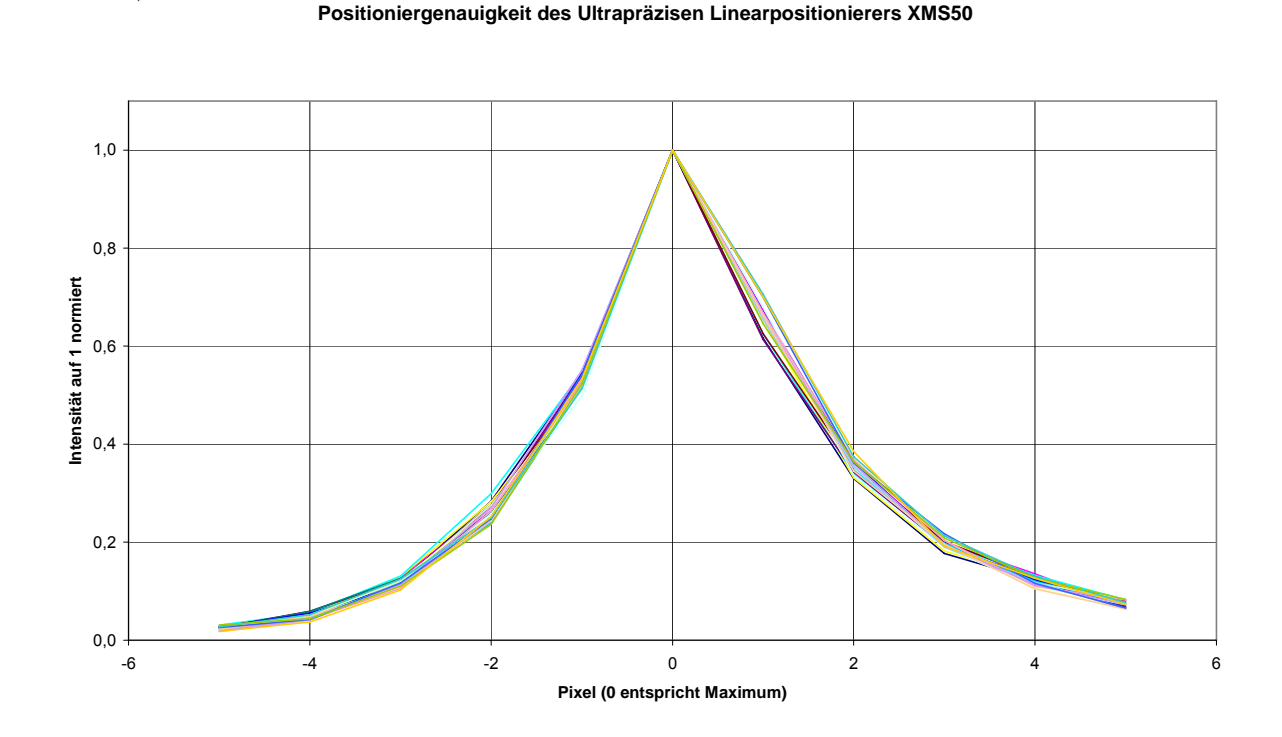

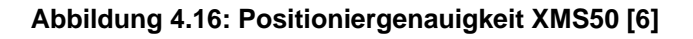

Aufgrund dieser Untersuchungen konnten Fehler am Versuchsaufbau und an der Konfiguration der Bewegungsparameter entdeckt und behoben werden. So fiel das unter Punkt 4.3 beschriebene Nachschwingen bei hohen Maximalbeschleunigungen hier besonders auf und wurde daraufhin separat noch einmal untersucht. Weiterhin wurde die Verlegung und Aufnahme des lichtleitenden Glasfaserkabels überprüft, verändert und optimiert. Die dargestellten Ergebnisse stellen bereits diese optimierten Werte dar.

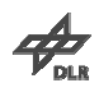

## <span id="page-51-0"></span>**5 Testdurchführung**

#### **5.1 Datenaufnahme**

Zur Messwertaufnahme werden zwei Rechner benötigt. Am Kamerasteuerrechner befindet sich nur der TDI-Sensor. Die Ansteuerung erfolgt über eine serielle Schnittstelle, die Datenaufnahme wegen des hohen Datenaufkommens (s. Gleichung 5.1) über mehrere Glasfaserverbindungen.

$$
Datenrate = 9216 \text{pixel} \cdot 16 \frac{\text{Bit}}{\text{pixel}} \cdot 9259 \frac{1}{s} = 1,36 \frac{\text{GBit}}{\text{s}}
$$
 (5.1)

Aufgrund der hohen Datenrate, bei der Betrachtung der gesamten Zeile, werden nur für 32 Pixel die Helligkeitswerte aufgenommen. Da der effektiv zur Beleuchtung genutzte Lichtspot möglichst klein sein soll, ist die Messwertaufnahme für diese 32 Pixel ausreichend. Eine Messung benötigt aber immer noch über ein halbes MB Speicherplatz pro Sekunde.

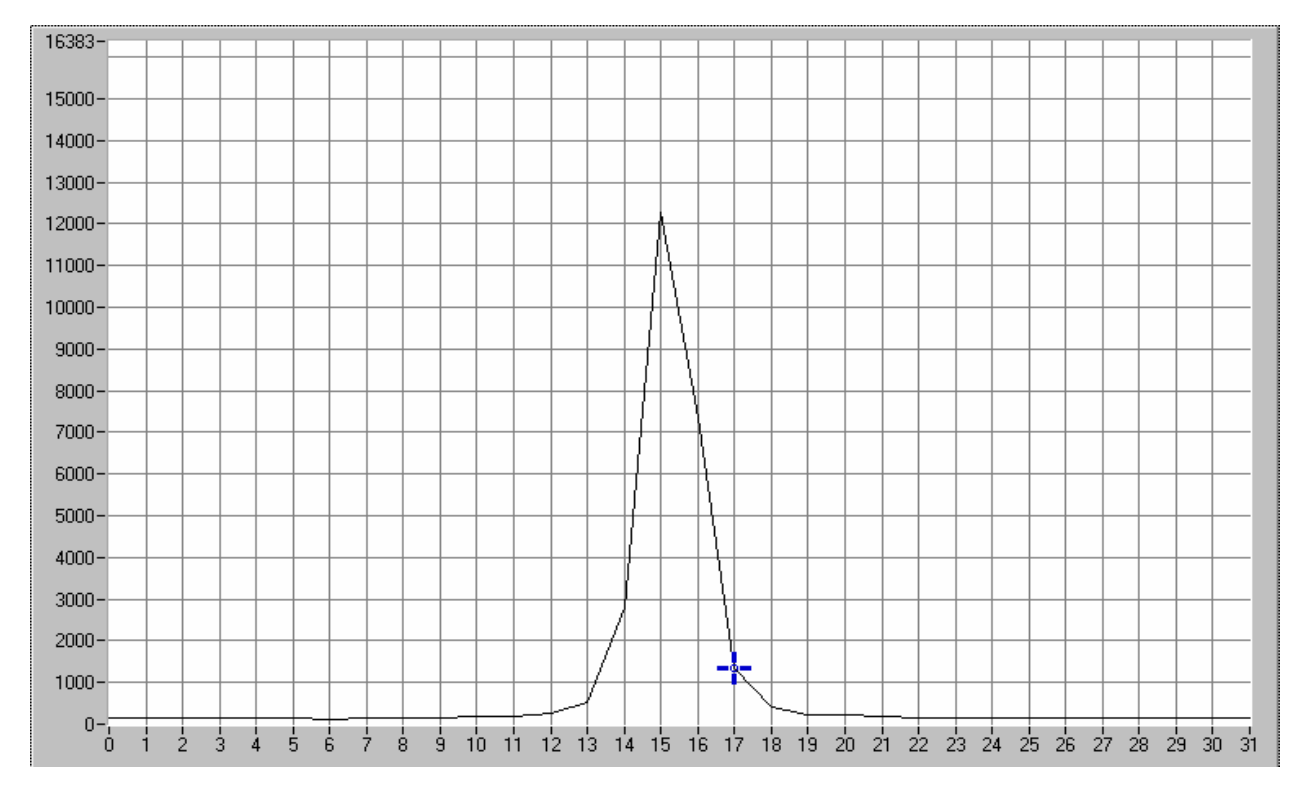

#### **Abbildung 5.1: Intensitätsverteilung von 32 Pixel [6]**

Beim aktuellen Versuchsaufbau konnte die Spotbreite durch ein Pinhole mit 10 µm Durchlassbreite und einen Calcium Inteferenzfilter, welcher das Licht der Calcium Linie bei 625 nm passieren lässt, drastisch verringert werden.

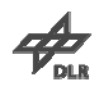

Stellt Pixel<sub>x</sub> das Maximum der Intensitätsverteilung dar, so haben die Pixel<sub>x+2</sub> und Pixelx-2 nur noch ca. 10 Prozent der Maximalintensität (s. Abbildung 5.1). Die weiter vom Maximum entfernt liegenden Pixel haben noch geringere Helligkeitswerte und gehen ungefähr ab dem Pixel<sub>x+4</sub> und Pixel<sub>x-4</sub> im Hintergrundrauschen unter. Die resultierende Spotbreite von 9 Pixel wird also mit einer Aufnahme von 32 Pixel gut abgedeckt.

Der zweite Rechner dient der Ansteuerung der beiden Motorcontroller XPS und OWIS SMS60. Weiterhin werden vom Ultrapräzisen Linearpositionierers XMS50 die Startpositionen bei jedem Durchlauf direkt gespeichert. Nach einem Versuch dient dieser Rechner dem Zwischenspeichern der Positionsdaten des Linearpositionierers. Diese werden per FTP vom XPS-Controller auf den Steuerrechner kopiert.

Vor dem ersten Versuch ist eine genaue Fokussierung der Optik notwendig. Hierbei wird der Spot gesucht, der bei größtmöglicher Intensität die kleinste Anzahl Pixel beleuchtet. Durch die Möglichkeit, die Kamera mittels des Motorcontrollers OWIS SMS 60 mikrometergenau in allen drei Achsen zu bewegen, kann ein sehr genaues und komfortables Fokussieren erreicht werden. Da die Motoren nach dem Ausschalten ihre Position halten ist dieses Verfahren nur vor dem ersten Versuch oder bei Änderungen der Hardware notwendig.

Sind alle Rechner und Controller gestartet und funktionsbereit, kann mit dem Versuch begonnen werden. Zunächst wird der Linearpositionierer in die Nullposition gefahren. Nach erfolgreichem Anfahren dieser Position kann mit der zyklischen Bewegung der Lichtquelle begonnen werden. Der Startpunkt liegt bei den aktuellen Versuchen 10 mm von der Nullposition entfernt und wird kontinuierlich verringert. Versuche mit zufälliger Variation des Startpunktes werden zum Vergleich ebenfalls durchgeführt. Der Linearpositionierer bewegt sich 20 mm bis zu seiner Endposition bei -10 mm. Diese Position wird mit dem gleichen Wert verändert wie die Startposition, um die Periodendauer der Bewegung der Lichtquelle konstant zu halten. Als Grund für die Verringerung des Verfahrweges von 50 mm auf 20 mm ist die große Anzahl an nicht relevanten Messdaten zu nennen. Man benötigt nur Daten aus der Nähe der Nullposition bzw. aus der Nähe des Sensors. Über 19 mm des Weges werden nicht benötigte Daten aufgenommen, was 95 % der gewonnenen Daten entsprechen würde.

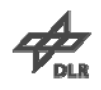

Da die Datenaufnahme allerdings zeitgesteuert ist und sich die Lichtquelle an den Umkehrpunkten langsamer bewegt, werden dort auch mehr Daten aufgenommen als bei einer konstanten Bewegung mit hoher Geschwindigkeit. Der Anteil der relevanten Daten liegt also weit unter 5 %. Durch das Ausschwingen nach dem Beschleunigen ist es jedoch nicht sinnvoll den Verfahrbereich weiter zu verkleinern.

Ist die Bewegung der Lichtquelle nun gestartet, wartet der Controller auf das Anliegen des LineSync-Signals am Digitaleingang. Trifft dieses ein, beginnt der Controller mit der Aufnahme der Positionsdaten der Lichtquelle. Von der anfänglich geplanten Datenaufnahme der Position bei jedem LineSync-Signal musste Abstand genommen werden. Die Eventverwaltung des Controllers ist, da ein Event nach dem Eintreten und Abarbeiten aus dem Speicher gelöscht wird und neu angelegt werden muss, zu langsam für den benötigten Verwendungszweck. Zu diesem Thema jedoch mehr unter 5.2.

Die Lichtquelle bewegt sich fünfzig Mal von der Startposition zur Endposition. Diese Einschränkung musste aufgrund der internen Datenaufnahme des XPS-Controllers eingeführt werden. Der Controller kann in einer dafür vorgesehenen Datei nur eine Million Datensätze aufnehmen. Diese müssen allerdings noch durch die Anzahl der aufzunehmenden Datentypen dividiert werden. Möchte man nicht nur die Position der Lichtquelle sondern auch der aktuelle Geschwindigkeit, so halbiert sich die Anzahl der aufnehmbaren Datensätze auf 500000. Bei den fünfzig Durchläufen und der Aufnahme der aktuellen Position der Lichtquelle erhält man 300000 Datensätze.

Am Kamerasteuerrechner kann man in den gewünschten Abschnitt der TDI-Zeile hinein vergrößern, um wie oben beschrieben zum Beispiel einen Bereich von 32 Pixel darzustellen. Da die Lichtquelle bereits in Bewegung ist, kann die Aufnahme der Intensitäten gestartet werden. Nachdem die Lichtquelle fünfzig Zyklen abgearbeitet hat, bleibt der Linearpositionierer am Endpunkt der letzten Fahrt stehen. Nun kann auch die Aufnahme der Helligkeitswerte mit der Kamera beendet werden.

Als Ergebnis eines Tests bekommt man eine \*.spot Datei mit den Helligkeitswerten der Pixel pro LineSync, eine Gathering.dat Datei mit den Positionsdaten der Lichtquelle pro internen Takt des Motorcontrollers und eine Datei mit den Startpunkten der Lichtquelle.

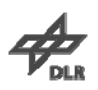

#### <span id="page-54-0"></span>**5.2 Datenauswertung**

#### **5.2.1 Ermitteln der genauen LineSync- Frequenz**

Die im Kamerasteuerprogramm angezeigte LineSync-Frequenz zeigt an, wie oft pro Sekunde die Zeile des Sensors ausgelesen wird. In diesem Programm wird sie ganzzahlig dargestellt, was für Informationszwecke ausreichend ist.

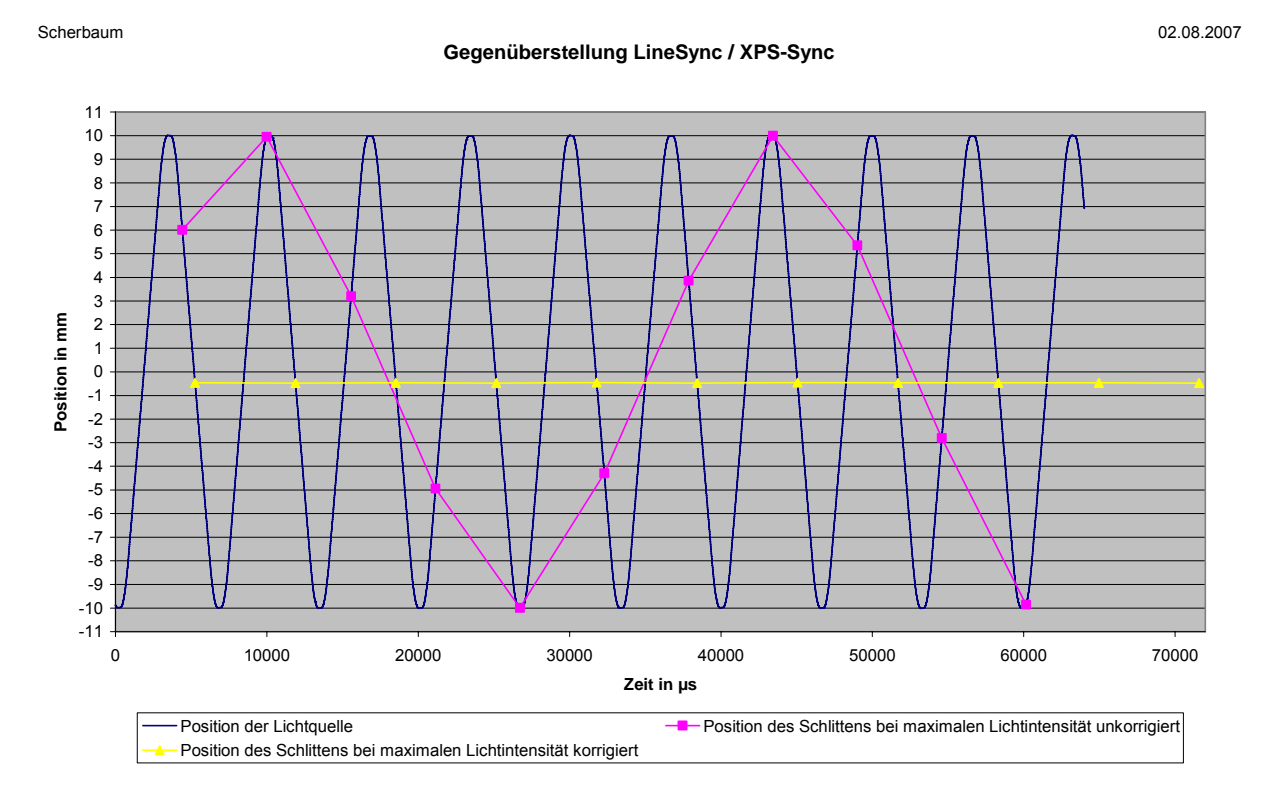

**Abbildung 5.2: Auswirkungen der zeitgesteuerten Datenaufnahme [6]** 

Die anfangs favorisierte eventgesteuerte Datenaufnahme eignet sich für den Versuchsaufbau am besten. Man erhält zu jedem LineSync die Position der Lichtquelle und kann die Daten problemlos zuordnen. Nach den ersten Versuchen zeigte sich jedoch der Nachteil dieser Datenaufnahme. Die Eventverwaltung des XPS-Controllers behält das Event nicht permanent im Speicher. Nachdem es eingetreten ist, wird es automatisch gelöscht. Für eine einmalige Überwachung ist das ausreichend, da aber kontinuierlich 9259-mal pro Sekunde das zu überwachende Event eintritt, ist das Versuchsziel so nicht zu erreichen. Um dieses Problem zu umgehen, besteht die Möglichkeit das zu überwachende Event wiederholt anzulegen.

Das nimmt aber soviel Zeit in Anspruch, dass nur zu jedem vierzehnten LineSync eine Positionsangabe abgespeichert wird. Der XPS-Controller ist für diese hohen Eingangsfrequenzen nicht geeignet bzw. einfach zu langsam.

Eine weitere genutzte Möglichkeit der Datenaufnahme ist die zeitgesteuerte Datenaufnahme des Controllers. Hierbei wird die Aufnahme bei Eintreten des zu überwachenden Ereignisses gestartet und eine vorgegebene Anzahl an Messwerten aufgenommen. Die Aufnahmefrequenz liegt dabei bei 10 kHz und kann dahingehend beeinflusst werden, dass zum Beispiel nur bei jedem zweiten oder dritten Signal ein Datensatz aufgenommen wird.

Für die Versuche wird bei jedem Takt eine Positionsangabe gespeichert. Die Abbildung 5.2 zeigt die Ergebnisse dieser Datenaufnahme. Die Position der Lichtquelle zum jeweiligen Zeitpunkt ist blau dargestellt. Nachdem jeweils der LineSync mit der maximalen Intensität des Pixels herausgesucht und aufgetragen wurde, ergab sich die magentafarbene Kurve. Sie verdeutlicht anschaulich das Problem dieser Art der Datenaufnahme. Der Sensor hat eine Breite von:

#### $Sensorbreite = Pixelbreite \cdot Anzahl TDI - Stufen = 8,75 \mu m \cdot 64 = 0,56 \, mm$  (5.1)

Wenn sich die Lichtquelle am Sensor vorbeibewegt, muss sie sich aufgrund der unter Punkt 4.5 bestimmten, hohen Positioniergenauigkeit, bei der maximalen Intensität immer an der gleichen Position befinden. Die magentafarbene Kurve in Abbildung 5.2 zeigt aber eine deutliche Abweichung dieser Position.

Erklären lässt sich dieser Effekt mit der Art der Datenaufnahme. Diese wird zwar durch das Eintreten des Events ausgelöst, geschieht dann aber zeitlich unabhängig vom LineSync-Signal. Das bedeutet, dass bei einer Datenaufnahmefrequenz von 10 kHz alle 100 µs ein Datensatz aufgenommen wird. Im Gegensatz dazu liest der Sensor bei 9,259 kHz nur ca. alle 108 µs eine Zeile aus. Alle relevanten LineSync Werte, also die Werte die das Durchlaufen der Lichtquelle vor dem Sensor anzeigen, müssen um einen Faktor, der sich aus der Zeitdifferenz dieser beiden Frequenzen ergibt, korrigiert werden. Das Ergebnis dieser Korrektur sind LineSync Werte, die mit den Positionsangaben in Zusammenhang gebracht werden können. Die gelbe Kurve in Abbildung 5.2 zeigt diesen korrigierten Verlauf. Diese Methode findet auch bei allen weiteren Tests Anwendung.

#### <span id="page-56-0"></span>5 Testdurchführung

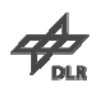

Bei der Korrektur der Werte tritt nun ein weiteres Problem auf. Wird mit der vom Kamerasteuerprogramm angegebenen LineSync-Frequenz von 9259 Hz gearbeitet, so bewegt sich die Position kontinuierlich vom Anfangswert des Intensitätsmaximums weg, wie in Abbildung 5.3 zu erkennen ist. Bei dem ersten Durchlauf der Lichtquelle vor dem Sensor wird das Helligkeitsmaximum -0,555 mm vom Nullpunkt entfern detektiert. Neunundvierzig Durchläufe später wird es angeblich aber erst -0,639 mm vom Nullpunkt erkannt. Bildet man die Differenz dieser Abweichungen, erhält man einen Wert von 84 µm was annähernd der Größe von zehn Pixeln entspricht. Ein solches Verhalten lässt sich nur mit einem falschen Korrekturfaktor erklären.

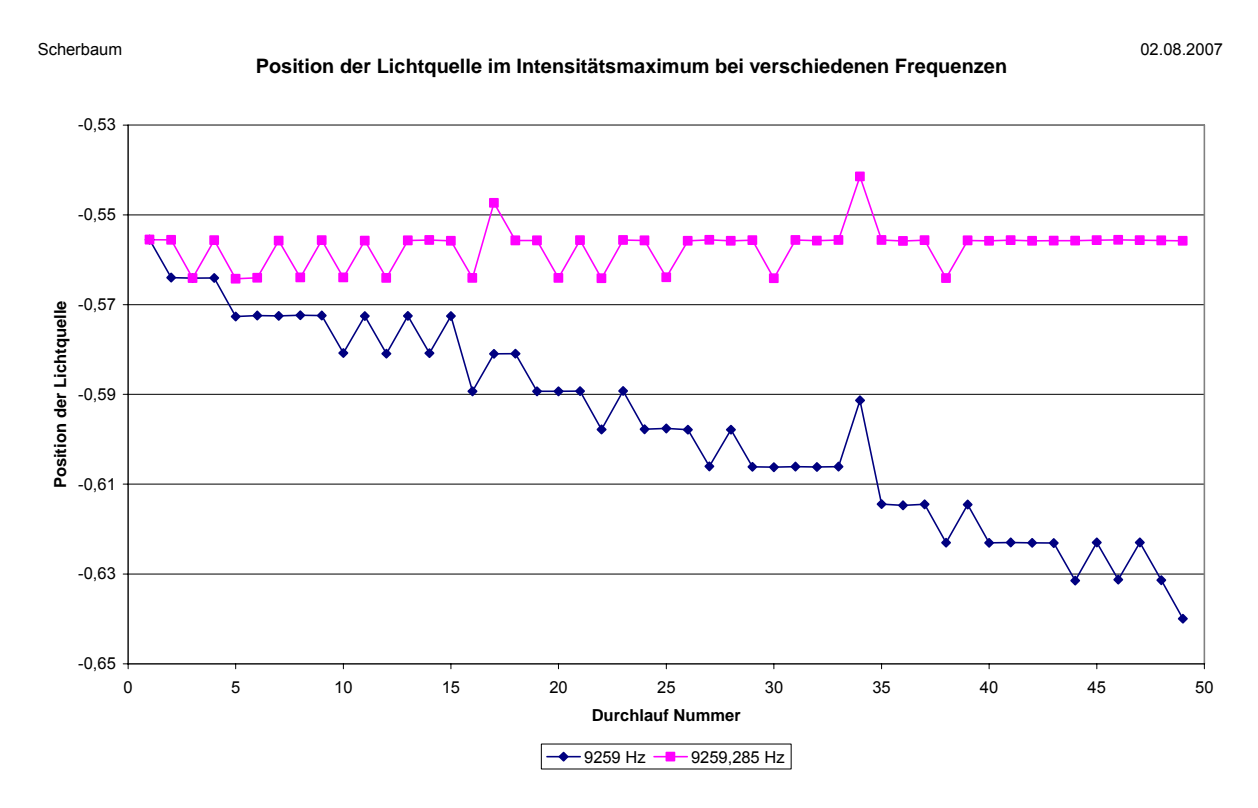

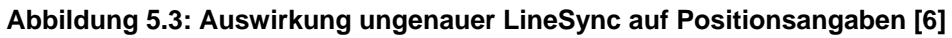

Da der Spot immer innerhalb geringer Grenzen an derselben Position erscheinen muss, ist es unumgänglich, diesen Fehler zu korrigieren. Die Grenzen ergeben sich aus der verwendeten, zeitgesteuerten Datenaufnahme. Nimmt man nun die Position der Lichtquelle beim ersten Durchlauf und legt für den letzten Durchlauf die gleiche Position zu Grunde, erhält man den Wert des korrigierten LineSync bei der optimalen Frequenz. Anstatt 9259 Hz beträgt die Frequenz des LineSync also 9259,285 Hz. Ein Unterschied von 0,285 Hz scheint bei dieser hohen Frequenz sehr unbedeutend zu sein. Da sich die Lichtquelle aber nur alle 5793 Auslesungen am Sensor vorbei bewegt, macht sich diese Abweichung so deutlich bemerkbar.

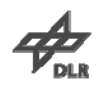

<span id="page-57-0"></span>Das Ergebnis dieser Korrektur ist die in Abbildung 5.3 dargestellte magentafarbene Kurve. Die Differenz zwischen maximaler und minimaler Position liegt nun bei 22 µm, wobei über 70% der Werte innerhalb einer Differenz von nur 0,3 µm liegen. Unkorrigiert waren diese Werte im günstigsten Fall um den Faktor 3,7 schlechter, im ungünstigsten Fall um den Faktor 256.

#### **5.2.2 Bestimmen der PSF**

Um zu der PSF eines Pixels zu gelangen, ist eine umfangreiche Auswertung der erhaltenen Daten notwendig. Aus der Datei mit den Helligkeitswerten werden die Nummer der Aufnahme und die zugehörigen Intensitätswerte für das gewünschte Pixel herausgesucht und festgehalten. Die Nummer der Aufnahme entspricht dabei dem LineSync-Signal. Um den Aufwand gering zu halten, werden nur die Werte für die maximale Intensität eines Durchlaufes sowie vier Auslesungen vor und nach dem Maximum genutzt. Alle Werte die weiter vom Maximum entfernt sind, gehen bei optimaler Fokussierung und Geschwindigkeit der Lichtquelle im Rauschen des Sensors unter. Anschließend wird für jede der neun Intensitätsverteilungen die Nummer der zugehörigen Positionsangabe der Lichtquelle berechnet, welche wiederum der Anzahl der Daten seit Aufnahmebeginn entspricht. Die Berechnung erfolgt wie im Punkt 5.2.1 beschrieben und im vorliegenden Fall nach folgendem Schema:

$$
XPS\;Sync = LineSync \cdot 1,0799969\tag{5.2}
$$

Der Faktor 1,0799969 gleicht den Zeitunterschied von XPS Datenaufnahme und eintretendem LineSync-Signal aus und ergibt sich aus der Division der Periodendauer dieser beiden Taktsignale. Mit dem gerundeten Ergebnis kann man die ungefähre Position der Lichtquelle direkt aus der Datei mit den Positionsangaben ablesen. Da man bei einem Durchlauf der Lichtquelle nur neun Werte erhält ist es notwendig, die Werte von mehreren Zyklen zu verwenden. Stellt man die Helligkeitswerte des Pixels über der so erhaltenen Position dar, erhält man das in Abbildung 5.4 dargestellte Diagramm. Für diese Abbildung wurden 15 Bewegungszyklen der Lichtquelle verwendet.

#### <span id="page-58-0"></span>5 Testdurchführung

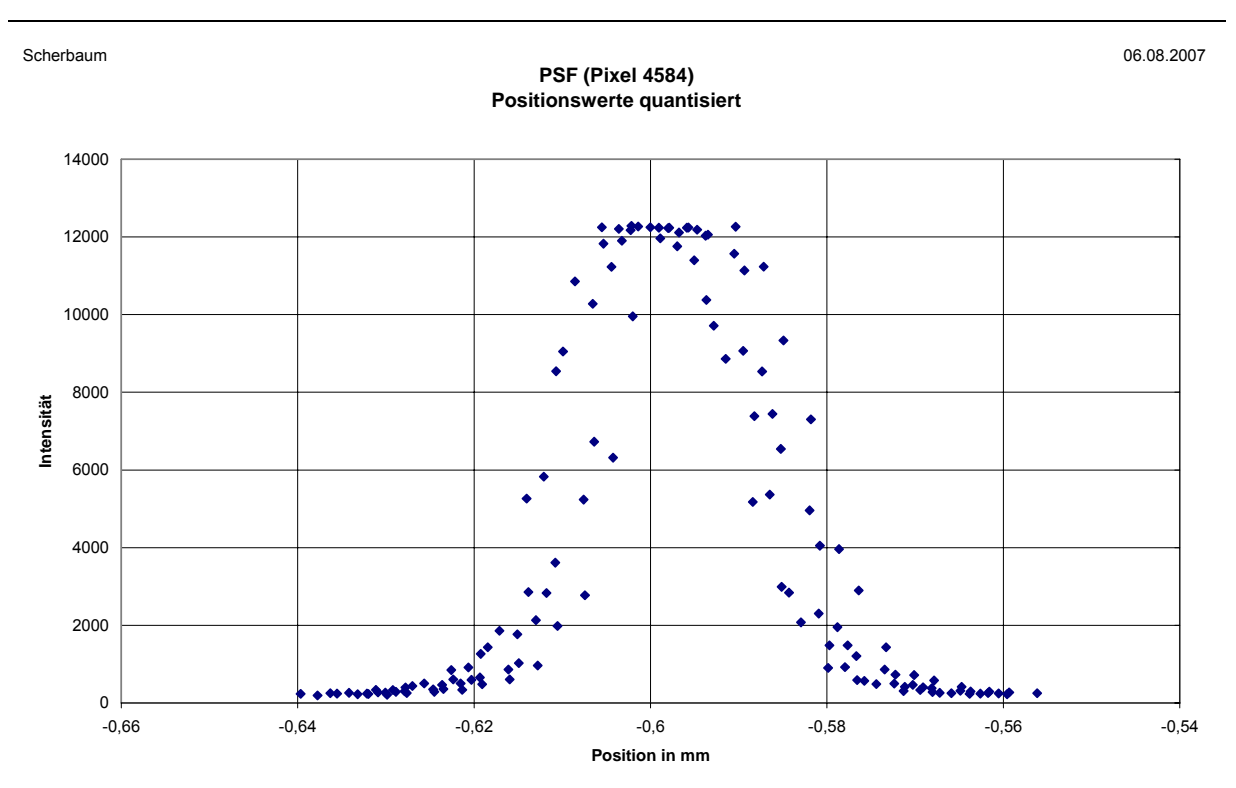

**Abbildung 5.4: PSF, Positionswerte quantisiert [6]** 

Die Form der PSF deutet sich schon an. Es ist aber ersichtlich, dass die Positionswerte einer sehr großen Streuung unterliegen. Aus diesem ersten Ergebnis lassen sich allerdings noch keine Aussagen über die Güte der PSF ableiten. Um jedoch zu einer besseren Funktion zu gelangen, muss die Ursache dieser großen Schwankungen gefunden werden.

| <b>LineSync</b> | <b>Intensität</b> | <b>XPS-Sync</b> | <b>Position in mm</b> |
|-----------------|-------------------|-----------------|-----------------------|
| 435             | 264               | 470             | $-0,567225$           |
| 436             | 569               | 471             | $-0,575763$           |
| 437             | 2844              | 472             | $-0.584295$           |
| 438             | 9712              | 473             | $-0,592843$           |
| 439             | 12266             | 474             | $-0,601399$           |
| 440             | 9052              | 475             | $-0,609920$           |
| 441             | 1435              | 476             | $-0,618446$           |
| 442             | 435               | 477             | $-0,626991$           |
| 443             | 244               | 478             | $-0.635532$           |

**Tabelle 5.1: Messdaten eines Durchlaufs [6]** 

In Tabelle 5.1 sind die Daten eines Durchlaufs der Lichtquelle vor dem Sensor zu sehen. Die Werte für LineSync und die Intensität des Pixels werden aus der \*.spot Datei, welche die Aufnahmen des Sensors enthält, abgelesen. Der XPS-Sync und die Position zum Zeitpunkt des Signals werden ebenfalls direkt abgelesen, allerdings aus der Gathering.dat des Motorcontrollers.

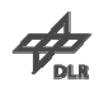

<span id="page-59-0"></span>Der Zusammenhang dieser Größen ist in Gleichung 5.2 zu sehen. Das Ergebnis der Korrektur kann nie ganzzahlig werden. Durch das Runden des berechneten Signals auf ganzzahlige Werte erfolgt die Zuordnung der Position mit einem Fehler, der maximal die Größe des halben Abstandes zweier aufeinanderfolgender Positionswerte haben kann. Wenn also der berechnete XPS-Sync beispielsweise 470,49 beträgt, dann wird die Position von 470 verwendet.

Um diesen Fehler zu umgehen, müssen die Positionswerte interpoliert werden. Für das obere Beispiel würde das bedeuten, dass zum Positionswert der 470. Messung noch 49% der Differenz zwischen der 470. und 471. Messung hinzugefügt werden müssen. Da sich die Lichtquelle im Bereich des Sensors mit praktisch konstanter Geschwindigkeit bewegt (siehe Kapitel 4.2), ist diese Interpolation zulässig. Im Beispiel aus Tabelle 5.1 beträgt die Schrittweite zwischen zwei Messungen im Mittel 8,53 µm. Um den Fehler bei der Interpolation aber möglichst gering zu halten, wird mit der exakten Schrittweite zweier aufeinanderfolgender Messwerte gerechnet. In Abbildung 5.5 ist das Ergebnis dargestellt.

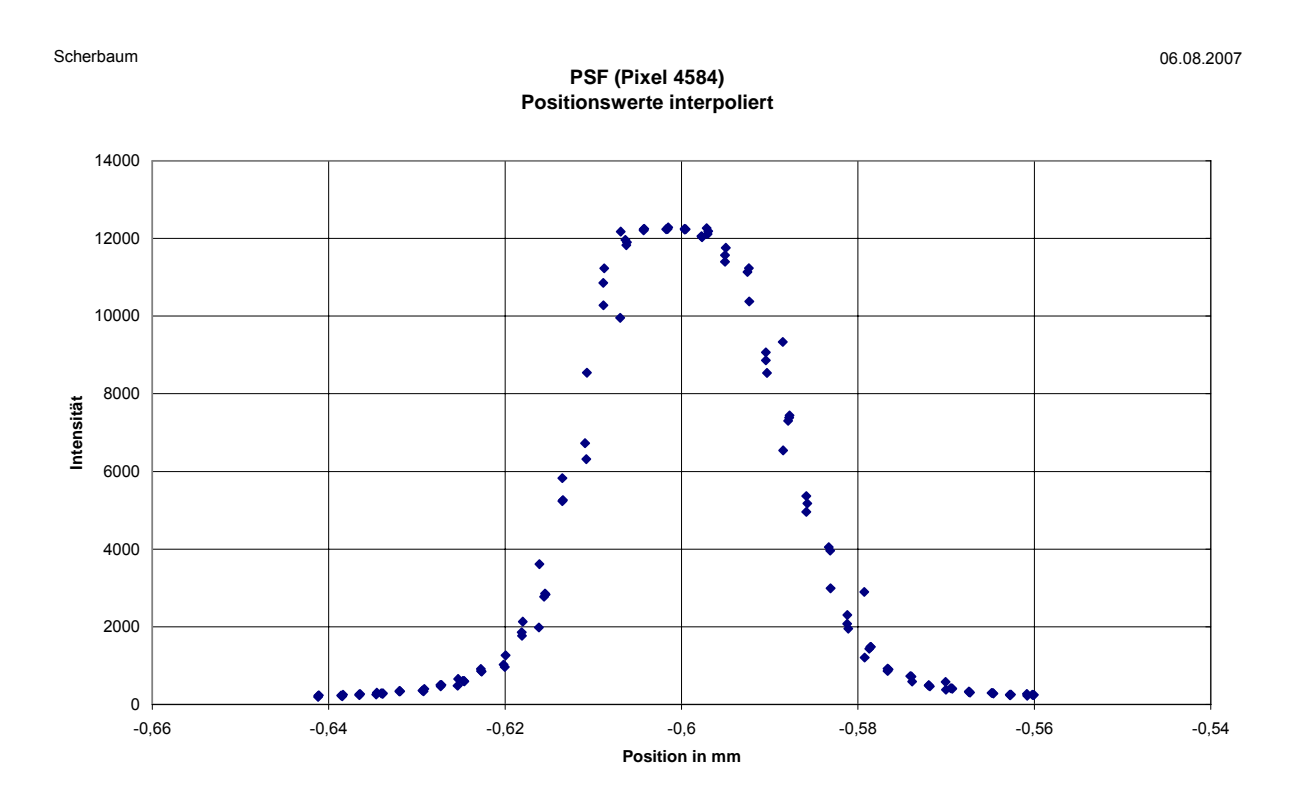

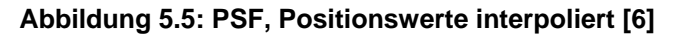

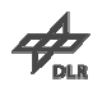

<span id="page-60-0"></span>Die Form der PSF ist nun deutlich zu erkennen. Die Streuung der Positionswerte ist erheblich reduziert. Zur qualitativen Einschätzung und Auswertung der Kameraparameter ist dieses Ergebnis sehr gut geeignet. Eine weitere Verbesserung der PSF ist offensichtlich nicht mehr möglich und auch nicht erforderlich.

Da allen bisher gezeigten Kurven einer PSF der gleiche Datensatz zugrunde liegt (kontinuierliches Verändern der Startposition), wurde die Auswertung zusätzlich für die beiden anderen Möglichkeiten der Startpunktvariation durchgeführt. Bei Bewegungsbeginn mit zufälligem Startpunkt zeigt sich dieselbe Güte der resultierenden PSF. Halbwertsbreite und Form der Funktion sind nahezu identisch. Ein deutlich besserer Kurvenverlauf zeigte sich aber bei der Verwendung eines festen Startpunkts (s. Abbildung 5.6).

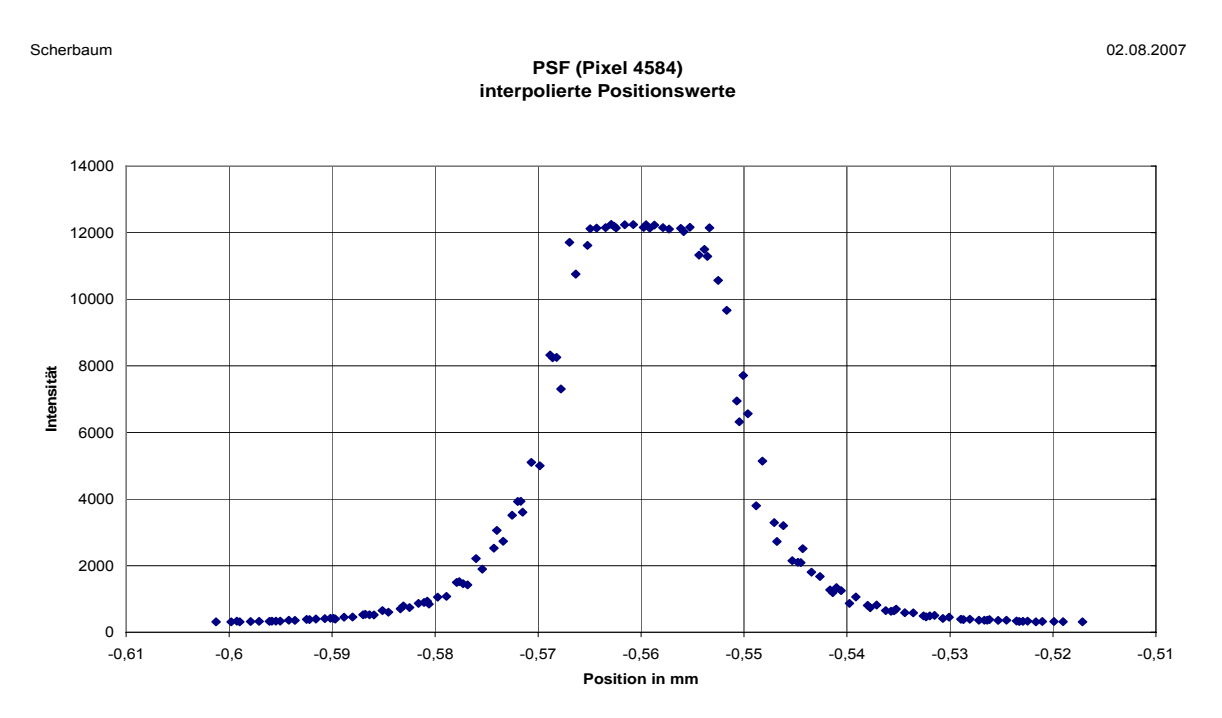

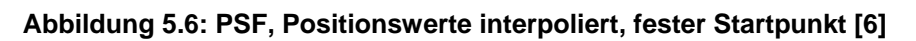

Die PSF, die sich aus den Daten ohne Veränderung des Startpunkts ergibt, hat einen saubereren Kurvenverlauf als die vorhergehenden Kurven. Die Flanken sind gleichmäßiger und die Halbwertsbreite ist kleiner. Doch warum ist das so? Geht man von den idealen Bedingungen aus, so dürfte sich im vorliegenden Fall keine PSF herausbilden. Ohne Startpunktvariation müsste man bei jedem Durchlauf der Lichtquelle exakt die gleichen Helligkeitswerte und Positionen erhalten. Das Ergebnis wären neun Punkte im Diagramm, egal wie oft man die Messungen durchführt (s. Abbildung 3.2).

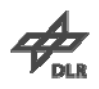

<span id="page-61-0"></span>Nach längeren Tests und Überlegungen ergab sich aber die Lösung. Der Startpunkt der Lichtquelle ist nicht zufallsbehaftet, der Startpunkt der Auslesung des Sensors ist auch nicht zufallsbehaftet. Da beide Vorgänge aber mit einer anderen Periodendauer stattfinden und keine ganzzahligen Vielfachen voneinander sind, ist die Lichtquelle jedes Mal, wenn sie den Sensor beleuchtet und dieser mit einer weiteren Auslesung beginnt, an einer geringfügig anderen Position der ersten TDI-Stufe.

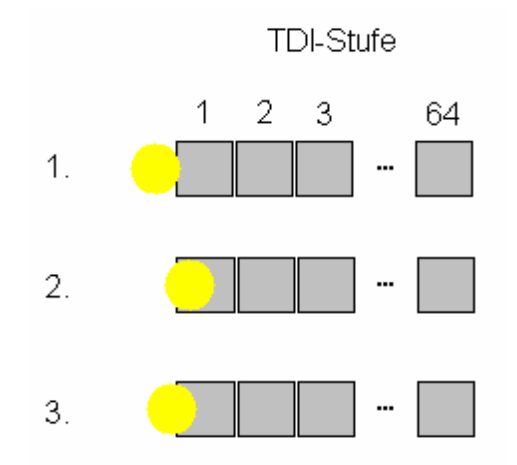

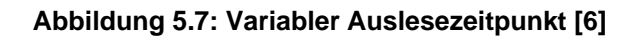

In Abbildung 5.7 sind drei Durchläufe der Lichtquelle über dem Sensor dargestellt. Im ersten Fall ist die Lichtquelle zu Beginn des Auslesens gerade am Sensor angelangt. Das Maximum wird also noch nicht nach 64 Auslesungen erfolgen, sondern wahrscheinlich erst ca. drei Takte später. Im 2. Fall bedeckt der Spot das Pixel der ersten TDI-Stufe fast vollständig. Es ist damit zu rechnen nach 64 Auslesungen das Maximum zu erhalten. Der letzte Fall stellt eine Zwischenstufe der beiden vorangegangenen dar.

Die Periodendauer der Lichtquelle beträgt 5793 LineSync-Signale. Dies entspricht einer Zeit von:

$$
T = 5793 \cdot 107,9997 \,\mu s = 625,64 \, ms \tag{5.3}
$$

Das Weiterschieben der Ladungen innerhalb der TDI-Stufen erfolgt zwar kontinuierlich, da am Ende aber ein Ausleseregister mit der LineSync-Frequenz ausgelesen wird, macht sich der Startpunkt bemerkbar. Zwischen zwei Auslesungen vergeht eine Zeit von 107,997 µs. Unter diesen Voraussetzungen ist es äußerst unwahrscheinlich, dass der Startpunkt des Auslesens bei 50 Durchläufen mehrmals an der gleichen Position beginnt.

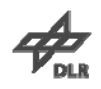

<span id="page-62-0"></span>Anhand dieser Untersuchung kann man das schlechtere Ergebnis für die Kurve mit kontinuierlicher Veränderung des Startpunkts erklären. Zu dem zufälligen Auslesebeginn, der sich durch die unterschiedlichen Perioden ergibt, kommt die Veränderung des Startpunktes hinzu, egal ob kontinuierlich oder per Zufallszahl verändert.

Da die PSF bei den Messreihen, die mit festem Startpunkt aufgenommen wurden, die besten Ergebnisse zeigt, wird diese Konfiguration als einzige weiter genutzt. Nur durch das Festlegen auf eine Konfiguration ist später ein Vergleich der Kurven und der daraus abgeleiteten Parameter möglich.

#### **5.2.3 Fehlerquellen**

Während der Vorbereitung der Versuche mussten mehrere Fehlerquellen erkannt, beseitigt oder umgangen werden, um zu den gewünschten Ergebnissen zu kommen.

Eine sehr zeitaufwändige war die Nutzung eines ungeeigneten Eingangs für das LineSync-Signal am XPS-Controller. Für solche externen Signale steht ein spezieller Triggereingang zur Verfügung.

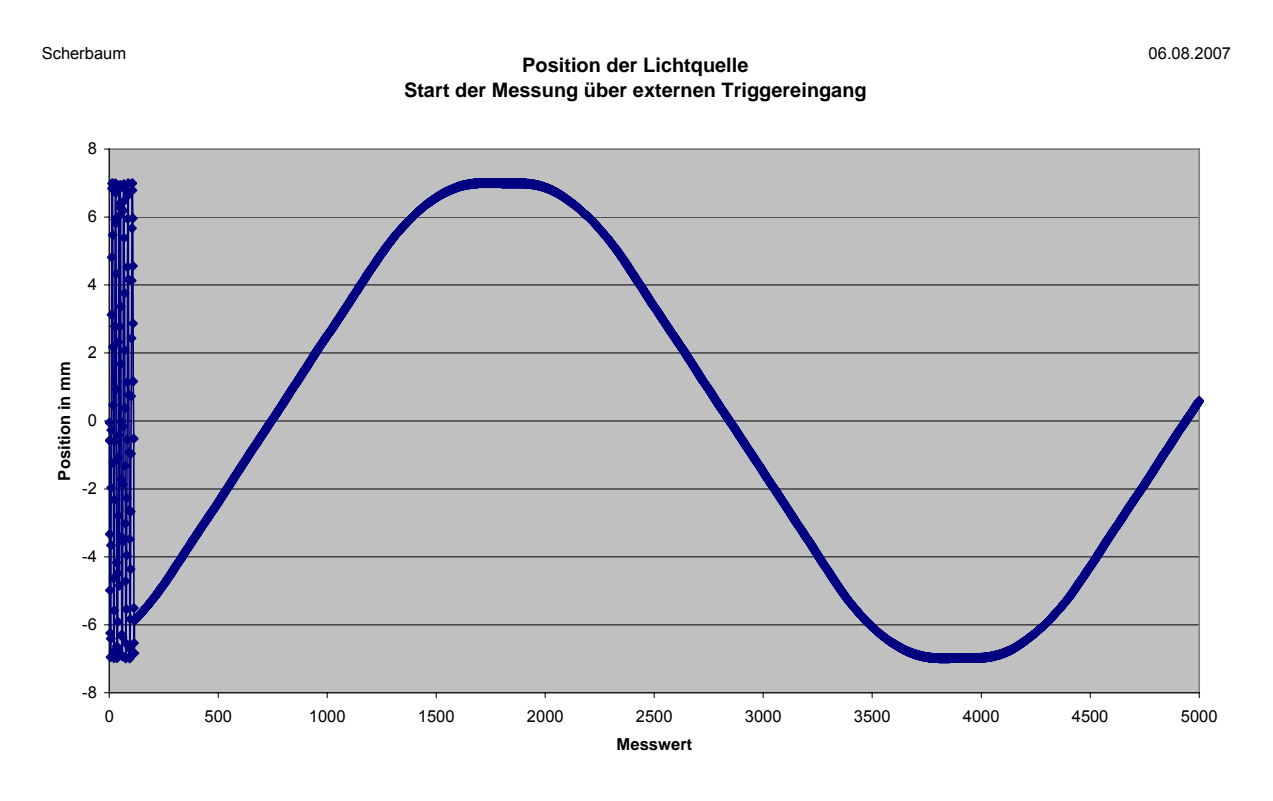

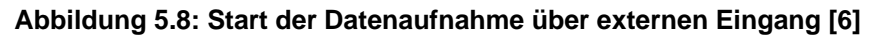

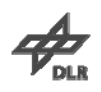

In Abbildung 5.8 ist die Datenaufnahme der Position der Lichtquelle dargestellt. Bei jedem Triggerimpuls sollte eine Position der Lichtquelle aufgenommen werden. Die erhaltenen Positionen konnten jedoch nicht in Übereinstimmung mit der erwarteten Position gebracht werden. Weiterhin war die Schrittweite zwischen zwei Messungen nicht konstant und unterlag Schwankungen, die sich zwischen dem kleinsten und dem größten Wert bis zu einem Faktor 10 unterscheiden konnten. Da das Geschwindigkeitsverhalten separat untersucht wurde, kann dies nur ein Effekt des Triggereingangs sein.

Zu Beginn einer Messreihe kam zu den nicht zu korrigierenden Abweichungen der Positionen noch ein unkontrolliertes Einschwingen der Positionsangaben. Die Ursache für dieses Verhalten, welches im Diagramm ungefähr bis zum Messwert 200 zu erkennen ist, konnte nicht geklärt werden. Nach mehreren Versuchen wurde diese Art der Datenaufnahme verworfen und das LineSync-Signal über einen Digitaleingang des XPS-Controllers eingespeist. Dieser zeigte weder dieses Überschwingen noch eine nicht konstante Schrittweite. Alle Messungen wurden daraufhin mit dieser Konfiguration durchgeführt. Von der Nutzung des externen Triggereingangs wird hiermit abgeraten.

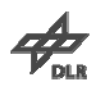

## <span id="page-64-0"></span>**6 Zusammenfassung**

Der im Rahmen dieser Diplomarbeit entstandene Verifikationsmessplatz für TDI-Kameras konnte die an ihn gestellten Erwartungen erfüllen und trotz unvorhergesehener Probleme und Fehlerquellen sehr gute Ergebnisse liefern.

Diese liegen momentan in Form von Punktverbreiterungsfunktionen vor, später kann und wird aus ihnen eine Vielzahl von Parametern abgeleitet werden. Zu diesen gehören neben dem Maximum der PSF die Halbwertsbreite, der Schwerpunkt und die aus der Funktion abgeleitete Modulationsübertragungsfunktion. Mit diesen Parametern kann ein guter Vergleich zwischen verschiedenen Messungen vorgenommen werden.

Der TDI-Messplatz ist nicht nur für das KOMPSAT-3 Projekt geeignet. Da er aber primär für dessen Fokalebene entwickelt wurde und die Messungen mit dieser durchgeführt wurden, finden sich im Kapitel 2 spezifische Informationen und Hintergrundwissen zu diesem Projekt. Neben allgemeinen Grundlagen wie der Funktionsweise von CCD-Sensoren und deren Bauformen wurden Vor- und Nachteile der optischen Konfiguration, ein Blick auf mögliche Umlaufbahnen des Satelliten sowie sich daraus ergebende und einzuhaltende Kameraparameter dargestellt. Erläuterungen zur Berechnung der PSF und davon abgeleiteter Funktionen runden das Hintergrundwissen zu dem Thema dieser Diplomarbeit ab.

Um sich ein besseres Bild über die Entstehung des Messplatzes machen zu können, wurde in Kapitel 3 ein Blick auf die verwendete Hardware geworfen und deren Spezifikationen näher beschrieben. Ein Schema des Versuchsaufbaus zeigt den großen Aufwand zur Erzeugung einer Lichtquelle mit konstanten Eigenschaften. Die benötigte Software wurde der Vollständigkeit halber ebenfalls vorgestellt.

Kapitel 4 befasst sich mit den notwendigen Versuchsvorbereitungen und Voruntersuchungen. Den Beginn macht die Simulation der Messergebnisse mittels eines TDI-Simulators. Die Ergebnisse der Versuche und der Simulation sollen später miteinander verglichen werden, um die Simulation genauer werden zu lassen und mögliche Fehler zu korrigieren. Weiterhin wurden in diesem Kapitel wichtige Untersuchungen über die Positioniergenauigkeit der Hardware und das Überschwingverhalten bei verschiedenen Beschleunigungen durchgeführt.

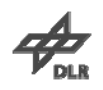

Ein Vernachlässigen dieser Untersuchungen kann zu falschen Testergebnissen führen. Die Werte wären verfälscht und wenig aussagekräftig. Vom ursprünglichen Versuchsablauf ausgehend, wurde das Auftreten einer Zufallszahl in LabVIEW auf Gleichverteilung untersucht. Im aktuellen Ablauf der Versuche spielt diese Zufallszahl keine Rolle. Für eine spätere Nutzung wird sie aber noch im Steuerprogramm, welches in diesem Kapitel auch kurz vorgestellt wird, enthalten bleiben.

Mit der Datenaufnahme und dem Weg zu aussagekräftigen Ergebnissen hat sich Kapitel 5 beschäftigt. So wurde die Lösung auftretender Probleme bei der Datenaufnahme ebenso dargestellt wie der Weg zu einer kontinuierlichen Verbesserung der erhaltenen PSF. Die Darstellung einer einzelnen, zeitraubenden Fehlerquelle bildet den Abschluss dieses Kapitels.

Anhand der erhaltenen Ergebnisse konnte der Verifikationsmessplatz seine Tauglichkeit für das vorgesehene Einsatzgebiet unter Beweis stellen. Die PSF einzelner Pixel lieferten sehr gute Ergebnisse.

Um allerdings einen TDI-Sensor mit 9000 oder 12000 Pixel zu vermessen ist es in Zukunft notwendig, die Auswertung zum Erhalt der Punktverschmierungsfunktion automatisiert durchführen zu lassen. Beim aktuellen Stand benötigt die Auswertung eines Versuches annähernd eine Stunde. Für die Vermessung eines oben genannten Sensors ist dies eine unangemessene Zeitdauer. Der Vergleich der erhaltenen Ergebnisse mit denen des TDI-Simulators stellt ebenfalls eine wichtige Aufgabe dar. Durch die dabei gewonnen Erkenntnisse konnte bereits eine recht gute Übereinstimmung zwischen der theoretischen Simulation und den experimentellen Messdaten gefunden werden.

## <span id="page-66-0"></span>**7 Literaturverzeichnis**

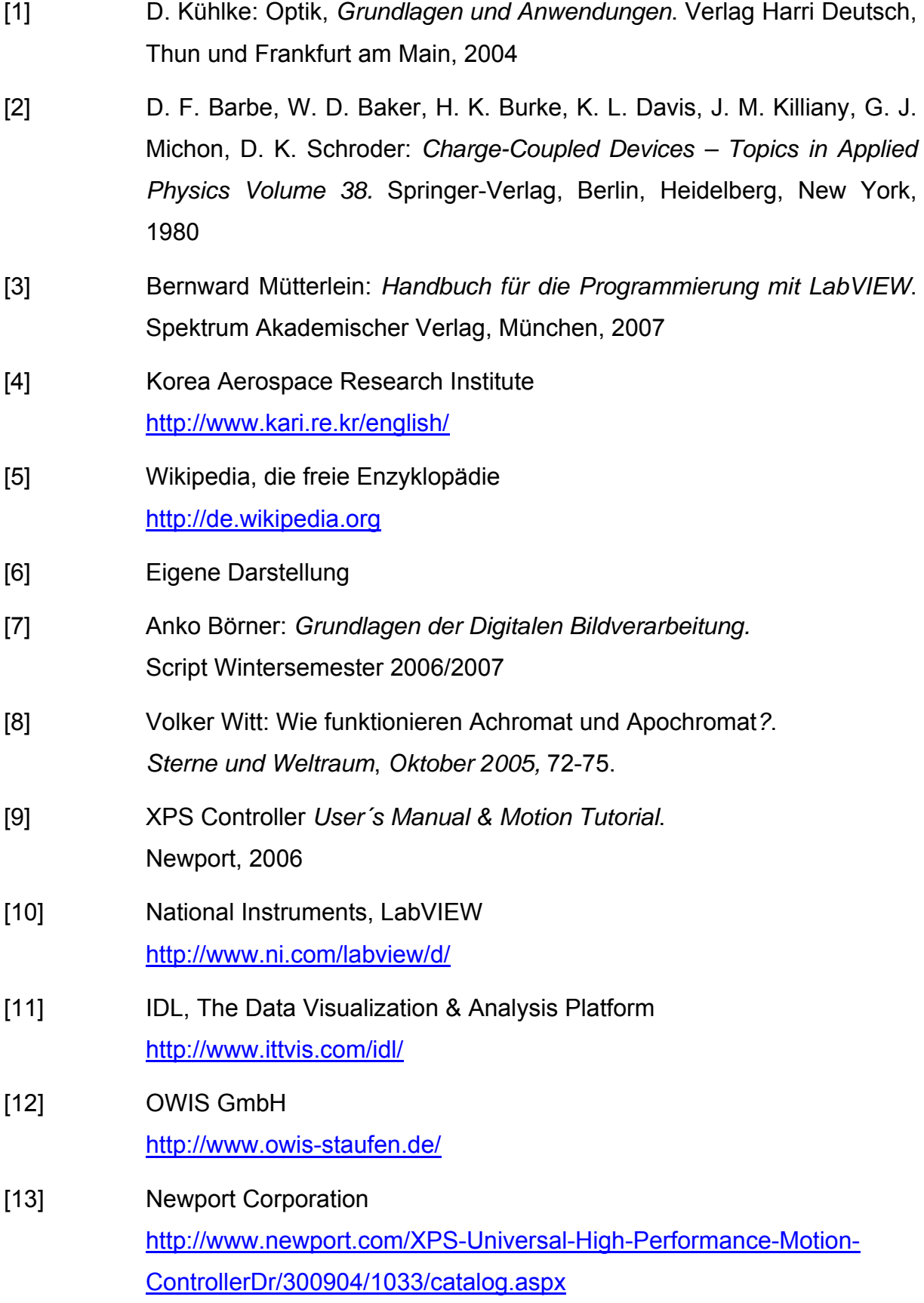

## <span id="page-67-0"></span>**8 Danksagung**

An dieser Stelle möchte ich mich für die Möglichkeit bedanken, meine Diplomarbeit im DLR Berlin schreiben zu dürfen.

Weiterhin möchte ich mich bei allen Personen, die mich im Verlauf meiner Diplomarbeit unterstützt haben bedanken. Besonderer Dank gebührt:

- Dr. Ing. Anko Börner für das interessanten Thema dieser Diplomarbeit und die intensive Betreuung während der Bearbeitung
- Prof. Dr. rer. nat. Frank-Michael Dittes für die Betreuung seitens der FH Nordhausen trotz seiner vielen Aufgaben dort
- Dr. Horst Schwarzer und Herr Karl-Heinz Degen, für ihre Anregungen und Diskussionen zur Problemlösung
- Den Kolleginnen und Kollegen der Einrichtung Optische Informationssysteme am Institut für Robotik und Mechatronik des DLR für die angenehme Zusammenarbeit
- Allen Professoren und Lehrbeauftragten der FH Nordhausen für die gute Ausbildung
- Meinen Eltern, die mir durch ihre Unterstützung diese Ausbildung erst ermöglichten

## <span id="page-68-0"></span>**9 Selbstständigkeitserklärung**

Ich erkläre hiermit, dass ich die vorliegende Arbeit ohne unzulässige Hilfe Dritter und ohne Benutzung anderer als der angegebenen Hilfsmittel angefertigt habe; die aus fremden Quellen direkt oder indirekt übernommenen Gedanken sind als solche kenntlich gemacht. Der von mir erbrachte Anteil im Rahmen einer Gruppenarbeit ist eindeutig gekennzeichnet.

Insbesondere habe ich nicht die Hilfe einer kommerziellen Beratung in Anspruch genommen. Dritte haben von mir weder unmittelbar noch mittelbar geldwerte Leistungen für Tätigkeiten erhalten, die im Zusammenhang mit dem Inhalt der vorgelegten Arbeit stehen.

Die Arbeit wurde bisher weder im Inland noch im Ausland in gleicher oder ähnlicher Form eingereicht und ist als Ganzes auch noch nicht veröffentlicht.

………………………………………………

Ort Datum

………………………………………………

Unterschrift